### **AZ-202.VCEplus.premium.exam.61q**

Number: AZ-202 Passing Score: 800 <u>Time Limit</u>: 120 min File Version: 1.0

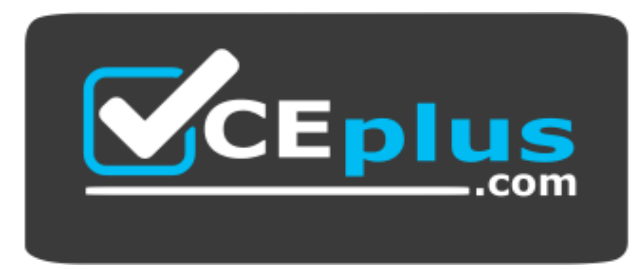

**Website:** [https://vceplus.com](https://vceplus.com/) **VCE to PDF Converter:** <https://vceplus.com/vce-to-pdf/> **Facebook:** <https://www.facebook.com/VCE.For.All.VN/> **Twitter :** [https://twitter.com/VCE\\_Plus](https://twitter.com/VCE_Plus)

**AZ-202**

**Microsoft Azure Developer Certification Transition (beta)**

**[Version 1.0](https://vceplus.com)**

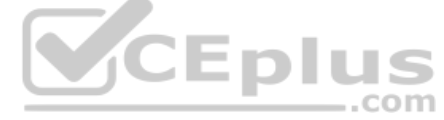

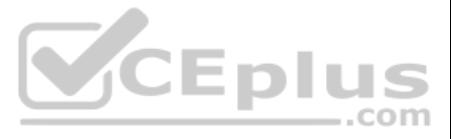

#### **Testlet 1**

#### **Case study**

This is a case study. Case studies are not timed separately. You can use as much exam time as you would like to complete each case. However, there may be additional case studies and sections on this exam. You must manage y ensure that you are able to complete all questions included on this exam in the time provided.

To answer the questions included in a case study, you will need to reference information that is provided in the case study. Case studies might contain exhibits and other resources that provide more information about the s described in the case study. Each question is independent of the other question on this case study.

At the end of this case study, a review screen will appear. This screen allows you to review your answers and to make changes before you move to the next sections of the exam. After you begin a new section, you cannot retu section.

To display the first question on this case study, click the Next button. Use the buttons in the left pane to explore the content of the case study before you answer the questions. Clicking these buttons displays informatio requirements, existing environment, and problem statements. If the case study has an All Information tab, note that the information displayed is identical to the information displayed on the subsequent tabs. When you are r question, click the **Question** button to return to the question.

#### **To start the case study**

Employees upload receipts for the system to process. When processing is complete, the employee receives a summary report email that details the processing results. Employees then use a web application to manager their rece perform any additional tasks needed for reimbursement.

Documentation Employees are provided with a getting started document when they first use the solution. The documentation includes details on supported operating systems for Azure File upload, and instructions on how to con mounted folder.

#### **Background**

You are a developer for Litware Inc., a SaaS company that provides a solution for managing employee expenses. The solution consists of an ASP.NET Core Web API project that is deployed as an Azure Web App.

#### **Overall architecture**

#### **Receipt processing**

Employees may upload receipts in two ways:

- **Uploading using an Azure Files mounted folder**
- **Uploading using the web application**

#### **Data Storage**

Receipt and employee information is stored in an Azure SQL database.

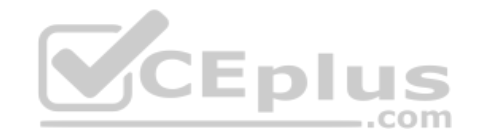

#### **Solution details**

#### **Users table**

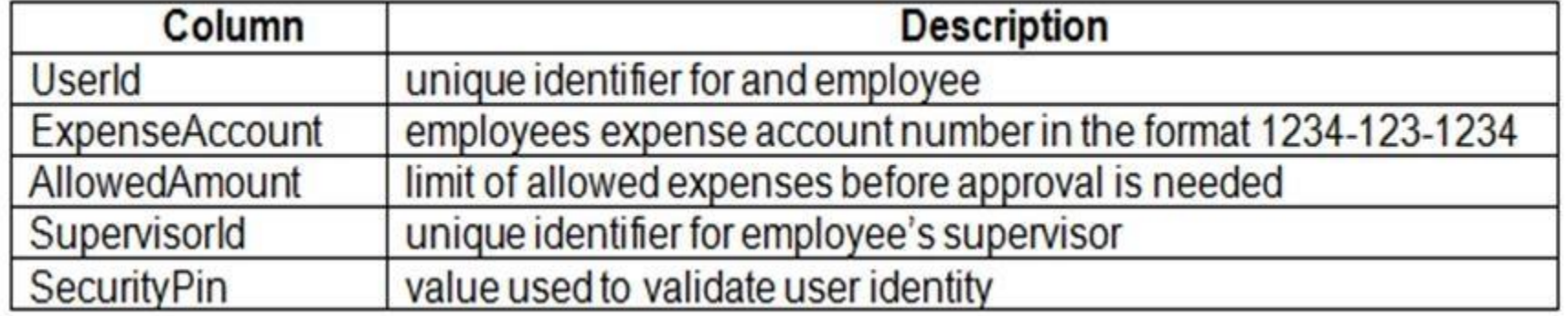

#### **Web Application**

You enable MSI for the Web App and configure the Web App to use the security principal name.

#### **Processing**

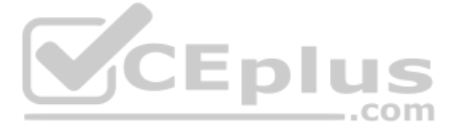

Processing is performed by an Azure Function that uses version 2 of the Azure Function runtime. Once processing is completed, results are stored in Azure Blob Storage and an Azure SQL database. Then, an email summary is se user with a link to the processing report. The link to the report must remain valid if the email is forwarded to another user. **Requirements**

#### **Receipt processing**

Concurrent processing of a receipt must be prevented.

#### **Logging**

Azure Application Insights is used for telemetry and logging in both the processor and the web application. The processor also has TraceWriter logging enabled. Application Insights must always contain all log messages.

■ Users' SecurityPin must be stored in such a way that access to the database does not allow the viewing of SecurityPins. The web application is the only system that should have access to SecurityPins. All certificates and secrets used to secure data must be stored in Azure Key Vault.

You must adhere to the Least Privilege Principal.

#### **Disaster recovery**

Regional outage must not impact application availability. All DR operations must not be dependent on application running and must ensure that data in the DR region is up to date.

- User's expense account number must be visible only to logged in users. All other views of the expense account number should include only the last segment with the remaining parts obscured. In the case of a security breach, access to all summary reports must be revoked without impacting other parts of the system.

#### **Security**

All access to Azure Storage and Azure SQL database must use the application's Managed Service Identity (MSI)

Receipt data must always be encrypted at rest.

All data must be protected in transit.

#### **Issues**

#### **Upload format issue**

Employees occasionally report an issue with uploading a receipt using the web application. They report [that when they upload a receipt usin](https://vceplus.com)g the Azure File Share, the receipt does not appear in their profile. When this occ file in the file share and use the web application, which returns a 500 Internal Server error page.  $-$ .com

#### **Capacity issue**

During busy periods, employees report long delays between the time they upload the receipt and when it appears in the web application.

#### **Log capacity issue**

Developers report that the number of log messages in the trace output for the processor is too high, resulting in lost log messages.

#### **Processing.cs**

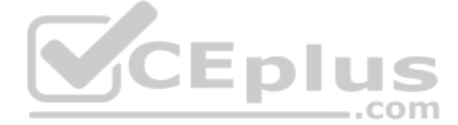

```
PC01 public static class Processing
PC02 {
PC03public static class Function
PC04\left\{ \right.[FunctionName ("IssueWork")]
PC05
          public static async Task Run ([TimerTrigger("0 "/5" ****")] TimerInfo timer, ILogger log)
PC06
PC07var container = await GetCloudBlobContainer() :
PC08
PC09foreach (var fileItem in await ListFiles())
PC10\left\{ \right.var file = new CloudFile (fileItem.StorageUri.PrimaryUri);
PC11PC12var ms = new MemoryStream();
PC13await file.DownloadToStreamAsync(ms);
              var blob = container.GetBlockBlobReference (fileItem.Uri.ToString());
PC14PC15await blob.UploadFromStreamAsync(ms);
PC16
PC17\mathbf{1}\mathbf{1}PC18private static CloudBlockBlob GetDRBlob (CloudBlockBlob sourceBlob)
PC19PC20\left\{ \right.PC21\approx \approx \approxPC22
       \mathbf{1}private static async Task<CloudBlobContainer> GetCloudBlobContainer()
PC23PC24\mathbf{I}var cloudBlobClient = new CloudBlobClient (new Uri(" . . ."), await GetCredentials());
PC25PC26await cloudBlobClient.GetRootContainerReference().CreatIfNotExistAsync();
PC27CEplus
        return cloudBlobClient.GetRootContainerReference();
PC28
PC29 }
       private static async Task<StorageCredentials> GetCredentials()
PC30
PC31\overline{1}PC32
        \sim \sim \simPC33 }
       private static async Task<List<IListFileItem>> ListFiles()
PC34
PC35 {
PC36
        \ldotsPC37 }
PC37 private KeyVaultClient keyVaultClient = new KeyVaultClient("...");
PC38 }
PC39 }
```
#### **Database.cs**

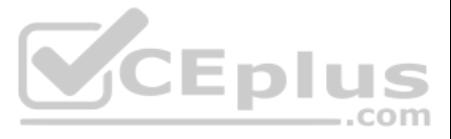

```
DB01 public class Database
DB02 {
DB03
        private string ConnectionString =
DB04
DB05
       public async Task<object> LoadUserDetails (string userId)
DB06
      \left\{ \right.DB07
       return await policy. ExecuteAsync (async () =>
DB08
DB09
       \overline{1}DB10
         using (var connection = new SqlConnection (ConnectionString))
DB11
         \left\{ \right.DB12
            await connection. OpenAsync();
           using (var command = new SqlCommand ('''', connection))
DB13
DB14
           using \{\text{var reader} = \text{command.EsecuteReader}()\}DB15
             \mathbf{f}DB16
DB17
             \mathbf{R}DB18
         \mathbf{1}DB19
       \}:
                                                              VCEplus
DB20
      \rightarrowDB21 }
```
#### **ReceiptUploader.cs**

RU01 public class ReceiptUploader  $RU02$  { public async Task UploadFile(string file, byte[ ] binary) **RU03** RU04  $\overline{A}$ **RU05**  $var$  httpClient = new HttpClient(); var response = await httpClient.PutAsync(  $\sqrt{m}$ , new ByteArrayContent(binary)); **RU06** while (ShouldRetry (response)) **RU07 RU08**  $\left\{ \right.$ response = await httpClient.PutAsync  $(\frac{w}{w}, \frac{w}{w})$ , new ByteArrayContent(binary)); **RU09 RU10**  $\mathbf{R}$ **RU11 RU12** private bool ShouldRetry (HttpResponseMessage response) **RU13**  $\left\{ \right.$ **RU14 RU15**  $\rightarrow$  $RU16$  }

**ConfigureSSE.ps1**

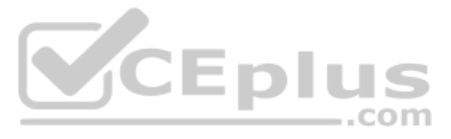

- CS01 \$storageAccount = Get-AzureRmStorageAccount -ResourceGroupName "..." -AccountName "..."  $CS02$  SkeyVault = Get-AzureRmKeyVault -VaultName "..."  $CS03$  \$key = Get-AzureKeyVaultKey -VaultName \$keyVault.VaultName -Name  $M_{\odot}$ . CS04 Set-AzureRmKeyVaultAccessPolicy'  $CS05$ -VaultName SkeyVault.VaultName' CS06 -ObjectId \$storageAccount.Identity.PrincipalId'  $CS07$  $CSO8$ CS09 Set-AzureRmStorageAccount" CS10 -ResourceGroupName \$storageAccount.ResourceGroupName' CS11 -AccountName \$storageAccount.StorageAccountName' CS12 -EnableEncryptionService File CS13 -KeyvaultEncryption'
- CS14 -KeyName \$key.Name
- CS15 -KeyVersion \$key.Version'
- CS16 -KeyVaultUri \$keyVault.VaultUri

#### **QUESTION 1**  DRAG DROP

You need to ensure that the upload format issue is resolved.

What code should you add at line RU14?

To answer, drag the appropriate code fragments to the correct locations. Each code fragment may be u[sed once, more than once,](https://vceplus.com) or not at all. You may need to drag the split bar between panes or scroll to view content.

**NOTE:** Each correct selection is worth one point.

#### **Select and Place:**

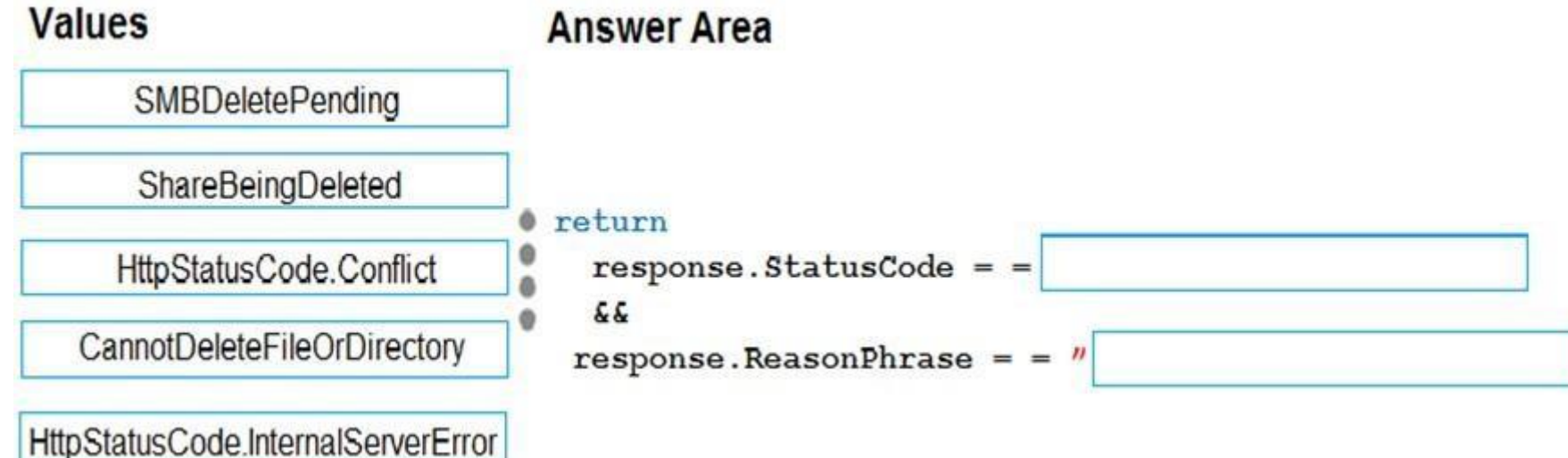

**Correct Answer:**

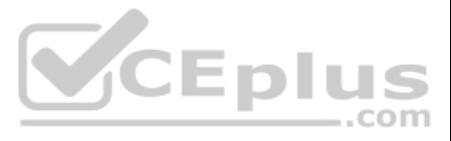

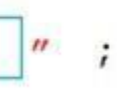

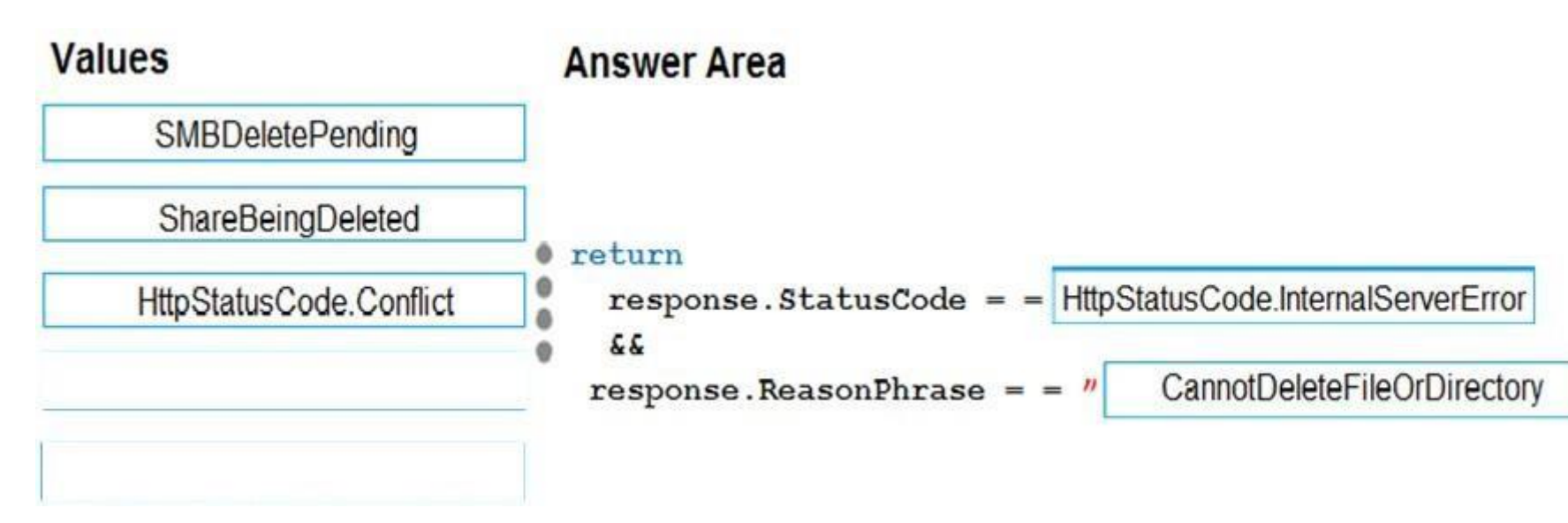

#### **Section: [none] Explanation**

#### **Explanation/Reference:**

Explanation:

Box 1: HttpStatusCode.InternalServerError

HttpStatusCode.InternalServerError is equivalent to HTTP status 500. InternalServerError indicates that a generic error has occurred on the server.

#### Box 2: CannotDeleteFileOrDirectory

HttpResponseMessage.ReasonPhrase Property gets or sets the reason phrase which typically is sent by servers together with the status code.

#### **Scenario: Upload format issue**

Employees occasionally report an issue with uploading a receipt using the web application. They report [that when they upload a receipt usin](https://vceplus.com)g the Azure File Share, the receipt does not appear in their profile. When this occ file in the file share and use the web application, which returns a 500 Internal Server error page. .com

References: https://docs.microsoft.com/en-us/dotnet/api/system.net.httpstatuscode?redirectedfrom=MSDN&view=netframework-4.7.2

#### **QUESTION 2**  HOTSPOT

You need to ensure that security requirements are met.

What value should be used for the ConnectionString field on line DB03 in the Database class? To answer, select the appropriate options in the answer area.

**NOTE:** Each correct selection is worth one point.

**Hot Area:**

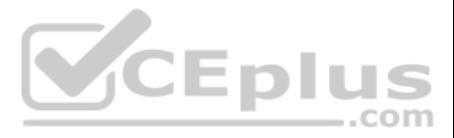

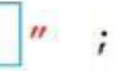

# **Answer Area**

### "Data Source=datastore.database.windows.net;Initial Catalog=expense;

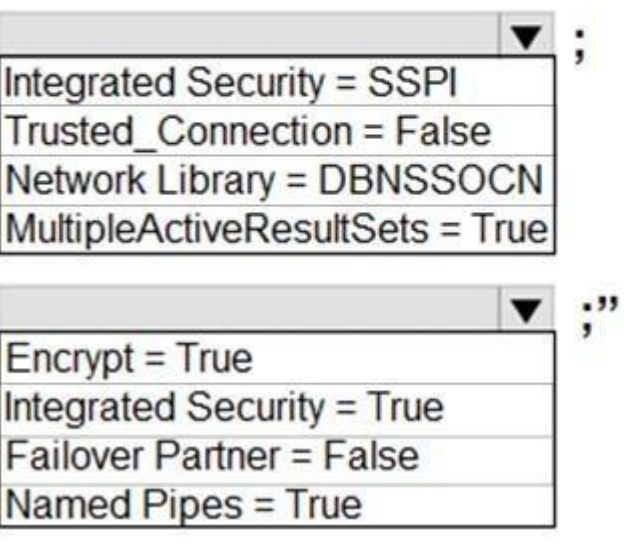

**Correct Answer:**

**Answer Area** 

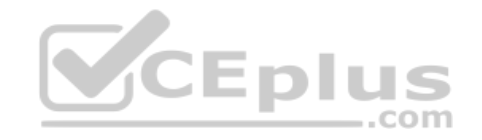

"Data Source=datastore.database.windows.net;Initial Catalog=expense;

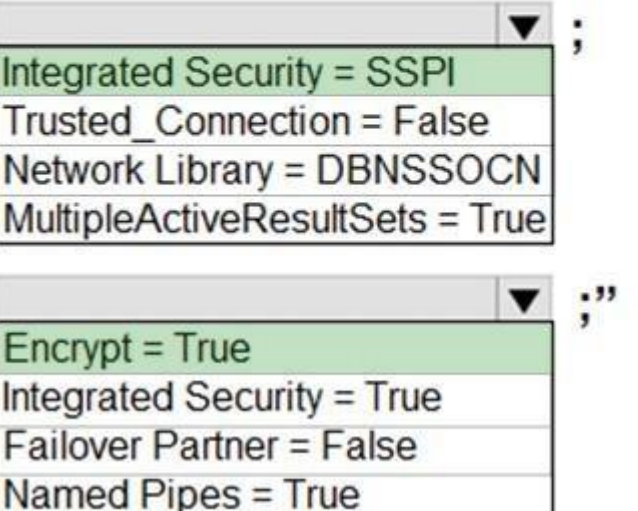

**Section: [none] Explanation**

**Explanation/Reference:** Explanation: Box 1: Integrated Security=SSPI

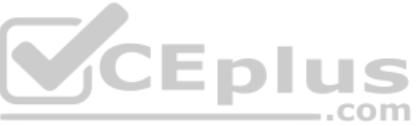

Integrated security: For all data source types, connect using the current user account.

For SqlClient you can use Integrated Security=true; or Integrated Security=SSPI;

Box 2:  $\text{Encrypt} = \text{True}$ Scenario: All data must be protected in transit.

References: https://docs.microsoft.com/en-us/dotnet/framework/data/adonet/connection-string**syntax** 

Scenario: All access to Azure Storage and Azure SQL database must use the application's Managed Service Identity (MSI)

#### **QUESTION 3**  HOTSPOT

You need to add the Supporting Operating Systems section to the Getting Started document.

How should you complete the section? To answer, select the appropriate options in the answer area.

**NOTE:** Each correct selection is worth one point.

**Hot Area:**

# **Answer Area**

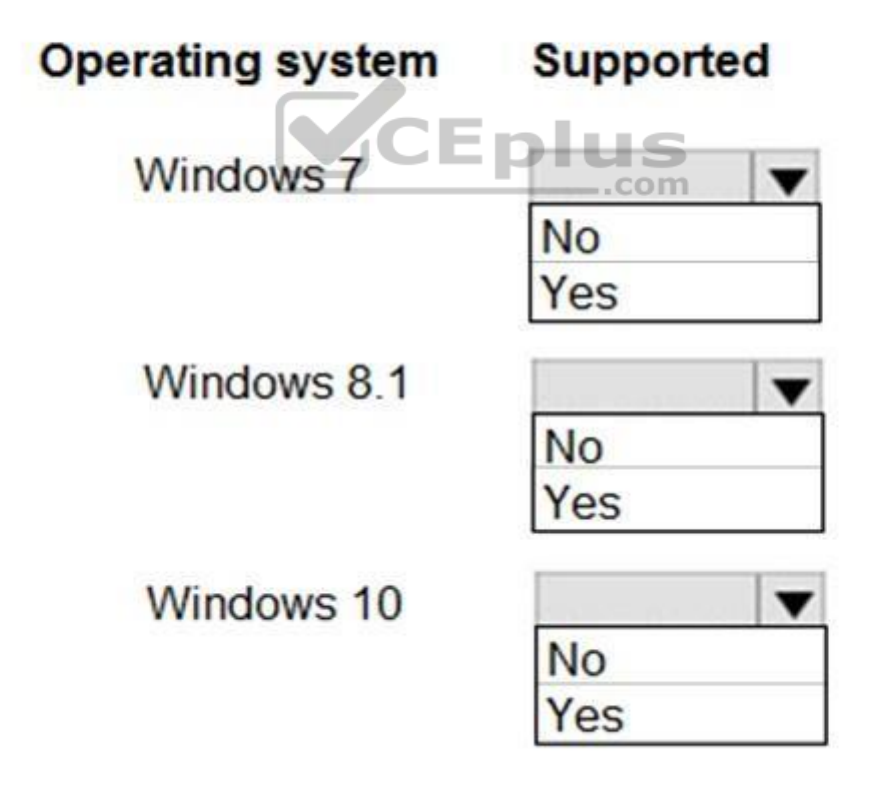

**Correct Answer:**

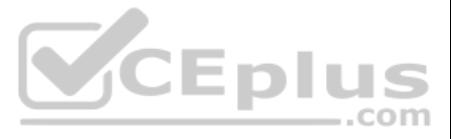

# **Answer Area**

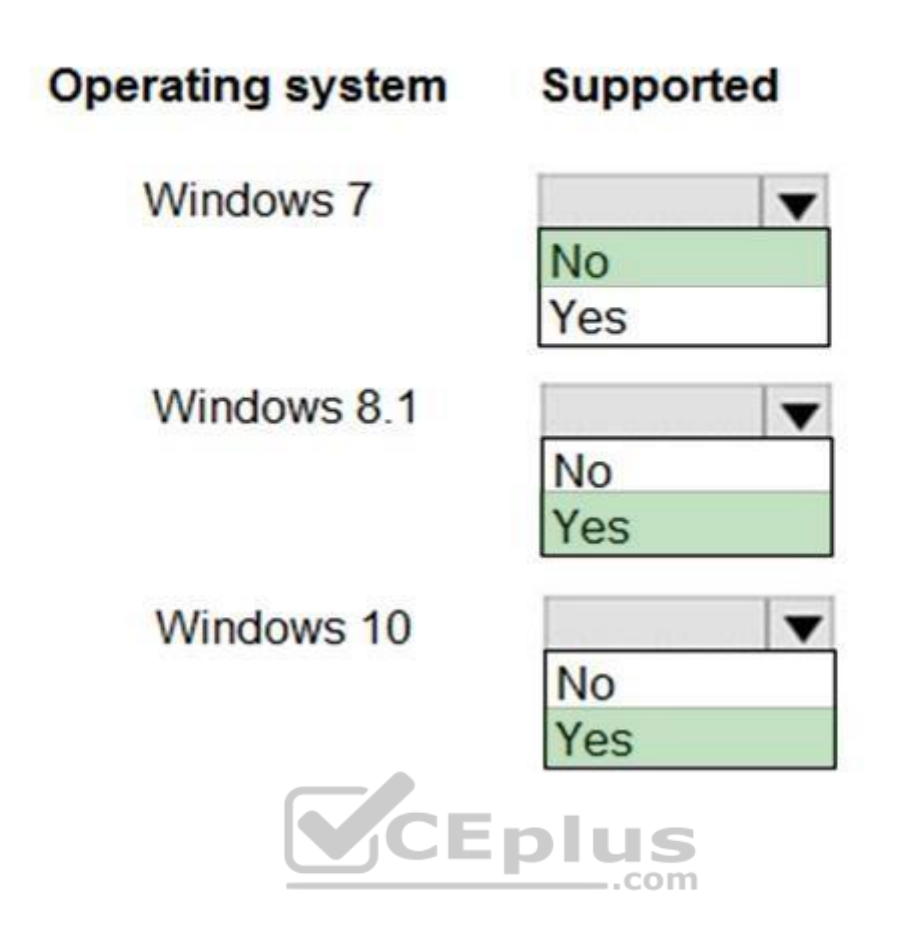

**Section: [none] Explanation**

**Explanation/Reference:**  Explanation:

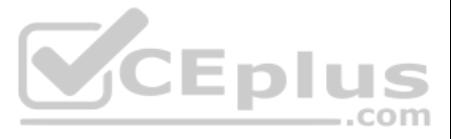

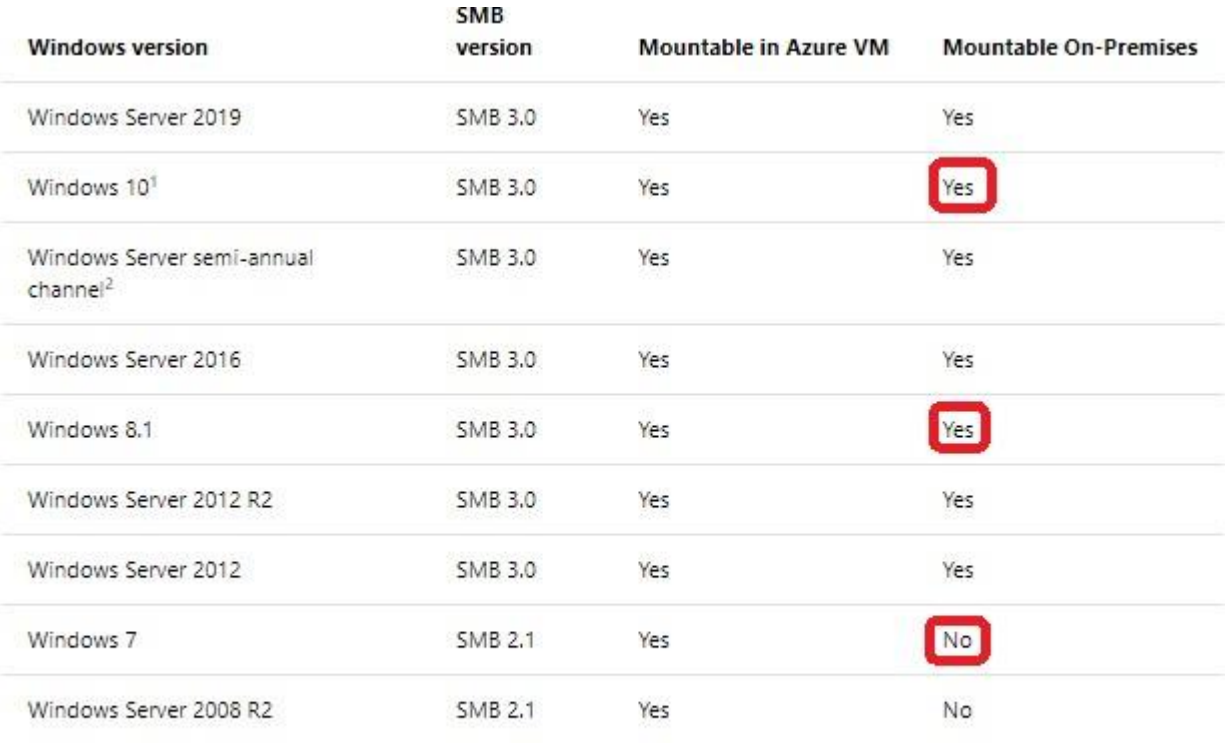

<sup>1</sup>Windows 10, versions 1507, 1607, 1703, 1709, 1803, and 1809.

<sup>2</sup>Windows Server, version 1709 and 1803.

Scenario: Employees are provided with a getting started document when they first use the solution. The documentation includes details on supported operating systems for Azure File upload, and instructions on how to configu folder.

You can use Azure file shares on a Windows installation that is running either in an Azure VM or on-pre[mises. The following table illustrates](https://vceplus.com) which OS versions support accessing file shares in which environment:

#### References:

https://docs.microsoft.com/en-us/azure/storage/files/storage-how-to-use-files-windows

Customers may request that the company remove data that relates to the customer. If a customer makes a deletion request, all details from the customer must be removed from the solution. All deletions for a customer must oc distributed transaction that includes the CRM, ERP, and Marketing databases.

You need to activate support for transactions over multiple databases on the same logical server and activate support for transactions over multiple servers.

#### **Question Set 2**

#### **QUESTION 1** HOTSPOT

A company is developing a software as a service (SaaS) solution in Azure for other business to manage customers. The solution includes the following Azure SQL Database instances. Customer data exists in all databases.

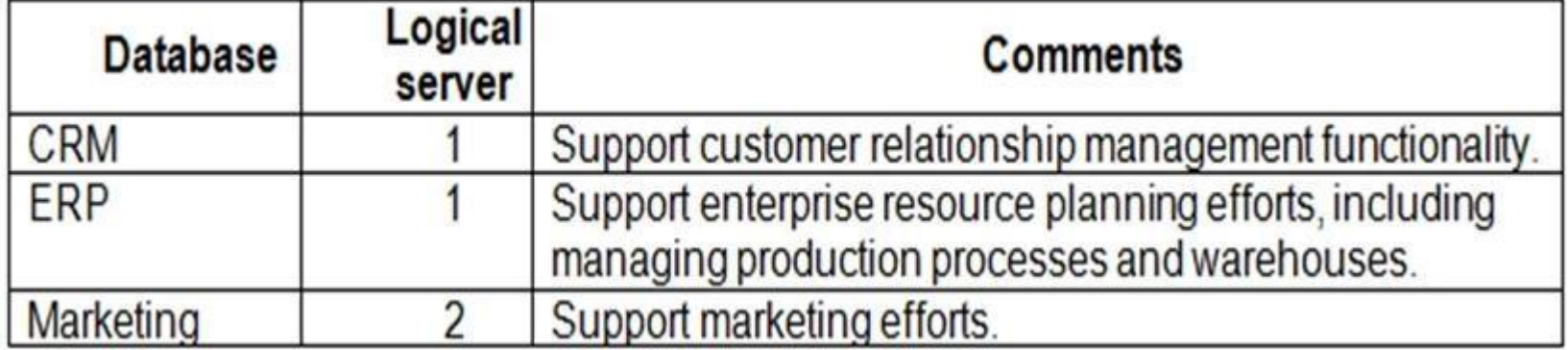

Which actions and Azure PowerShell command should you use? To answer, select the appropriate options in the answer area.

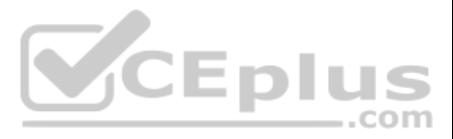

**NOTE:** Each correct selection is worth one point.

**Hot Area:**

# **Answer Area**

# **Transaction boundary**

**Solution** 

Multiple databases

Use a transaction scope.

Create a failover group.

Update the sys.dm\_tran\_database\_transactions view.

Multiple servers

New-AzureRmSqlServerCommunicationLink New-AzureRmSqlSyncAgent New-AzureRmSqlServerDisasterRecoveryConfiguration

..com

**Correct Answer:**

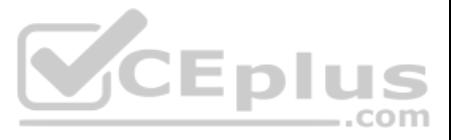

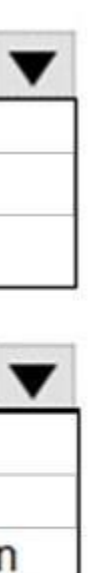

# **Answer Area**

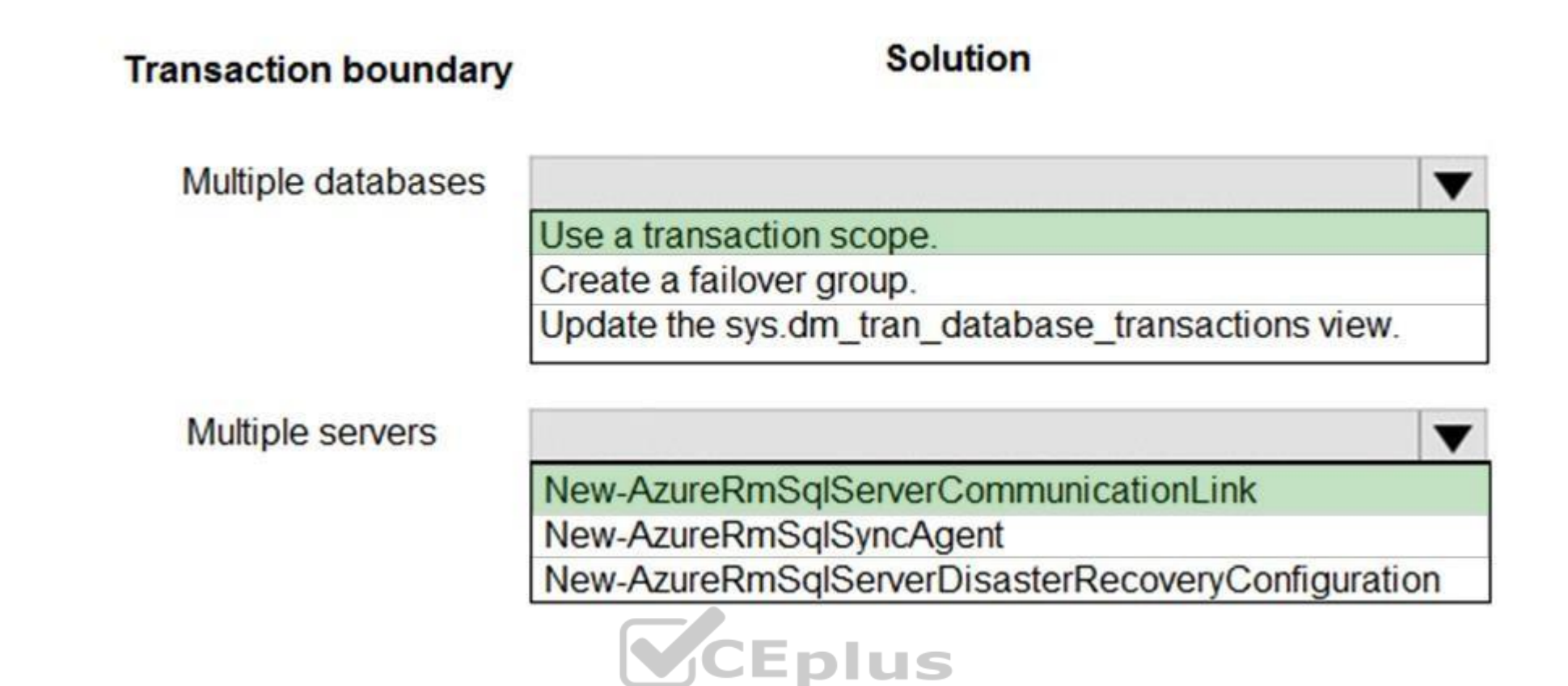

**Section: [none] Explanation**

#### **Explanation/Reference:**

Explanation:

Box 1: Use a transaction scope

The TransactionScope class establishes an ambient transaction in .NET. (An "ambient transaction" is one that lives in the current thread.) All connections opened within the TransactionScope participate in the transaction. participate, the transaction is automatically elevated to a distributed transaction.

New-AzureRmSqlServerCommunicationLink: Use this cmdlet to create a new communication relationship between two logical servers in Azure SQL DB. The relationship is symmetric which means both servers can initiate transaction the other server.

Box 2: New-AzureRmSqlServerCommunicationLink

A construction company creates three-dimensional models from photographs and design diagrams of buildings. The company plans to store high-resolution photographs and blueprint files in Azure Blob Storage. The files are cur in the construction company's office.

You are developing a tool to connect to Azure Storage, create container, and then upload the files. The tool must remain responsive to the end user while it is running and performing remote I/O operations, It must also wai complete before continuing.

References: https://docs.microsoft.com/en-us/azure/sql-database/sql-database-elastictransactions-overview

#### **QUESTION 2** HOTSPOT

You need to complete the configuration.

How should you complete the code? To answer, select the appropriate options in the answer area.

**NOTE:** Each correct solution is worth one point.

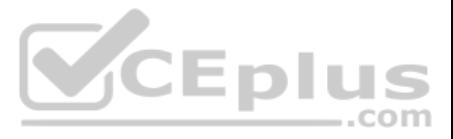

### **Answer Area**

#### public static void Main ()

Console.WriteLine("Starting");

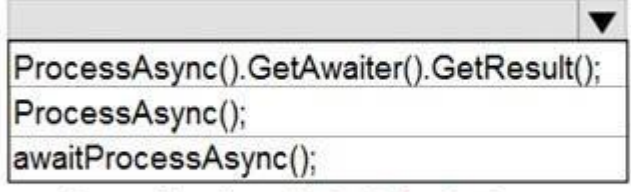

Console.WriteLine ("Finished.");

private static async Task ProcessAsync()

 $\mathbf{f}$ 

 $\mathbf{1}$ 

 $CloudStorageAccount storeAgentcount = null;$ 

 $CloudBlobContainer$   $cloudBlobContainer = null;$ 

string storageConnectionString = Environment.GetEnvironmentVariable("storageconnectionstring");

if (CloudStorageAccount.TryParse(storageConnectionString, out storageAccount))

```
\left\{ \right.
```
try  $\overline{f}$ 

**Correct Answer:**

 $\mathbf{1}$ 3

CloudBlobClient cloudBlobClient = storageAccount.CreateCloudBlobClient();

.cloudBlobContainer = cloudBlobClient.GetContainerReference("blobs" + Guid.NewGuid().ToString());

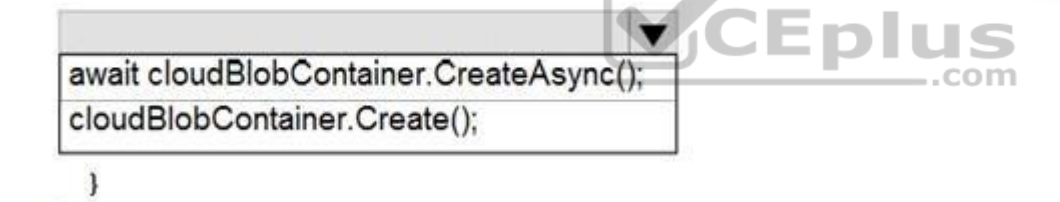

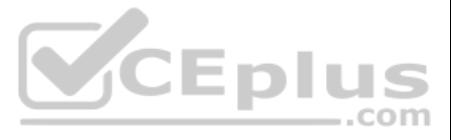

**Section: [none] Explanation**

### **Answer Area**

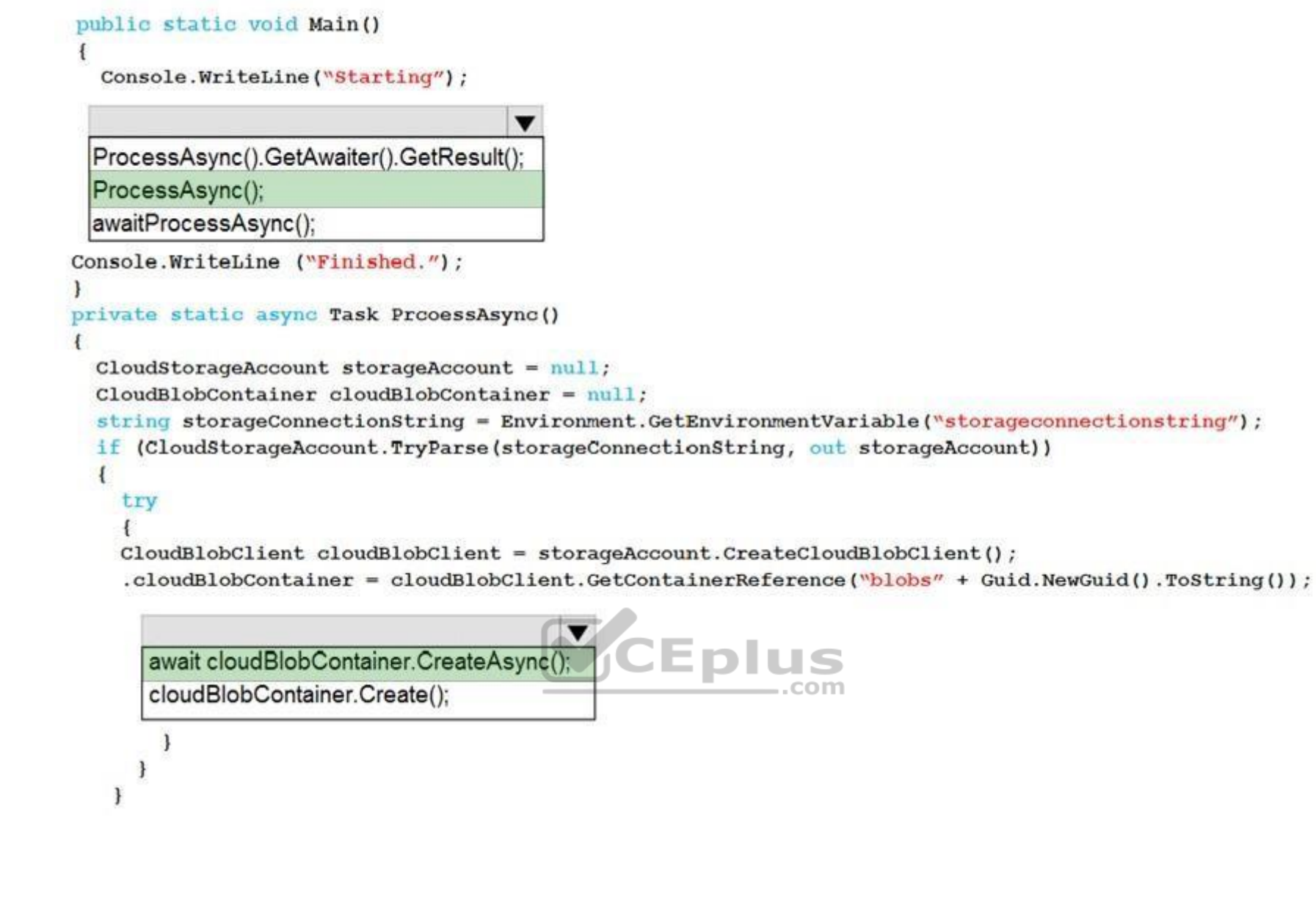

**Explanation/Reference:** Explanation: Box 1: ProcessAsync();

Box 2: await cloudBlobContainer.CreatAsync();

If you specify that a method is an async method by using the async modifier, you enable the following two capabilities.

The marked async method can use await to designate suspension points. The await operator tells the compiler that the async method can't continue past that point until the awaited asynchronous process is complete. In the me returns to the caller of the async method.

The suspension of an async method at an await expression doesn't constitute an exit from the method, and finally blocks don't run.

The marked async method can itself be awaited by methods that call it.

References: https://docs.microsoft.com/en-us/dotnet/csharp/programmingguide/concepts/async/

**QUESTION 3** DRAG DROP

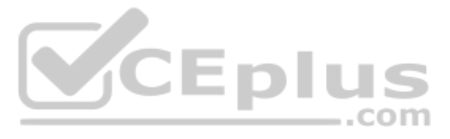

You are creating a collaborative image hosting platform as an ASP.NET MVC web application. Users add, update, and modify images on the platform. Images are stored in Azure Blob storage.

More than one user at a time must be able to modify the same image.

You need to implement optimistic concurrency for uploading images.

Which four actions should you perform in sequence? To answer, move the appropriate actions from the list of actions to the answer area and arrange them in the correct order.

**NOTE:** Each correct solution is worth one point.

#### **Select and Place:**

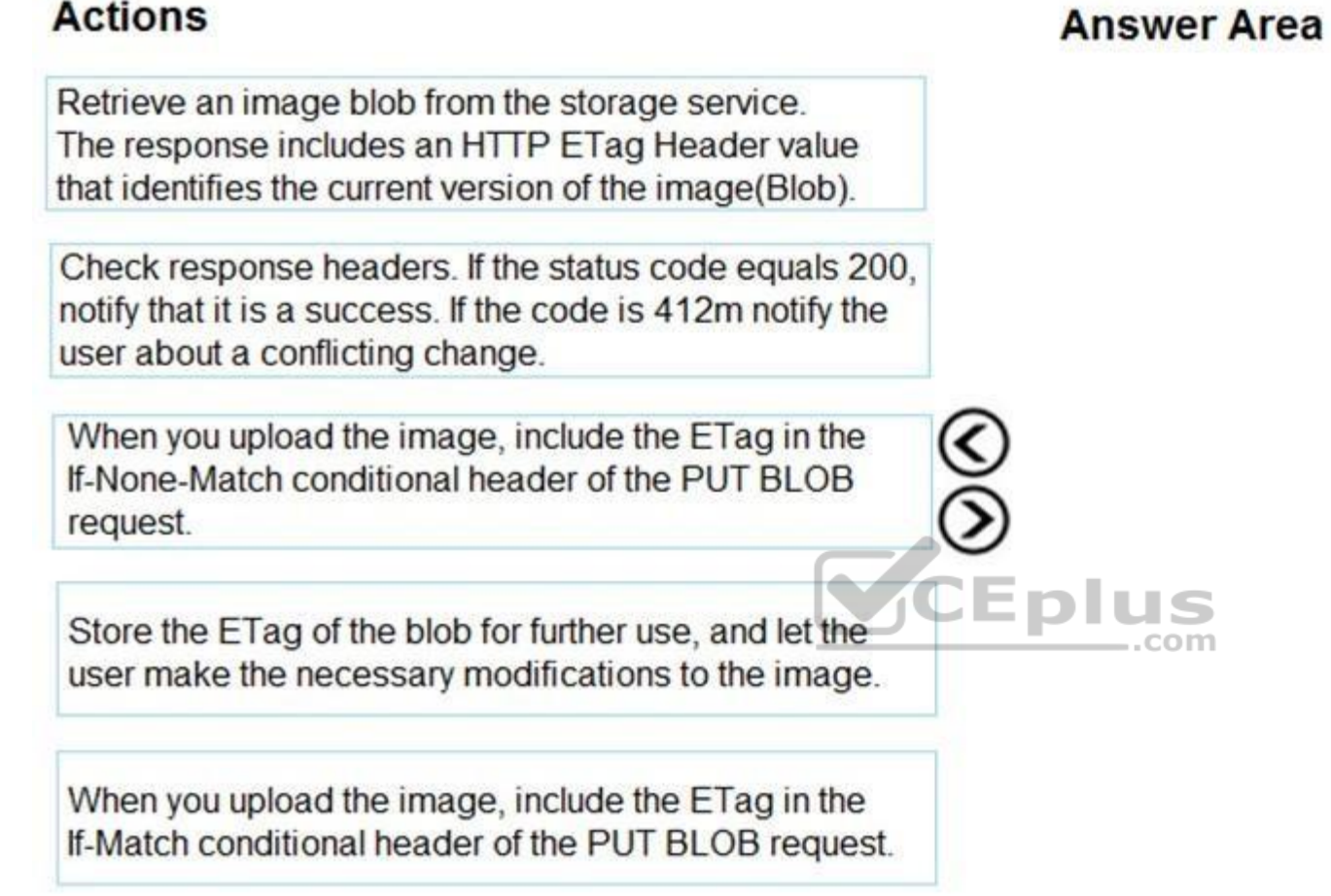

**Correct Answer:**

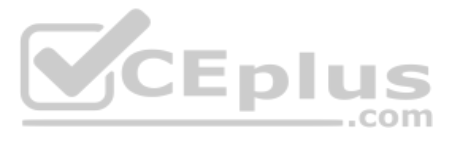

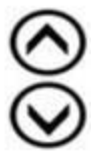

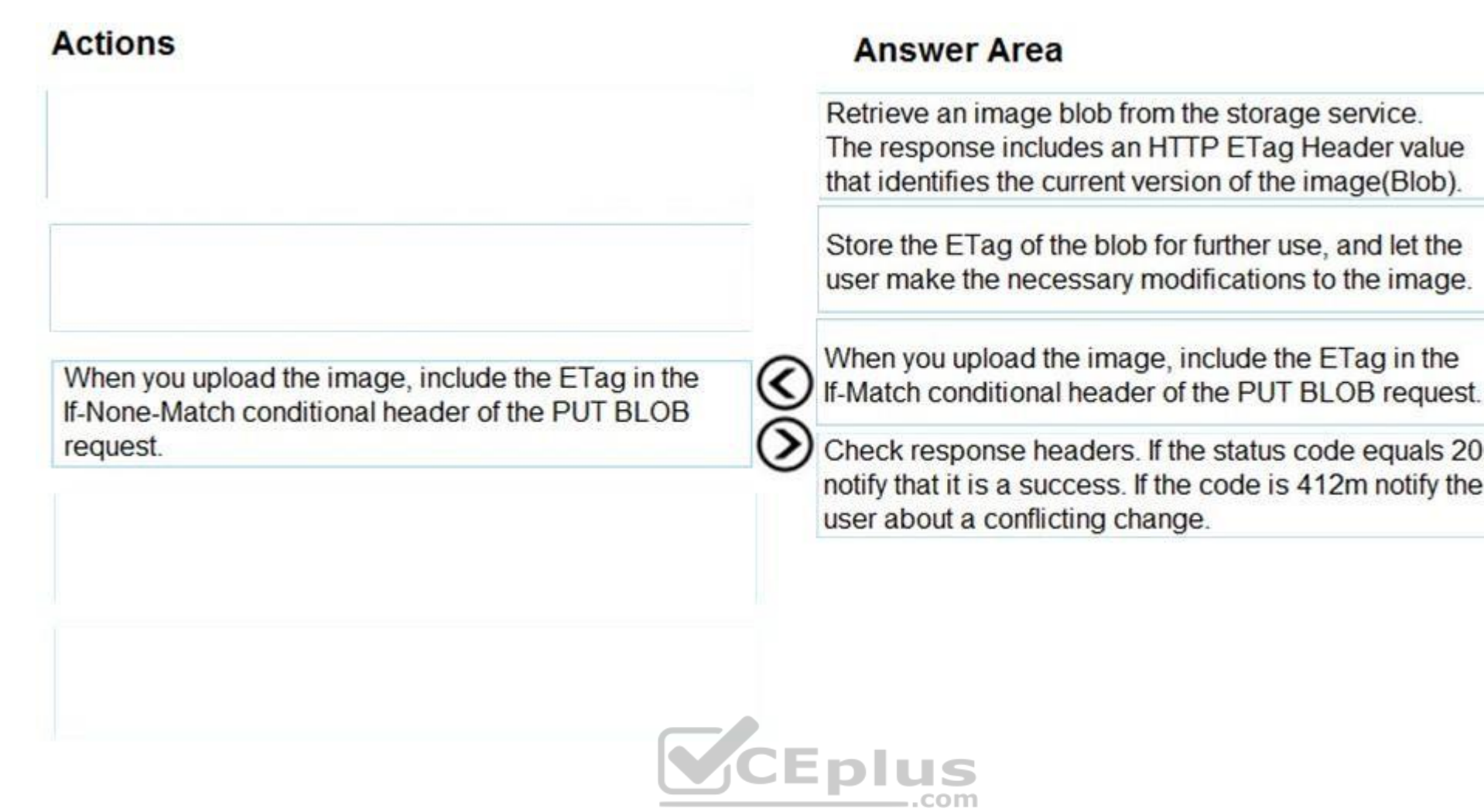

#### **Section: [none] Explanation**

#### **Explanation/Reference:**

Explanation:

Optimistic concurrency means allowing concurrency conflicts to happen, and then reacting appropriately if they do.

For the PUT method, If-Match can be used to prevent the lost update problem. It can check if the modification of a resource that the user wants to upload will not override another change that has been done since the origin fetched. If the request cannot be fulfilled, the 412 (Precondition Failed) response is returned.

References: https://developer.mozilla.org/en-US/docs/Web/HTTP/Headers/If-Match

#### **QUESTION 4**

Members of the finance department for a company review and make changes to a Microsoft Excel workbook that is hosted on OneDrive. The workbook contains projected costs and revenue for a project.

You need to develop an Azure Function that ingests data from the modified workbook and places it into a Microsoft Word document.

Which two objects should you implement? Each correct answer presents part of the solution.

**NOTE:** Each correct selection is worth one point.

- A. A group conversation subscription
- B. An Excel table input binding
- C. A group subscription
- D. An Excel table output binding
- E. An auth token input binding

**Correct Answer:** BC **Section: [none]**

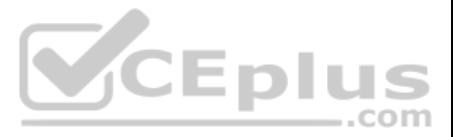

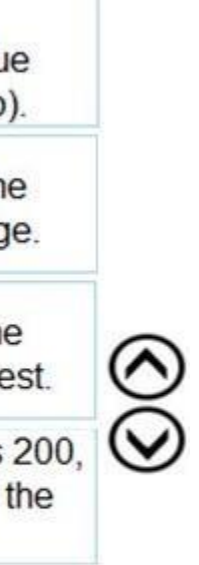

#### **Explanation**

#### **Explanation/Reference:**

Explanation:

B: Azure Functions supports trigger, input, and output bindings for external files. These bindings create API connections to SaaS providers, or use existing API connections from your Function App's resource group.

References: https://docs.microsoft.com/en-us/azure/azure-functions/functions-bindings-external-

file

# **QUESTION 5**

DRAG DROP

You have an Azure subscription.

You must create a file share with a quota of 2,048 GB. You create the following variables:

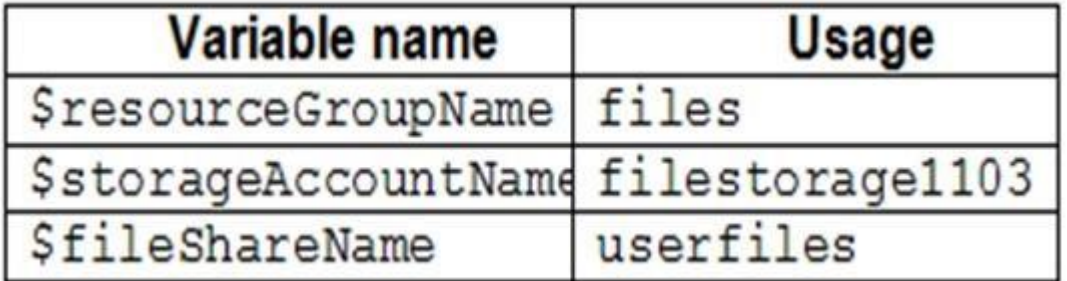

In which order should you arrange the Azure CLI commands to develop the solution? To answer, move all the commands from the list of commands to the answer area and arrange them in the correct order.

#### **Select and Place:**

**Correct Answer:**

**Section: [none] Explanation**

**Explanation/Reference:**

Explanation:

Step 1:

Create a resource group

A resource group is a logical container in which Azure resources are deployed and managed. If you don't already have an Azure resource group, you can use the az group create command to create one.

Storage account keys control access to resources in a storage account. The keys are automatically created when you create a storage account. You can get the storage account keys for your storage account by using the az sto keys list command:

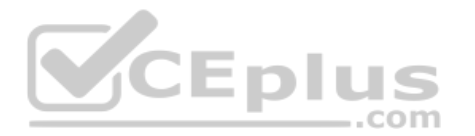

The following example creates a resource group named myResourceGroup in the East US location: az

group create --name myResourceGroup --location eastus

#### Step 2:

Create a storage account

The following example creates a storage account named mystorageaccount<random number> by using the az storage account create command, and then puts the name of that storage account in the \$STORAGEACCT variable.

#### STORAGEACCT=\$(az storage account create \

--resource-group "myResourceGroup" \ --name "mystorageacct\$RANDOM" \ --location eastus \ --sku Standard LRS \ -query "name" | tr -d '"')

#### Step 3:

Get the storage account key

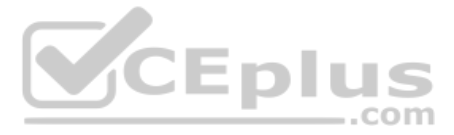

STORAGEKEY=\$(az storage account keys list \

- --resource-group "myResourceGroup" \
- --account-name \$STORAGEACCT \

--query "[0].value" | tr -d '"')

Step 4:

Now, you can create your Azure file share. Create file shares by using the az storage share create command. This example creates an Azure file share named myshare: az storage share create \

--account-name \$STORAGEACCT \

--account-key \$STORAGEKEY \

--name "myshare"

References: https://docs.microsoft.com/en-us/azure/storage/files/storage-how-to-use-filescli

### **QUESTION 6**

A company uses Azure SQL Database to store data for an app. The data includes sensitive information.

You need to implement measures that allow only members of the managers group to see sensitive information.

Which two actions should you perform? Each correct answer presents part of the solution.

**NOTE:** Each correct selection is worth one point.

References: https://docs.microsoft.com/en-us/powershell/module/azurerm.sql/new-azurermsqldatabasedatamaskingrule?view=azurermps-6.13.0

A. Navigate to the following URL:

/resourceGroups/rg01/providers/Microsoft.Sql/servers/server01/databases/customers

/transparentDataEncryption/current?api-version=2014-04-01 CEplus

- B. Exclude the managers group.
- C. Include the managers group.
- D. Run the following Azure PowerShell command:

New-AzureRmSqlDatabaseDataMaskingRule -SchemaName "dbo" -TableName "customers" '

-ColumnName "ssn" -MaskingFunction "Default"

You are reviewing the following code for an Azure Function. The code is called each time an item is added to a queue. The queue item is a JSON string that deserializes into a class named WorkItem. (Line numbers are include only.)

E. Exclude the administrators group.

**Correct Answer:** BD **Section: [none] Explanation**

#### **Explanation/Reference:**

Explanation:

Dynamic data masking helps prevent unauthorized access to sensitive data by enabling customers to designate how much of the sensitive data to reveal with minimal impact on the application layer.

SQL users excluded from masking - A set of SQL users or AAD identities that get unmasked data in the SQL query results.

**Note:** The New-AzureRmSqlDatabaseDataMaskingRule cmdlet creates a data masking rule for an Azure SQL database.

### **QUESTION 7**

HOTSPOT

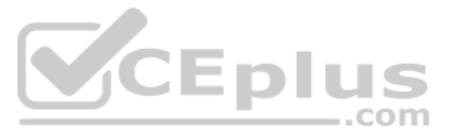

```
01 public static async Task QueueItemReceived(string queueItem, ILogger log)
02<sub>1</sub>03 CloudStorageAccount storageAccount = CloudStorageAccount.Parse(ConnectionString);
04 CloudFileClient fileClient = storageAccount.CreateCloudFileClient();
05 CloudFileShare share = fileClient.GetShareReference(fileContainerName);
06 if (await share.ExistAsync())
07 \; }
     var workItem = JsonConvert.DeserializeObject<WorkItem>(queueItem);
08
     CloudFileDirectory rootDir = share.GetRootDirectoryReference();
09CloudFileDirectory importDir = rootDir.GetDirectoryReference ("import");
10
     CloudFile file = importDir.GetFileReference (workItem.FileName);
11
     if (!file.Metadata.ContainsKev(workItem.AttributeName))
12
13
    \mathcal{L}14
       file.Metadata.Add(workItem.AttributeName, ${workItem.AttributeValue}");
15
       file.Metadata.Add("Timestamp", ${DateTime.UtcNow.ToFileTime().ToString()}");
16
       ProcessFile(workItem);
17
     \overline{\mathbf{1}}18
     else
19
     \ddot{\mathbf{f}}20
       log.LogInformation($"Metadata key {workItem.AttributeName} already exists on item {workItem.FileName}");
21\mathbf{1}22await file.SetMetadataAsync ();
23.124
    log.LogInformation($ "processed: {queueItem}");
25 }
26 public class WorkItem
                                                                                      VCEplus
27(28
    public string FileName {qet; set;}
    public string AttributeName {get; set;}
29
30
    public string AttributeValue (get; set;)
31 }
```
For each of the following statements, select Yes if the statement is true. Otherwise, select No.

**NOTE:** Each correct selection is worth one point.

**Hot Area:**

**Correct Answer:**

**Section: [none] Explanation**

#### **Explanation/Reference:**

Explanation: Box 1: Yes The following code example sets metadata on a container. One value is set using the collection's Add method.

public static async Task AddContainerMetadataAsync(CloudBlobContainer container)

{ // Add some metadata to the container. container.Metadata.Add("docType", "textDocuments"); container.Metadata["category"] = "guidance";

#### Scenario:

file.Metadata.Add(workItem.AttributeName, \${workItem.AttributeValue}");

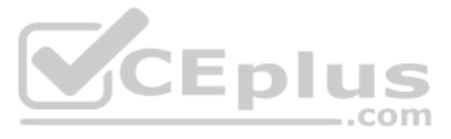

Box 2: No It would not load the metadata

Box 3: Yes

#### **QUESTION 8**

You develop a solution that uses an Azure SQL Database to store user information for a mobile app.

The app stores sensitive information about users.

You need to hide sensitive information from developers that query the data for the mobile app.

Which three items must you identify when configuring dynamic data masking? Each correct answer presents a part of the solution.

**NOTE**: Each correct selection is worth one point.

- A. Schema
- B. Table
- C. Index
- D. Column
- E. Trigger

In the Dynamic Data Masking configuration page, you may see some database columns that the recom[mendations engine has flagged for m](https://vceplus.com)asking. In order to accept the recommendations, just click Add Mask for one or more columns mask is created based on the default type for this column. You can change the masking function by clicking on the masking rule and editing the masking field format to a different format of your choice.

.com

**Correct Answer:** ABD **Section: [none] Explanation**

#### **Explanation/Reference:**

#### Explanation:

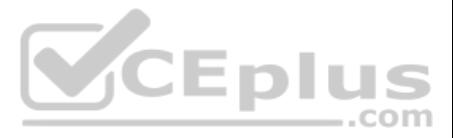

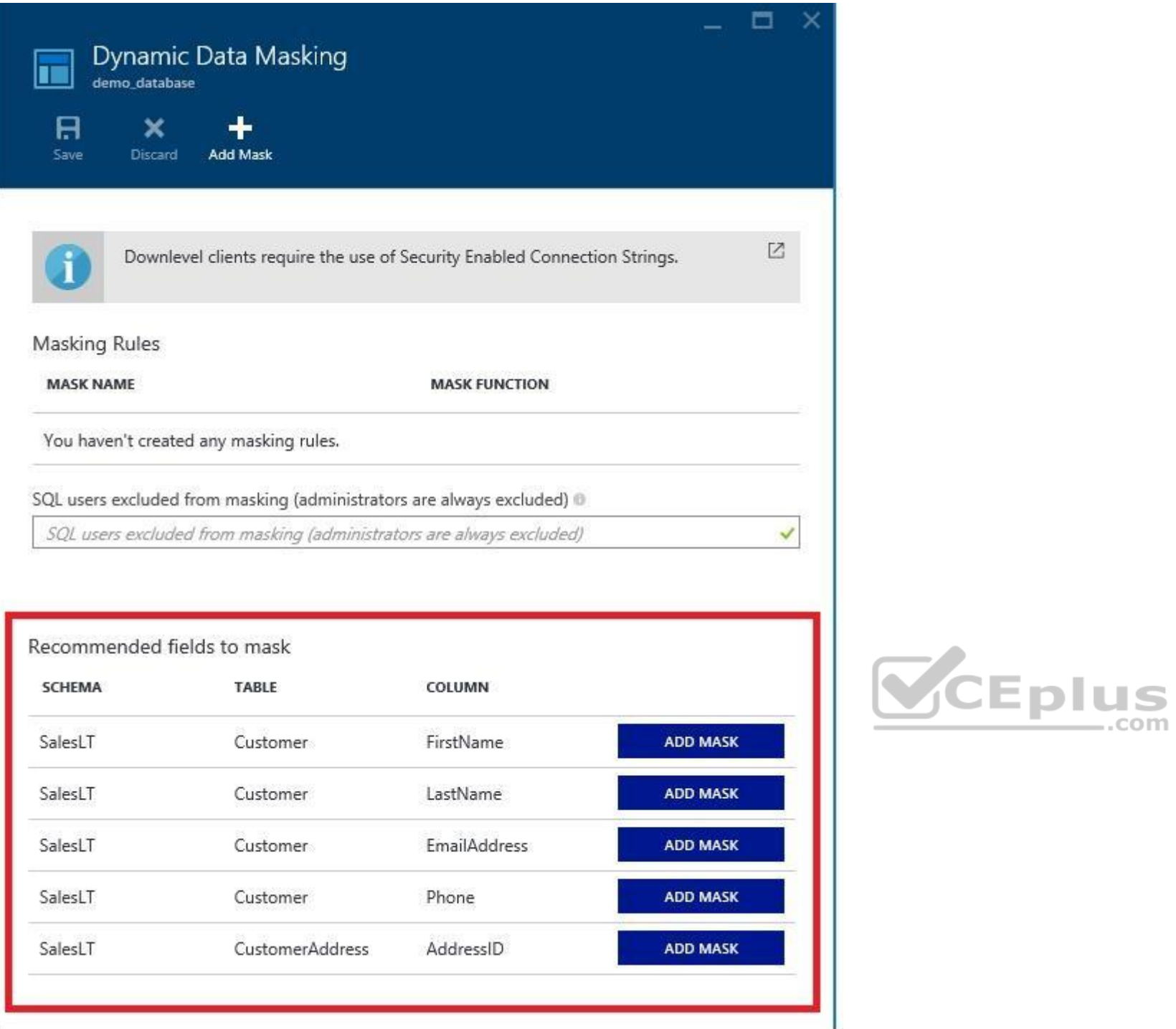

References:

https://docs.microsoft.com/en-us/azure/sql-database/sql-database-dynamic-data-masking-get-started-portal **Testlet 1**

#### **Case Study**

This is a case study. Case studies are not timed separately. You can use as much exam time as you would like to complete each case. However, there may be additional case studies and sections on this exam. You must manage y ensure that you are able to complete all questions included on this exam in the time provided.

To answer the questions included in a case study, you will need to reference information that is provided in the case study. Case studies might contain exhibits and other resources that provide more information about the s described in the case study. Each question is independent of the other question on this case study.

At the end of this case study, a review screen will appear. This screen allows you to review your answers and to make changes before you move to the next sections of the exam. After you begin a new section, you cannot retu section.

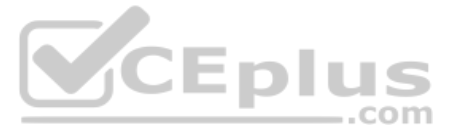

#### **To start the case study**

To display the first question on this case study, click the Next button. Use the buttons in the left pane to explore the content of the case study before you answer the questions. Clicking these buttons displays informatio requirements, existing environment, and problem statements. If the case study has an All Information tab, note that the information displayed is identical to the information displayed on the subsequent tabs. When you are r question, click the **Question** button to return to the question.

Coho Winery has a LabelMaker application that prints labels for wine bottles. The application sends data to several printers. The application consists of five modules that run independently on virtual machines (VMs). Coho move the application to Azure and continue to support label creation.

**CEplus** 

#### **LabelMaker app**

Coho Winery produces bottles, and distributes a variety of wines globally. You are developer implementing highly scalable and resilient applications to support online order processing by using Azure solutions.

External partners send data to the LabelMaker application to include artwork and text for custom label designs.

#### **Data**

You identify the following requirements for data management and manipulation:

- Order data is stored as nonrelational JSON and must be queried using Structured Query Language (SQL).
- Changes to the Order data must reflect immediately across all partitions. All reads to the Order data must fetch the most recent writes.

You have the following security requirements:

- Users of Coho Winery applications must be able to provide access to documents, resources, and applications to external partners.
- External partners must use their own credentials and authenticate with their organization's identity management solution.
- External partner logins must be audited monthly for application use by a user account administrator to maintain company compliance.
- Storage of e-commerce application settings must be maintained in Azure Key Vault.
- E-commerce application sign-ins must be secured by using Azure App Service authentication and Azure Active Directory (AAD).
- Conditional access policies must be applied at the application level to protect company content
- The LabelMaker applications must be secured by using an AAD account that has full access to all namespaces of the Azure Kubernetes Service (AKS) cluster.

#### **LabelMaker app**

Azure Monitor Container Health must be used to monitor the performance of workloads that are deploy[ed to Kubernetes environments and](https://vceplus.com) hosted on Azure Kubernetes Service (AKS).

You must use Azure Container Registry to publish images that support the AKS deployment.

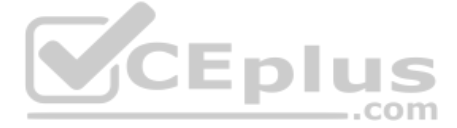

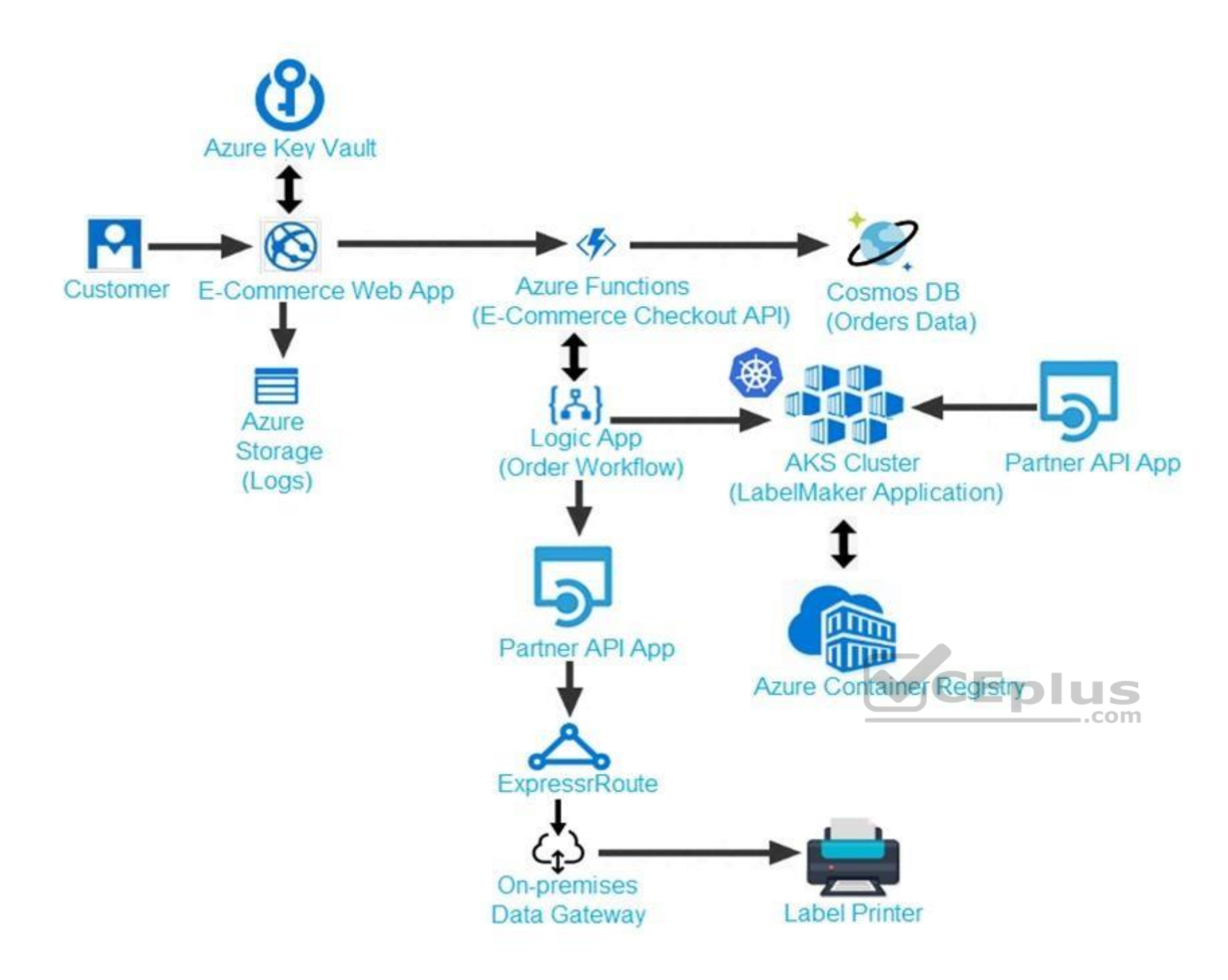

Calls to the Printer API App fail periodically due to printer communication timeouts.

Printer communications timeouts occur after 10 seconds. The label printer must only receive up to 5 attempts within one minute.

The order workflow fails to run upon initial deployment to Azure.

#### **Order json.**

Relevant portions of the app files are shown below. Line numbers are included for reference only.

This JSON file contains a representation of the data for an order that includes a single item.

Order .json

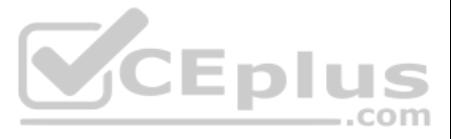

```
01 \t{1}02 "id: 1,
03 "customers" : [
04 \quad \{"familyName" : "Doe",
05
     "givenName" : "John",
06
     "customerid" : 5
07
08 }
09 \quad 1.10 "line" items" : [
11 {
     "fulfillable quantity" : 1,
1213 "id": 6,
14 "price": "199.99",
15 "product_id": 7513594,
16 "quantity": 1,
17 "requires_shipping" : true,
18 "sku" : "SFC-342-N",
19 "title" : "Surface Go",
20 "vendor" : "Microsoft",
21 "name" : "Surface Go - 8GB",
```
22 "taxable" : true,

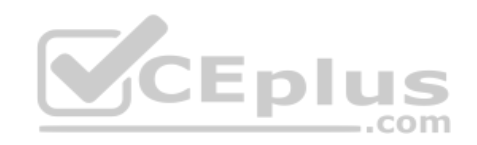

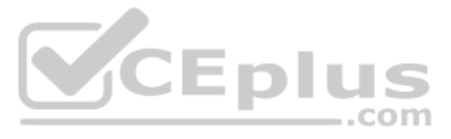

```
"tax" lines" : [
23
"title" : "State Tax",
25
    "price": "3.98",
26
    "rate" : 0.0627
28
   \rightarrow291"total_discount" : "5.00"
30
    "discount allocations" : [
3132
    \{"amount" : "5.00",
33
     "discount application index" : 2
34
35
      \overline{\phantom{a}}CEplus
36
      \mathbf{1}37
     \mathbf{1}38
   \mathbf{I}39 "address" : {
40 "state" : "NY",
41 "country" : "Manhattan",
    "city" : "NY"
4243\}44\mathbf{H}
```
#### **QUESTION 1**  DRAG DROP

You need to deploy a new version of the LabelMaker application.

Which three actions should you perform in sequence? To answer, move the appropriate actions from the list of actions to the answer area and arrange them in the correct order.

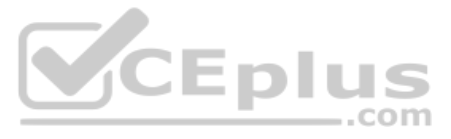

**NOTE**: Each correct selection is worth one point.

#### **Select and Place:**

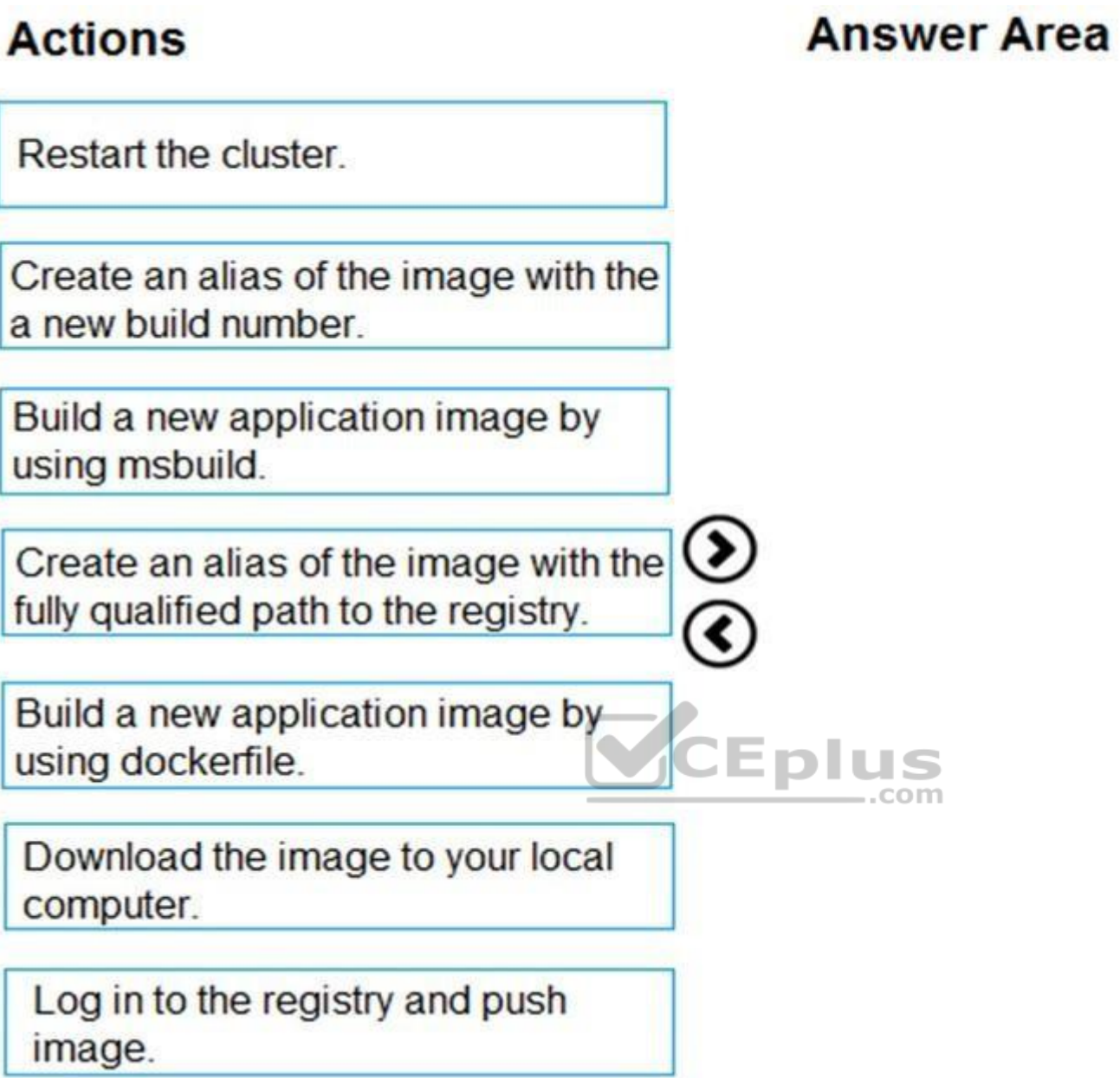

**Correct Answer:**

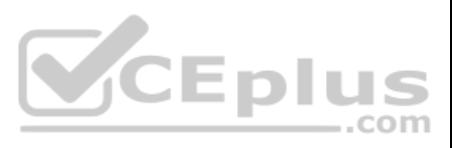

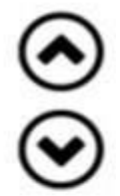

# **Actions**

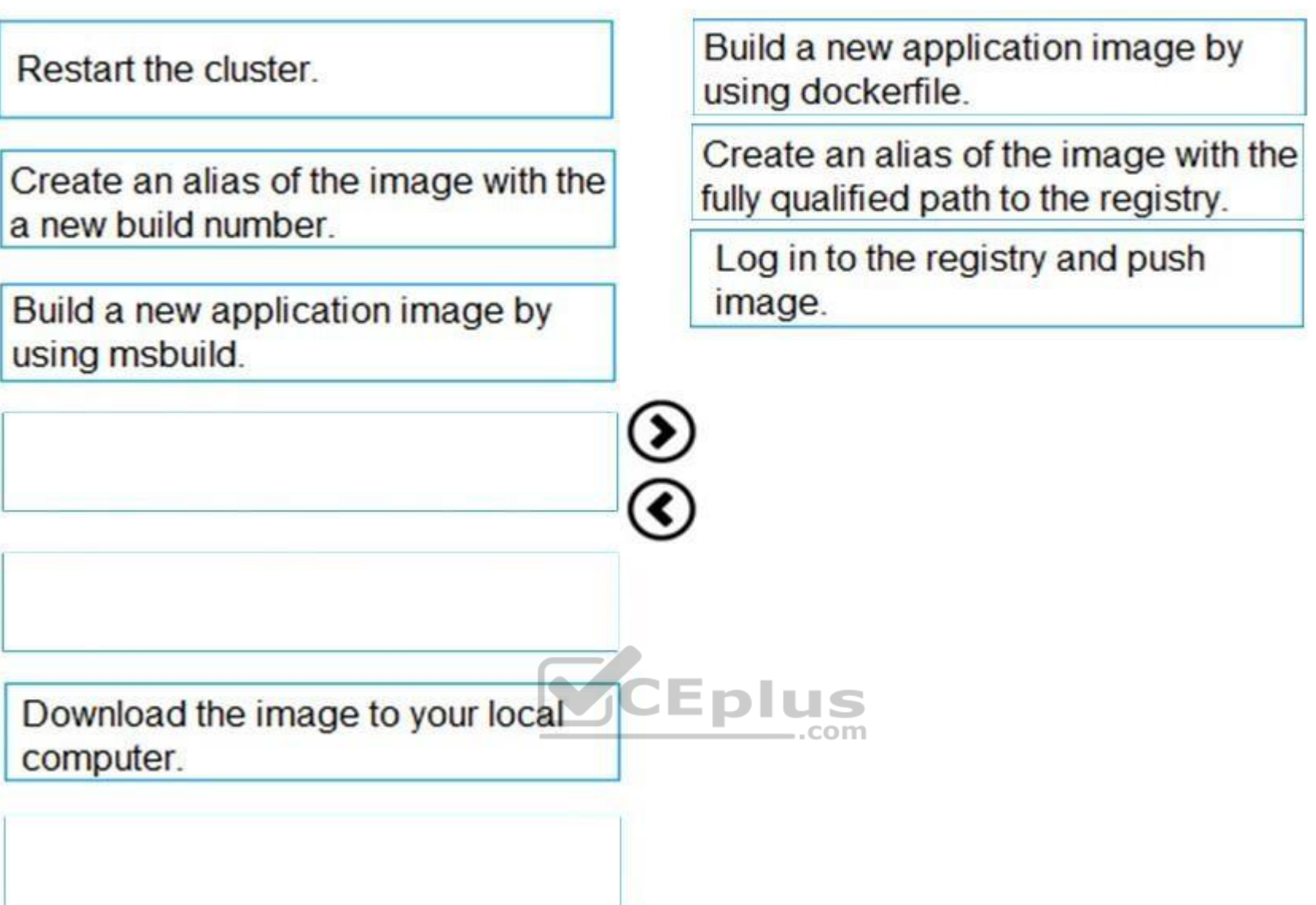

**Answer Area** 

**Section: [none] Explanation**

#### **Explanation/Reference:**

Explanation: Step 1: Build a new application image by using dockerfile

Step 2: Create an alias if the image with the fully qualified path to the registry

Before you can push the image to a private registry, you've to ensure a proper image name. This can be achieved using the docker tag command. For demonstration purpose, we'll use Docker's hello world image, rename it and p ACR.

# pulls hello-world from the public docker hub

\$ docker pull hello-world

# tag the image in order to be able to push it to a private registry

\$ docker tag hello-word <REGISTRY\_NAME>/hello-world

# push the image

\$ docker push <REGISTRY\_NAME>/hello-world

Step 3: Log in to the registry and push image

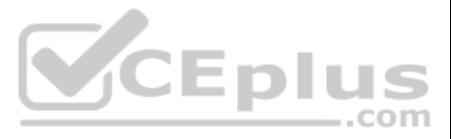

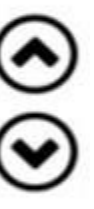

In order to push images to the newly created ACR instance, you need to login to ACR form the Docker CLI. Once logged in, you can push any existing docker image to your ACR instance.

#### Scenario:

Coho Winery plans to move the application to Azure and continue to support label creation. LabelMaker

app

References: https://thorsten-hans.com/how-to-use-a-private-azure-container-registry-with-kubernetes-9b86e67b93b6 https://docs.microsoft.com/en-us/azure/container-registry/container-registry-tutorial-quick-task

Azure Monitor Container Health must be used to monitor the performance of workloads that are deployed to Kubernetes environments and hosted on Azure Kubernetes Service (AKS).

You must use Azure Container Registry to publish images that support the AKS deployment.

#### **QUESTION 2**  HOTSPOT

You need to ensure that you can deploy the LabelMaker application.

How should you complete the CLI commands? To answer, select the appropriate options in the answer area.

**NOTE:** Each correct selection is worth one point.

**Hot Area:**

# **Answer Area**

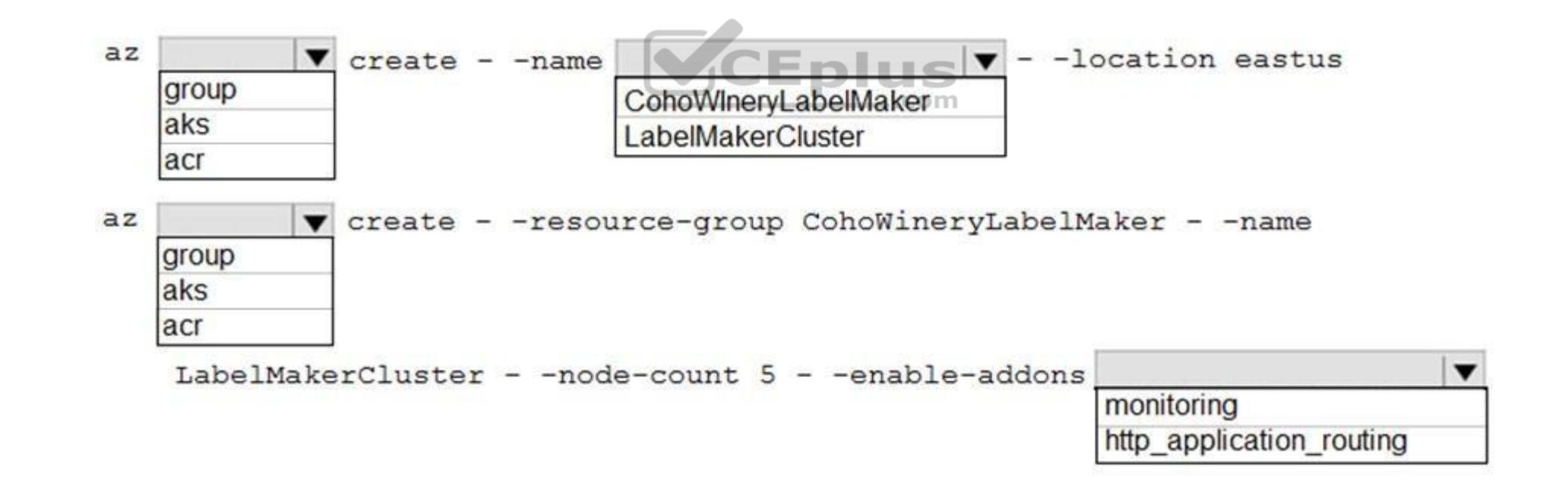

**Correct Answer:**

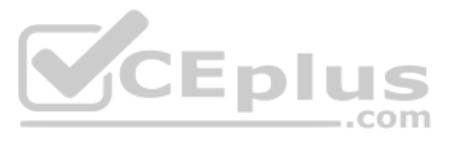

**Section: [none] Explanation**

**Explanation/Reference:** 

Explanation: Box 1: group

# **Answer Area**

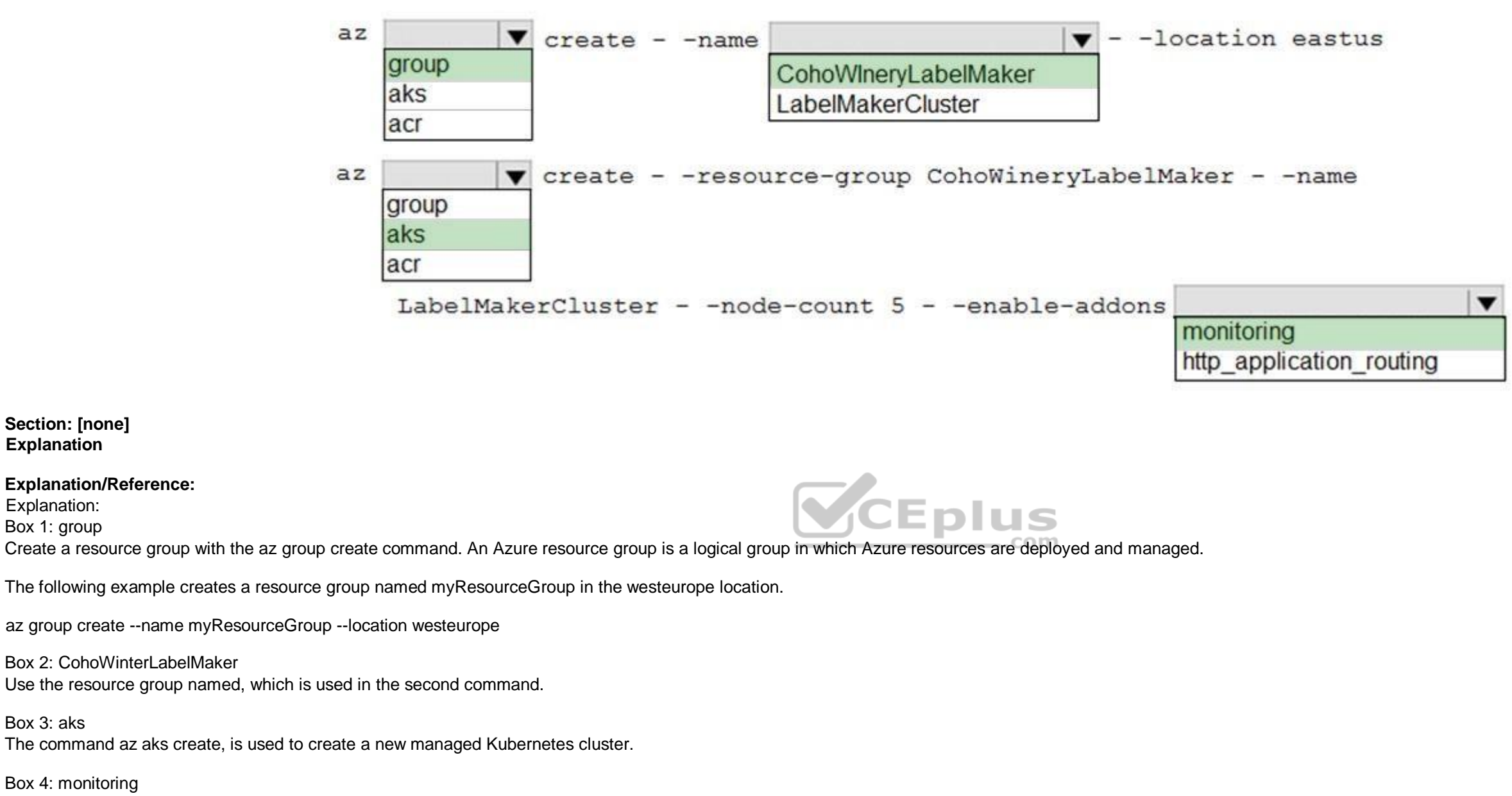

Box 3: aks

Box 4: monitoring Scenario: LabelMaker app Azure Monitor Container Health must be used to monitor the performance of workloads that are deployed to Kubernetes environments and hosted on Azure Kubernetes Service (AKS).

You must use Azure Container Registry to publish images that support the AKS deployment.

**QUESTION 3** You need to troubleshoot the order workflow.

What should you do? Each correct answer presents part of the solution.

**NOTE:** Each correct selection is worth one point.

A. Review the run history.

- B. Review the activity log.
- C. Review the API connections.
- D. Review the trigger history.

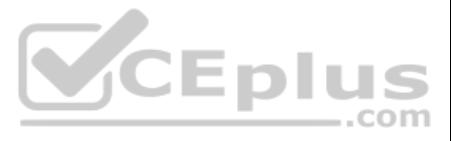

**Correct Answer:** BD **Section: [none] Explanation**

**Explanation/Reference:** Explanation: Scenario: The order workflow fails to run upon initial deployment to Azure.

References: https://docs.microsoft.com/en-us/azure/azure-resource-manager/resource-groupaudit

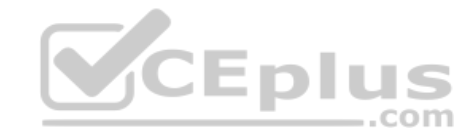

Deployment errors arise from conditions that occur during the deployment process. They appear in the activity log.

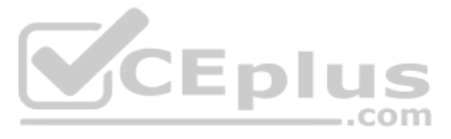

#### **Testlet 2**

#### **Case study**

This is a case study. Case studies are not timed separately. You can use as much exam time as you would like to complete each case. However, there may be additional case studies and sections on this exam. You must manage y ensure that you are able to complete all questions included on this exam in the time provided.

To answer the questions included in a case study, you will need to reference information that is provided in the case study. Case studies might contain exhibits and other resources that provide more information about the s described in the case study. Each question is independent of the other question on this case study.

At the end of this case study, a review screen will appear. This screen allows you to review your answers and to make changes before you move to the next sections of the exam. After you begin a new section, you cannot retu section.

To display the first question on this case study, click the Next button. Use the buttons in the left pane to explore the content of the case study before you answer the questions. Clicking these buttons displays informatio requirements, existing environment, and problem statements. If the case study has an All Information tab, note that the information displayed is identical to the information displayed on the subsequent tabs. When you are r question, click the **Question** button to return to the question.

You are a developer for Proseware, Inc. You are developing an application that applies a set of governance policies for Proseware's internal services, external services, and applications. The application will also provide common functionality.

#### **To start the case study**

#### **Background**

You have an anomaly detection service that analyzes log information for anomalies. It is implemented as an Azure Machine Learning model. The model is deployed as a web service. If an anomaly is detected, an Azure Function that emails administrators is called by using an HTTP WebHook.

#### **Requirements**

#### **Policy service**

You develop and deploy a stateful ASP.NET Core 2.1 web application named Policy service to an Azure App Service Web App. The application reacts to events from Azure Event Grid and performs policy actions based on those eve

The application must include the Event Grid Event ID field in all Application Insights telemetry.

Policy service must use Application Insights to automatically scale with the number of policy actions tha[t it is performing.](https://vceplus.com)

#### **Policies**

**Log Policy**

All Azure App Service Web Apps must write logs to Azure Blob storage. All log files should be saved to a container named **logdrop**. Logs must remain in the container for 15 days.

#### **Authentication events**

Authentication events are used to monitor users signing in and signing out. All authentication events must be processed by Policy service. Sign outs must be processed as quickly as possible.

#### **PolicyLib**

You have a shared library named **PolicyLib** that contains functionality common to all ASP.NET Core web services and applications. The **PolicyLib** library must:

- **Exclude non-user actions from Application Insights telemetry.**
- **Provide methods that allow a web service to scale itself**
- **Ensure that scaling actions do not disrupt application usage**

#### **Other**

#### **Anomaly detection service**

#### **Health monitoring**

All web applications and services have health monitoring at the /health service endpoint.

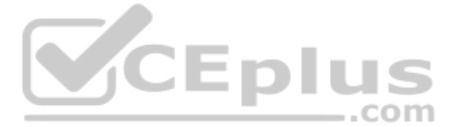

#### **Policy loss**

When you deploy Policy service, policies may not be applied if they were in the process of being applied during the deployment.

#### **Performance issue**

When under heavy load, the anomaly detection service undergoes slowdowns and rejects connections.

#### **Notification latency**

Users report that anomaly detection emails can sometimes arrive several minutes after an anomaly is detected.

Relevant portions of the app files are shown below. Line numbers are included for reference only and include a two-character prefix that denotes the specific file to which they belong.

```
EventGridController.cs
EG01 public class EventGridController : Controller
EGO2 {
         public static AsyncLocal<string> EventId = new AsyncLocal<string>();
EGO3EG04public IActionResult Process([FromBody]) string eventsJson
EG05
        €
EG06
          var events = JArray. Parse (eventsJson) ;
EG07
EG08
          foreach (var @event in events)
EG09
          \mathcal{L}EventId.Value = \ellevent ['id'].ToString();
EG10EG11if (@event["topic"].ToString().Contains("providers/Microsoft.Storage"))
EG12
            \mathbf{f}EG13SendToAnomalyDetectionService(@event["data"]["url"].ToString());
EG14\mathbf{1}EG15
EG16
              \overline{A}VCEplus
                EnsureLogging(@event["subject"].ToString());
EG17
EG18
              \mathbf{F}EG19
            \rightarrowEG20
             return null;
EG21
        \mathbf{r}private void EnsureLogging (string resource)
EG22EG23
        €
EG24
          \mathcal{P}=\mathcal{P}(\mathcal{P}) and
EG25\mathbf{L}private async Task SendToAnomalyDetectionService(string uri)
EG26
EG27
        \sqrt{2}EG28
          var content = GetLogData(uri);EG29
          var scoreRequest = new
EG30
          \mathbf{f}Inputs = new Dictionary<string, List<Dictionary<string, string>>>()
EG31
EG32
            \mathbf{f}EG33
EG34
                  "input1",
```
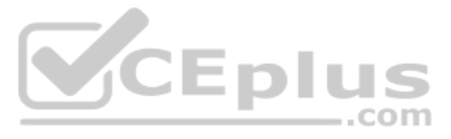

```
EG35
                   new List<Dictionary<string, string>>()
EG36
                   \overline{1}EG37
                       new Dictionary <string, string>()
EG38
                       \mathbf{f}EG39
                    \overline{1}EG40"logcontent", content
EG41
                      \mathbf{1}EG42
                    \rightarrowEG43\mathbf{H}EG44
               \mathbf{H}EG45\},
             GlobalParameters = new Dictionary <string, string>() { }
EG46
EG47
            \};
EG48
            var result = await (new HttpClient()). PostAsJsonAsync(". . . ", scoreRequest);
EG49
            var rawModelResult = await result.Content.ReadAsStringAsync();
            var modelResult = JObject.Parse(rawModelResult);
EG50
            if (modelResult["notify"].HasValues)
EG51
EG52
            \left\{EG53
              25 - 150000\mathbf{1}EG54
EG55
          \mathbf{r}private (string name, string resourceGroup) ParseResourceId(string
EG56
resourceId)
EG57
EG58
            \sim \sim \simEG59
           \mathbf{F}VCEplus
EG60
          private string GetLogData (string uri)
EG61
         €
EG62
            \mathcal{H}=\{0,1\} . Since
EG63
          \mathbf{F}EG64
          static string BlobStoreAccountSAS (string containerName)
EG65
          €
EG66
            \sigma , as \sigmaEG67
           \mathbf{1}EG68 }
```
Relevant portions of the app files are shown below. Line numbers are included for reference only and include a two-character prefix that denotes the specific file to which they belong. LoginEvent.cs

```
LE01 public class LoginEvent
LE02
       \sqrt{2}LE03
       public string subject { get; set; }
LE04
LE05
       public DateTime eventTime { get; set; }
LE06
       public Dictionary<string, string> data { get; set; }
LE07
       public string Serialize()
LE08
       \overline{\mathcal{L}}LE09
         return JsonConvert.SerializeObject(this);
LE10
        -
LE11 }
QUESTION 1
```
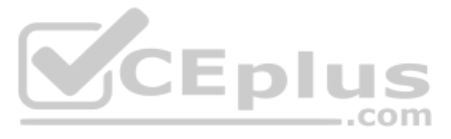

You need to add code at line EG15 in EventGridController.cs to ensure that the Log policy applies to all services.

How should you complete the code? To answer, drag the appropriate code segments to the correct locations. Each code segment may be used once, more than once, or not at all. You may need to drag the split bar between panes view content.

**NOTE:** Each correct selection is worth one point.

#### **Select and Place:**

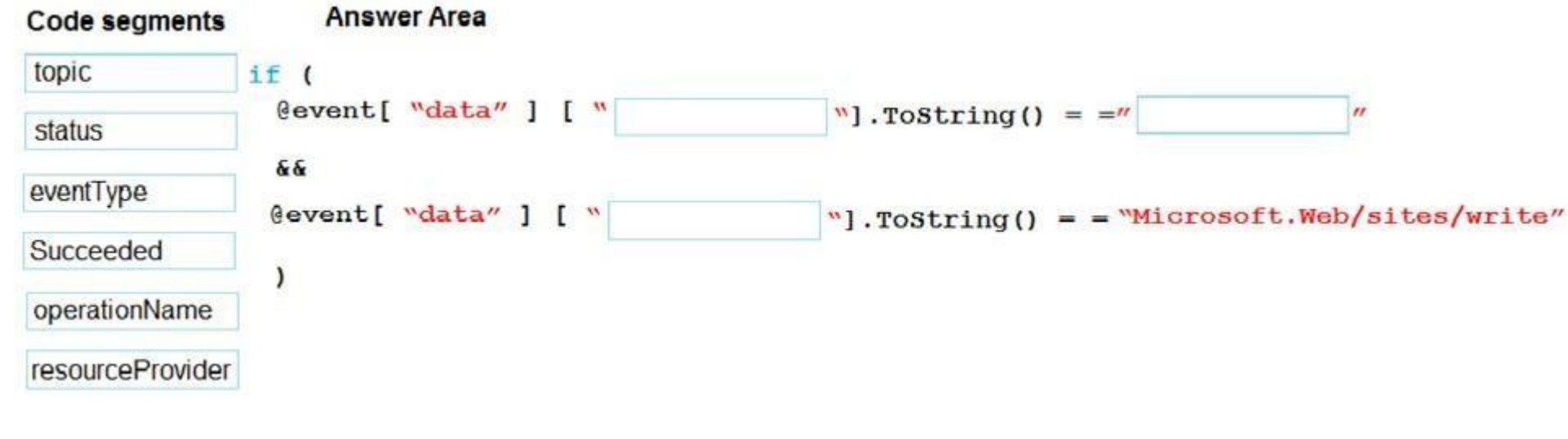

**Correct Answer:**

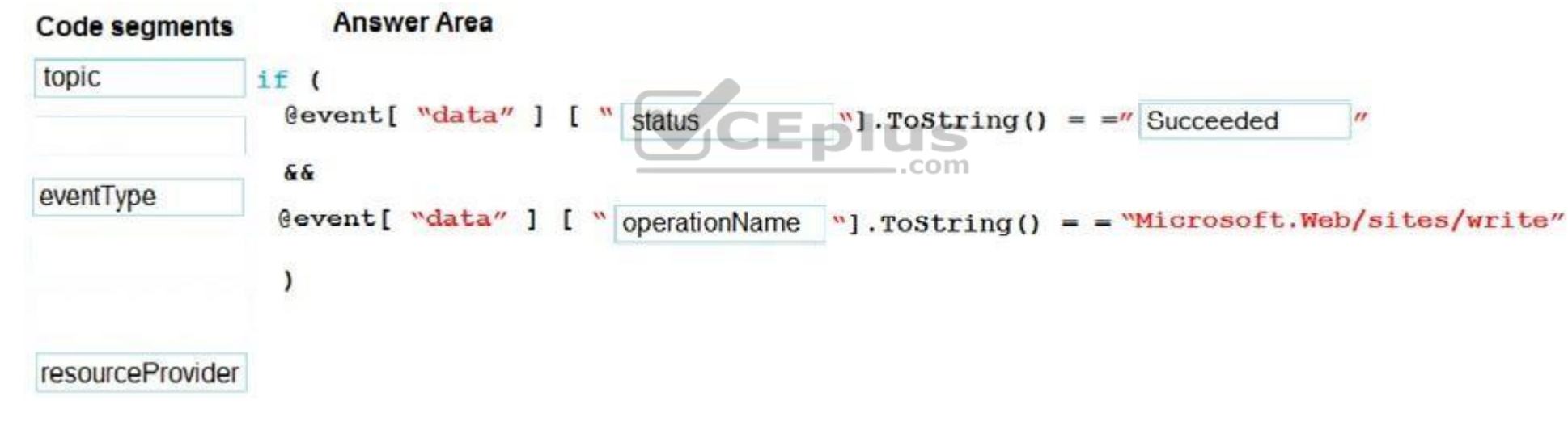

**Section: [none] Explanation**

**Explanation/Reference:** 

Explanation: Box 1: Status

Box 2: Succeded

Box 3: operationName

Scenario: Policy service

You develop and deploy a stateful ASP.NET Core 2.1 web application named Policy service to an Azure App Service Web App. The application reacts to events from Azure Event Grid and performs policy actions based on those eve

The application must include the Event Grid Event ID field in all Application Insights telemetry.

**Question Set 3**

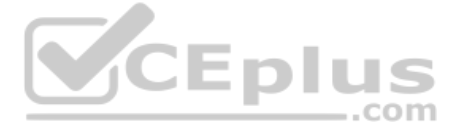

#### **QUESTION 1**  HOTSPOT

You are developing a workflow solution using Azure technologies.

What should you implement to meet each requirement? To answer, select the appropriate options in the answer area.

**NOTE:** Each correct selection is worth one point.

**Hot Area:**

**Correct Answer:**

**Section: [none] Explanation**

#### **Explanation/Reference:**

Explanation: Box 1: Logic Apps only You can manually trigger a logic app deployed in Azure from Visual Studio. On the Logic App Designer toolbar, choose Run Trigger.

To check the status and diagnose problems with logic app runs, you can review the details, such as inputs and outputs, for those runs in Visual Studio.

Box 2: Durable functions only

Box 3: Durable functions and Logic Apps

References: https://docs.microsoft.com/en-us/azure/logic-apps/manage-logic-apps-with-visualstudio https://docs.microsoft.com/en-us/azure/azure-functions/durable/durable-functions-createportal

You can create a pool of compute nodes using the az batch pool create command. The following example creates a pool named mypool of 2 size Standard\_A1\_v2 nodes running Ubuntu 16.04 LTS. The suggested node size offers a goo balance of performance versus cost for this quick example.

#### **QUESTION 2**

Policia<br>QUESTION 2<br>You are developing a software solution for an autonomous transportation system. The solution uses lar[ge data sets and Azure Batch proce](https://vceplus.com)ssing to simulate navigation sets for entire fleets of vehicles.

- --image canonical:ubuntuserver:16.04-LTS \ --node-agent-sku-
- id "batch.node.ubuntu 16.04"

You need to create compute nodes for the solution on Azure Batch.

What should you do?

A. In Python, implement the class: TaskAddParameter B.

In Python, implement the class: JobAddParameter

C. In the Azure portal, create a Batch account.

D. In Azure CLI, run the command: az batch pool create

**Correct Answer:** D **Section: [none] Explanation**

#### **Explanation/Reference:**

Explanation:

az batch pool create \

--id mypool --vm-size Standard\_A1\_v2 \

--target-dedicated-nodes 2 \

References: https://docs.microsoft.com/en-us/azure/batch/quick-create-cli

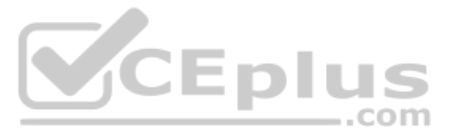
#### **QUESTION 3** HOTSPOT

You develop software solutions for a web services company. You have the following code. (Line numbers are for reference only.)

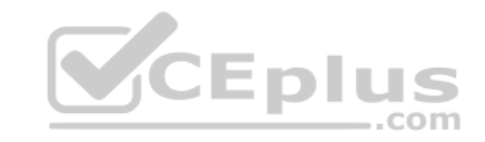

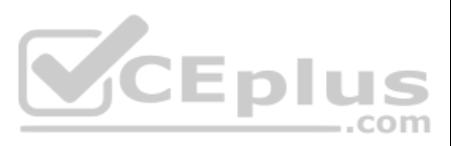

```
01 public class MessageController : ApiController
02(03
     public async Task<HttpResponseMessage> Post([FromBody]Activity activity)
04 \; {
05
     if (activity.GetActivityType() == ActivityTypes.Message)
06
     \overline{f}07
        await Conversation. SendAsync(activity, () => new Dialogs. RootDialog());
08
   \overline{\phantom{a}1}09
    else
10
    \mathbf{I}HandleSystemMessage(activity);
11
12
     \rightarrow13
      var response = Request. CreateResponse(HttpStatusCode.OK);
14
      return response;
15}
16<sup>1</sup>17 [Serializable]
18 public class RootDialog : IDialog<object>
19<sub>1</sub>20 public class RootDialog : IDialog<object>
21 \quad22context. Wait (MessageReceivedAsync) ;
     return Task.CompletedTask;
23
24'25 public virtual async Task MessageReceivedAsync (IDialogContext context, IAwaitable<IMessageActivity> result)
26 \t 127
      var message = await result;
28
      if (message.Text.ToLower().Contains("help") | | message.Text.ToLower(). Contains ("support"))
29
     \overline{1}30
      await context. Forward (new SupportDialog(), this. ResumeAfterSupportDialog, message);
31
     \mathbf{1}32
     else
33 \quad34
       await context. PostAsync($ "Hello. I can help you with the following keywords : help | support");
      context. Wait (MessageReceivedAsync);
35
36
     -3
37<sup>1</sup>private async Task ResumeAfterSupportDialog(IDialogContext context, IAwaitable<object> result)
38
39
    \mathbf{f}40
     try
41
     \mathbf{f}42
       var message = await result;
43
     \mathbf{F}44
     finally
45
    \left\{ \right.46
      context. Wait(this. MessageReceivedAsync);
47
     \mathbf{1}48 }
49 }
```
You need to implement an immediate response customer support solution for the company's website.

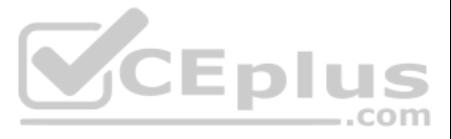

For each of the following statements, select Yes if the statement is true. Otherwise, select No.

**NOTE:** Each correct selection is worth one point.

**Hot Area:**

**Correct Answer:**

**Section: [none] Explanation**

**Explanation/Reference:**

**QUESTION 4**  DRAG DROP

A company backs up all manufacturing data to Azure Blob Storage. Admins move blobs from hot storage to archive tier storage every month.

You must automatically move blocks to Archive tier after they have not been accessed for 180 days. The path for any item that is not archived must be placed in an existing queue. This operation must be performed automatica month. You set the value of TierAgeInDays to 180.

How should you configure the Logic App? To answer, drag the appropriate triggers or action blocks to the correct trigger or action slots. Each trigger or action block may be used once, more than once, or not at all. You ma split bar between panes or scroll to view content.

The solution uses the Actor design pattern for all services including mappings, GPS, and communication. The mapping and communication systems must persist state on disk. The GPS system must persist state in-memory. All Act have a service replica count of three.

**NOTE:** Each correct selection is worth one point.

**Select and Place:**

**Correct Answer:**

**Section: [none] Explanation**

**Explanation/Reference:** Explanation: Box 1: Recurrence

Box 2: Insert Entity Box

3 (if true): Tier Blob

Box 4: (if false): Leave blank.

References: https://docs.microsoft.com/en-us/azure/logic-apps/logic-apps-perform-dataoperations

#### **QUESTION 5**  HOTSPOT

You develop a microservice solution for a company.

You need to implement code for the GPS system.

How should you complete the code segment? To answer, select the appropriate options in the answer area.

**NOTE:** Each correct selection is worth one point.

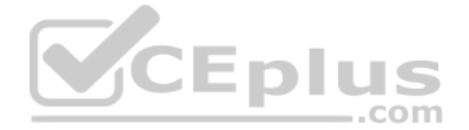

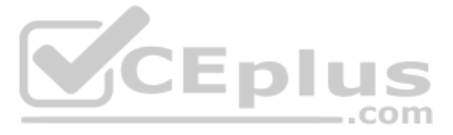

## **Answer Area**

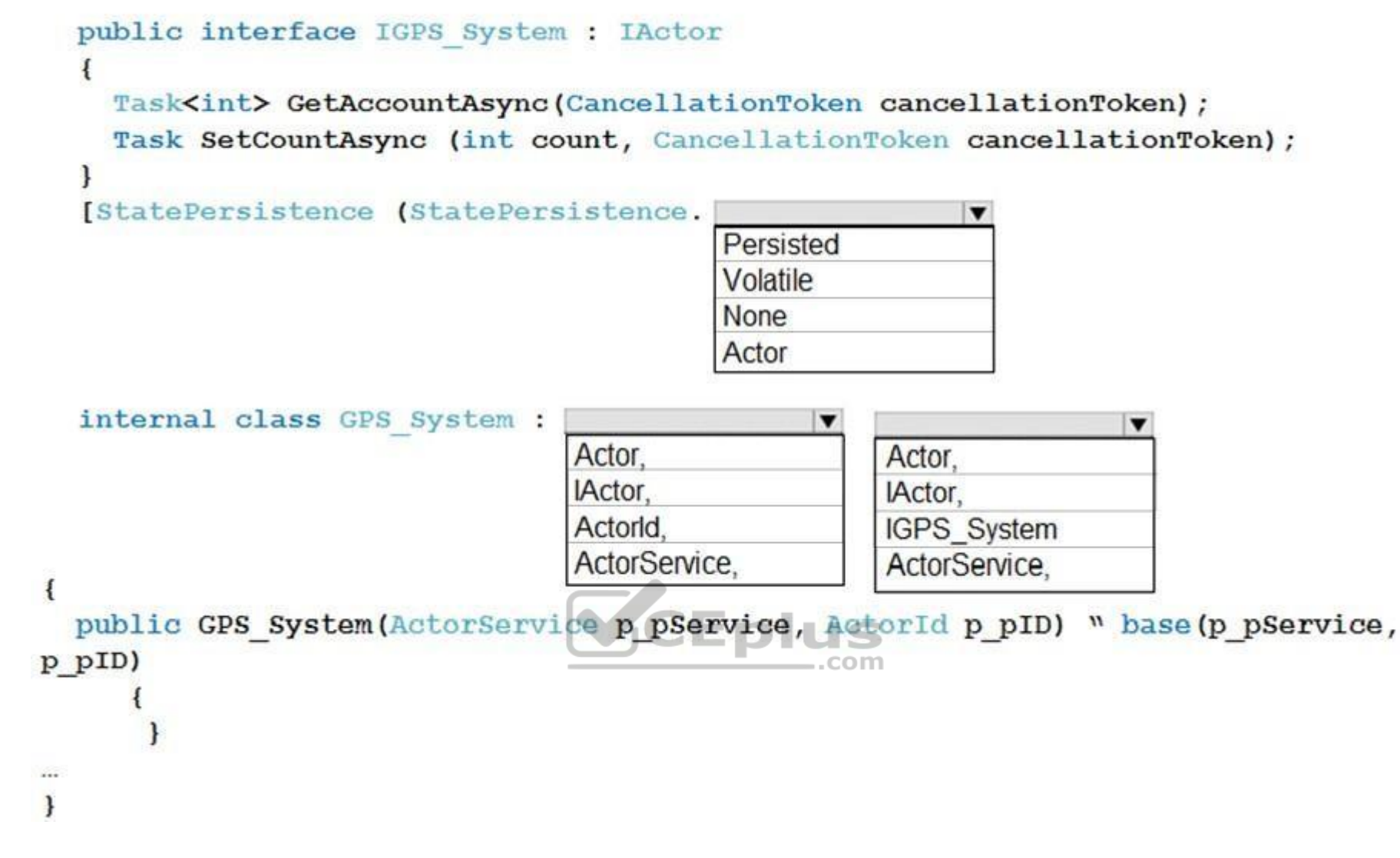

**Correct Answer:**

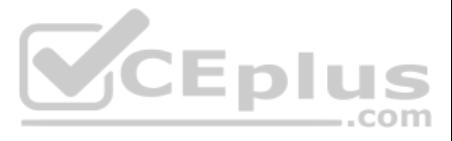

## **Answer Area**

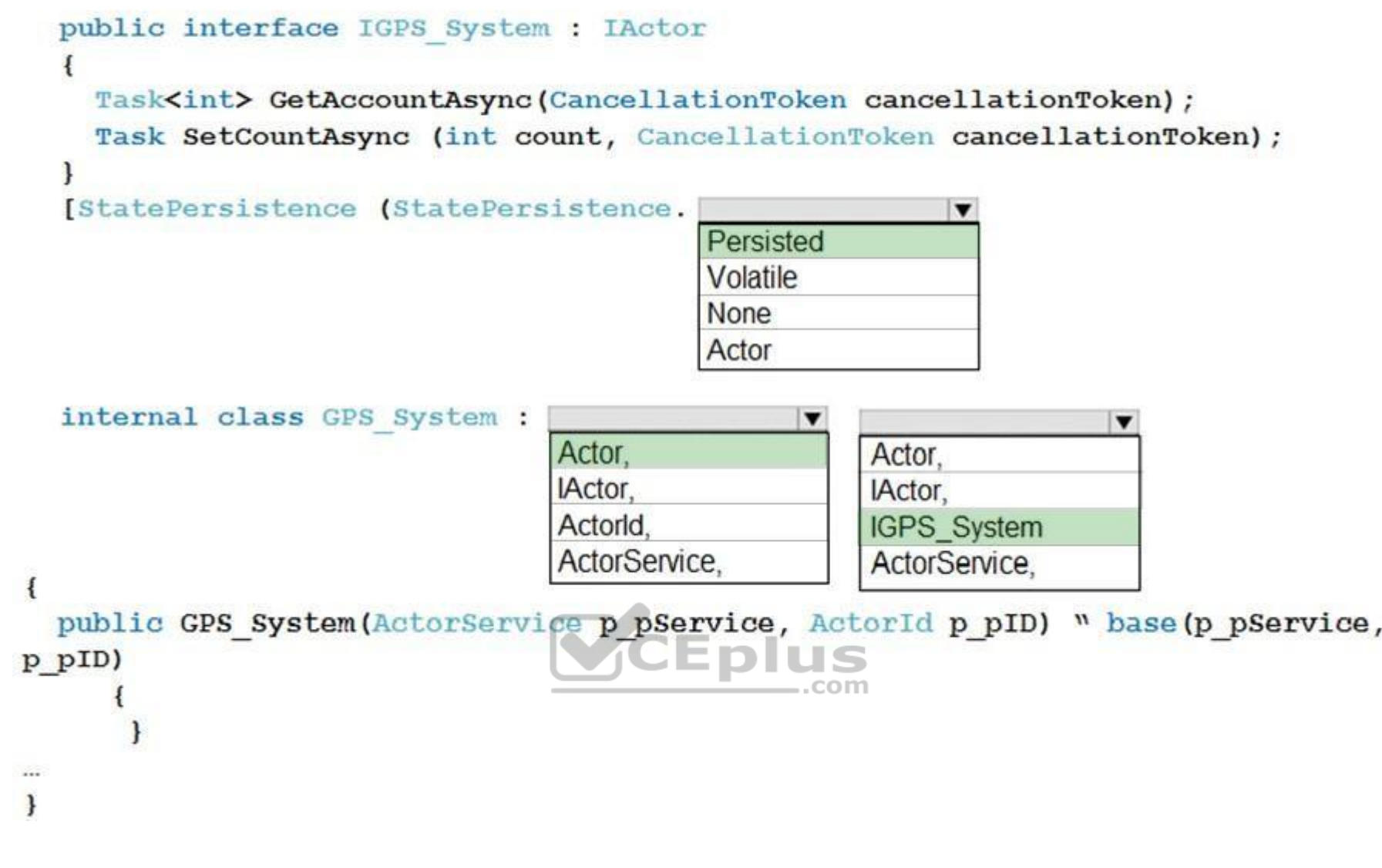

**Section: [none] Explanation**

#### **Explanation/Reference:**

Explanation:

Example:

The state manager retrieval methods return a reference to an object in local memory. Modifying this object in local memory alone does not cause it to be saved durably. When an object is retrieved from the state manager and be reinserted into the state manager to be saved durably.

[StatePersistence(StatePersistence.Persisted)] class MyActor : Actor, IMyActor { public MyActor(ActorService actorService, ActorId actorId) : base(actorService, actorId) { } public Task SetCountAsync(int value) { return this.StateManager.SetStateAsync<int>("MyState", value); }

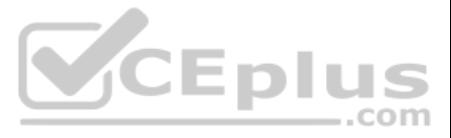

www.vceplus.com - VCE Exam Simulator - Download A+ VCE (latest) free Open VCE Exams - VCE to PDF Converter - PDF Online

}

References: https://docs.microsoft.com/en-us/azure/service-fabric/service-fabric-reliable-actors-access-save-remove-state

#### **QUESTION 6**

You maintain an Azure Web App that runs in a container. The container is using a DockerFile that is copied to numerous places and consumes a large amount of storage.

You need to optimize the Dockerfile.

What should you do?

- A. Minimize layers by concatenating all RUN instructions on one line.
- B. Configure the CLI with a .dockerignore file.
- C. Minimize layers by grouping actions in as few RUN instructions as possible.
- D. Use multiple RUN instructions for cached operation.

References: https://docs.docker.com/v17.09/engine/userguide/eng-image/dockerfile\_bestpractices

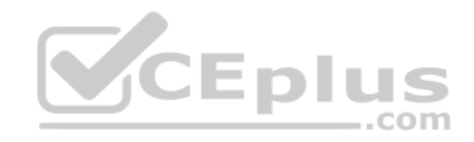

**Correct Answer:** C **Section: [none] Explanation**

**Explanation/Reference:** Explanation: Minimize the number of layers. Prior to Docker 17.05, and even more, prior to Docker 1.10, it was important to minimize the number of layers in your image.C In Docker 1.10 and higher, only RUN, COPY, and ADD instructions create layers.

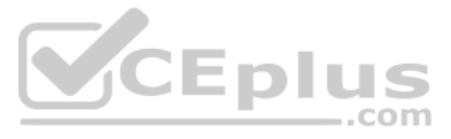

#### **Testlet 1**

#### **Case Study**

This is a case study. Case studies are not timed separately. You can use as much exam time as you would like to complete each case. However, there may be additional case studies and sections on this exam. You must manage y ensure that you are able to complete all questions included on this exam in the time provided.

To answer the questions included in a case study, you will need to reference information that is provided in the case study. Case studies might contain exhibits and other resources that provide more information about the s described in the case study. Each question is independent of the other question on this case study.

At the end of this case study, a review screen will appear. This screen allows you to review your answers and to make changes before you move to the next sections of the exam. After you begin a new section, you cannot retu section.

To display the first question on this case study, click the Next button. Use the buttons in the left pane to explore the content of the case study before you answer the questions. Clicking these buttons displays informatio requirements, existing environment, and problem statements. If the case study has an All Information tab, note that the information displayed is identical to the information displayed on the subsequent tabs. When you are r question, click the **Question** button to return to the question.

#### **To start the case study**

Coho Winery has a LabelMaker application that prints labels for wine bottles. The application sends data to several printers. The application consists of five modules that run independently on virtual machines (VMs). Coho move the application to Azure and continue to support label creation.

.com

#### **LabelMaker app**

Coho Winery produces bottles, and distributes a variety of wines globally. You are developer implementing highly scalable and resilient applications to support online order processing by using Azure solutions.

External partners send data to the LabelMaker application to include artwork and text for custom label designs.

#### **Data**

You identify the following requirements for data management and manipulation:

- Order data is stored as nonrelational JSON and must be queried using Structured Query Language (SQL).
- Changes to the Order data must reflect immediately across all partitions. All reads to the Order data [must fetch the most recent writes.](https://vceplus.com)

#### You have the following security requirements:

- Users of Coho Winery applications must be able to provide access to documents, resources, and applications to external partners.
- External partners must use their own credentials and authenticate with their organization's identity management solution.
- External partner logins must be audited monthly for application use by a user account administrator to maintain company compliance.
- Storage of e-commerce application settings must be maintained in Azure Key Vault.
- E-commerce application sign-ins must be secured by using Azure App Service authentication and Azure Active Directory (AAD).
- Conditional access policies must be applied at the application level to protect company content
- The LabelMaker applications must be secured by using an AAD account that has full access to all namespaces of the Azure Kubernetes Service (AKS) cluster.

#### **LabelMaker app**

Azure Monitor Container Health must be used to monitor the performance of workloads that are deployed to Kubernetes environments and hosted on Azure Kubernetes Service (AKS).

You must use Azure Container Registry to publish images that support the AKS deployment.

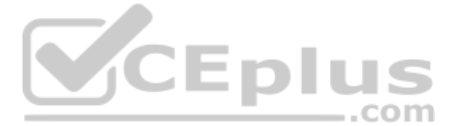

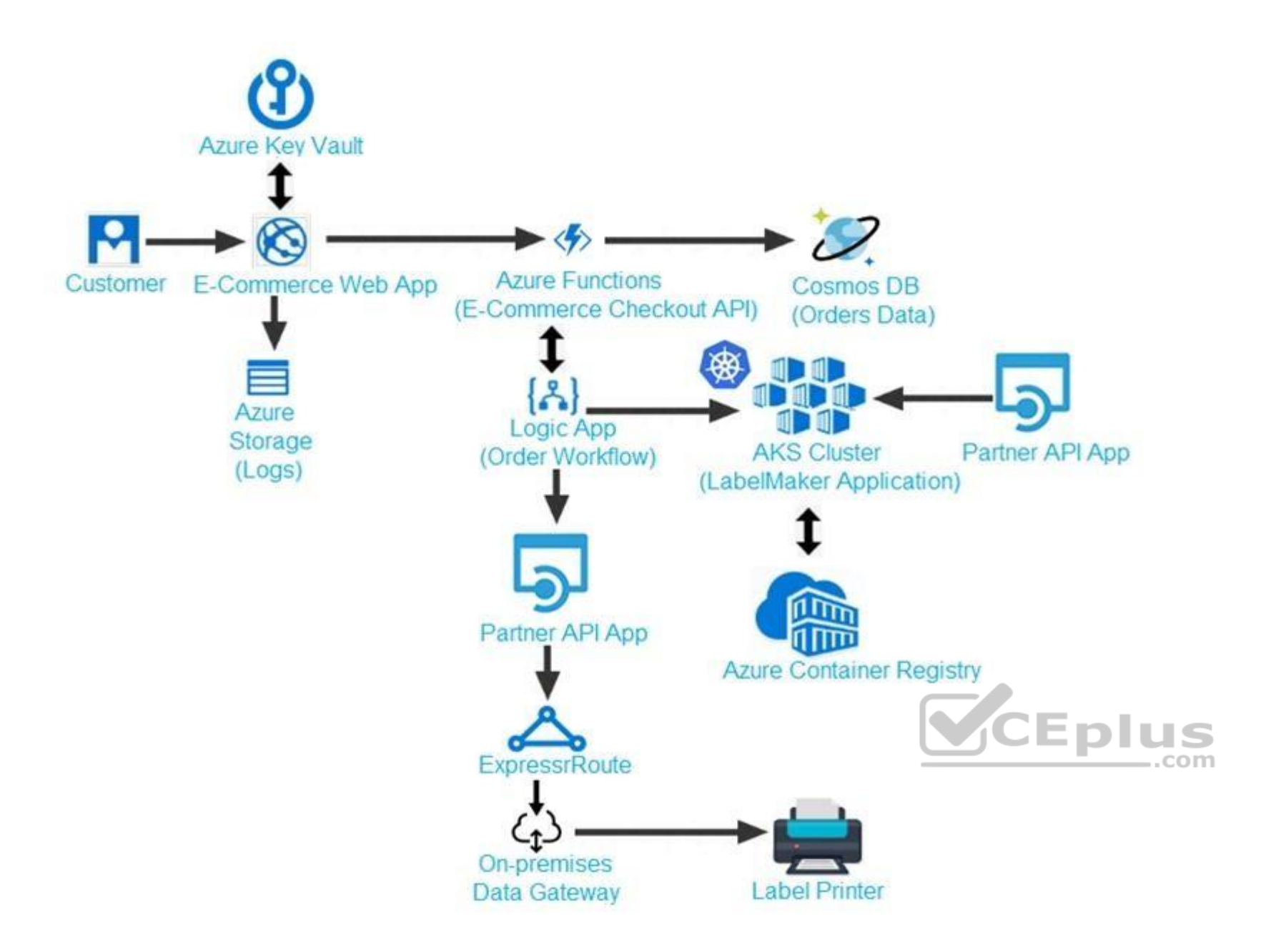

Calls to the Printer API App fail periodically due to printer communication timeouts.

Printer communications timeouts occur after 10 seconds. The label printer must only receive up to 5 attempts within one minute.

The order workflow fails to run upon initial deployment to Azure.

#### **Order json.**

Relevant portions of the app files are shown below. Line numbers are included for reference only.

This JSON file contains a representation of the data for an order that includes a single item.

Order .json

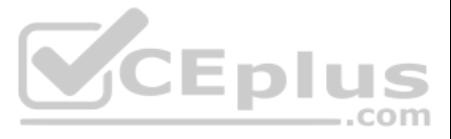

 $01 \t{1}$ 02 "id: 1, 03 "customers" : [  $04 \quad \{$ "familyName" : "Doe", 05 "givenName": "John", 06 "customerid" : 5 07 08 }  $09 \quad 1$ 10 "line" items" : [  $11 \t$ "fulfillable quantity" : 1, 12 13 "id" :  $6$ , 14 "price": "199.99", 15 "product id" : 7513594, 16 "quantity": 1, 17 "requires shipping" : true, 18 "sku" : "SFC-342-N", 19 "title" : "Surface Go", 20 "vendor" : "Microsoft", 21 "name" : "Surface Go - 8GB", 22 "taxable" : true,

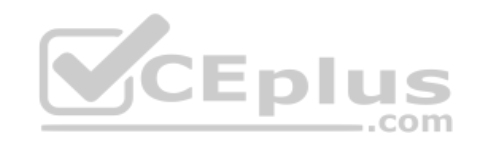

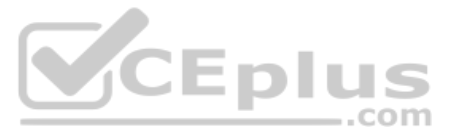

```
"tax" lines" : [
23
24
    \left\{ \right."title" : "State Tax",
25
    "price" : "3.98",
26
   "rate" : 0.06"27
28
    \rightarrow29 ],
    "total discount" : "5.00"
30
    "discount_allocations" : [
31
32
    \mathcal{I}"amount" : "5.00",
33
      "discount_application_index" : 2
34
                                                                VCEplus
35
      \rightarrow36
       \mathbf{I}37
      \mathcal{F}38
   1.39 "address" : {
40 "state" : "NY",
41 "country" : "Manhattan",
    "city" : "NY"
4243\mathcal{F}
```

```
44
                \mathcal{F}
```
#### **QUESTION 1**

Note: In this section you will see one or more sets of questions with the same scenario and problem. Each question presents a unique solution to the problem, and you must determine whether the solution meets the stated **goals. More than one solution might solve the problem. It is also possible that none of the solutions solve the problem.**

**After you answer a question in this section, you will NOT be able to return to it. As a result, these questions will not appear in the review screen.**

**Note: This question is part of a series of questions that present the same scenario. Each question in the series contains a unique solution. Determine whether the solution meets the stated goals.**

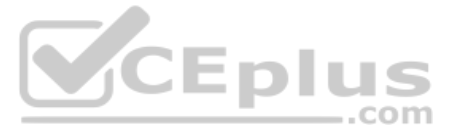

You need to meet the LabelMaker application security requirement.

Solution: Place the Azure Active Directory account into an Azure AD group. Create a ClusterRoleBinding and assign it to the group.

Explanation: Scenario: The LabelMaker applications must be secured by using an AAD account that has full access to all namespaces of the Azure Kubernetes Service (AKS) cluster.

Does the solution meet the goal?

A. Yes B. No

**Correct Answer:** A **Section: [none] Explanation**

#### **Explanation/Reference:**

Note: In this section you will see one or more sets of questions with the same scenario and problem. Each question presents a unique solution to the problem, and you must determine whether the solution meets the stated **goals. More than one solution might solve the problem. It is also possible that none of the solutions solve the problem.**

Permissions can be granted within a namespace with a RoleBinding, or cluster-wide with a ClusterRoleBinding.

References: https://kubernetes.io/docs/reference/access-authnauthz/rbac/

#### **QUESTION 2**

**After you answer a question in this section, you will NOT be able to return to it. As a result, these questions will not appear in the review screen.**

Note: In this section you will see one or more sets of questions with the same scenario and problem. Each question presents a unique solution to the problem, and you must determine whether the solution meets the stated **goals. More than one solution might solve the problem. It is also possible that none of the solutions solve the problem.**

**Note: This question is part of a series of questions that present the same scenario. Each questi[on in the series contains a unique](https://vceplus.com) solution. Determine whether the solution meets the stated goals.**

You need to meet the LabelMaker application security requirement.

Solution: Create a conditional access policy and assign it to the Azure Kubernetes Service cluster.

Does the solution meet the goal?

A. Yes

B. No

**Correct Answer:** B **Section: [none] Explanation**

#### **Explanation/Reference:**

Explanation:

Scenario: The LabelMaker applications must be secured by using an AAD account that has full access to all namespaces of the Azure Kubernetes Service (AKS) cluster.

Before an Azure Active Directory account can be used with the AKS cluster, a role binding or cluster role binding needs to be created.

References: https://docs.microsoft.com/en-us/azure/aks/aadintegration

#### **QUESTION 3**

**After you answer a question in this section, you will NOT be able to return to it. As a result, these questions will not appear in the review screen.**

**Note: This question is part of a series of questions that present the same scenario. Each question in the series contains a unique solution. Determine whether the solution meets the stated goals.** You need to meet the LabelMaker application security requirement.

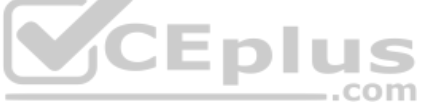

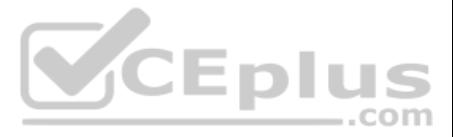

Solution: Create a RoleBinding and assign it to the Azure AD account.

Does the solution meet the goal?

A. Yes B. No

**Correct Answer:** B **Section: [none] Explanation**

#### **Explanation/Reference:**

Explanation:

Scenario: The LabelMaker applications must be secured by using an AAD account that has full access to all namespaces of the Azure Kubernetes Service (AKS) cluster.

Permissions can be granted within a namespace with a RoleBinding, or cluster-wide with a ClusterRoleBinding.

#### References: https://kubernetes.io/docs/reference/access-authn-authz/rbac/

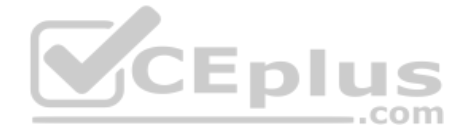

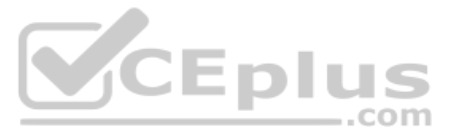

#### **Testlet 2**

#### **Case study**

This is a case study. Case studies are not timed separately. You can use as much exam time as you would like to complete each case. However, there may be additional case studies and sections on this exam. You must manage y ensure that you are able to complete all questions included on this exam in the time provided.

To answer the questions included in a case study, you will need to reference information that is provided in the case study. Case studies might contain exhibits and other resources that provide more information about the s described in the case study. Each question is independent of the other question on this case study.

At the end of this case study, a review screen will appear. This screen allows you to review your answers and to make changes before you move to the next sections of the exam. After you begin a new section, you cannot retu section.

To display the first question on this case study, click the Next button. Use the buttons in the left pane to explore the content of the case study before you answer the questions. Clicking these buttons displays informatio requirements, existing environment, and problem statements. If the case study has an All Information tab, note that the information displayed is identical to the information displayed on the subsequent tabs. When you are r question, click the **Question** button to return to the question.

You are a developer for Proseware, Inc. You are developing an application that applies a set of governance policies for Proseware's internal services, external services, and applications. The application will also provide common functionality.

#### **To start the case study**

#### **Background**

#### **Requirements**

#### **Policy service**

You develop and deploy a stateful ASP.NET Core 2.1 web application named Policy service to an Azure App Service Web App. The application reacts to events from Azure Event Grid and performs policy actions based on those eve

The application must include the Event Grid Event ID field in all Application Insights telemetry.

Policy service must use Application Insights to automatically scale with the number of policy actions tha[t it is performing.](https://vceplus.com)

#### **Policies**

#### **Log Policy**

All Azure App Service Web Apps must write logs to Azure Blob storage. All log files should be saved to a container named **logdrop**. Logs must remain in the container for 15 days.

#### **Authentication events**

Authentication events are used to monitor users signing in and signing out. All authentication events must be processed by Policy service. Sign outs must be processed as quickly as possible.

#### **PolicyLib**

You have a shared library named **PolicyLib** that contains functionality common to all ASP.NET Core web services and applications. The **PolicyLib** library must:

- **Exclude non-user actions from Application Insights telemetry.**
- **Provide methods that allow a web service to scale itself**
- **Ensure that scaling actions do not disrupt application usage**

#### **Other**

#### **Anomaly detection service**

You have an anomaly detection service that analyzes log information for anomalies. It is implemented as an Azure Machine Learning model. The model is deployed as a web service. If an anomaly is detected, an Azure Function that emails administrators is called by using an HTTP WebHook.

#### **Health monitoring**

All web applications and services have health monitoring at the /health service endpoint.

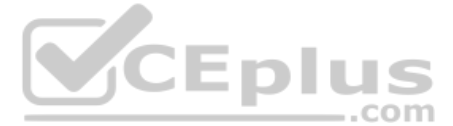

#### **Policy loss**

When you deploy Policy service, policies may not be applied if they were in the process of being applied during the deployment.

#### **Performance issue**

When under heavy load, the anomaly detection service undergoes slowdowns and rejects connections.

#### **Notification latency**

Users report that anomaly detection emails can sometimes arrive several minutes after an anomaly is detected.

Relevant portions of the app files are shown below. Line numbers are included for reference only and include a two-character prefix that denotes the specific file to which they belong.

```
EventGridController.cs
      public class EventGridController : Controller
EG01
EGO2 {
EG03
         public static AsyncLocal<string> EventId = new AsyncLocal<string>();
         public IActionResult Process ([FromBody]) string eventsJson
EG04EG05
        \left| \cdot \right|EG06
          var events = JArray. Parse (eventsJson) ;
EG07
EG08
          foreach (var @event in events)
EG09
          \left\{ \right.EG10EventId.Value = \ellevent ["id"].ToString();
             if (@event["topic"].ToString().Contains("providers/Microsoft.Storage"))
EG11EG12
             \left\{ \right.SendToAnomalyDetectionService(@event["data"]["url"].ToString());
EG13
EG14\mathbf{H}VCEplus
EG15EG16€
                EnsureLogging(@event["subject"].ToString());
EG17
EG18
               \mathbf{1}EG19
             \mathbf{F}EG20
              return null;
EG21\mathbf{1}EG22
        private void EnsureLogging (string resource)
EG23\left\{ \right.EG24
           \mathbf{z} \in \mathcal{X} , \mathbf{z}EG25
        \mathcal{F}EG26
        private async Task SendToAnomalyDetectionService(string uri)
EG27
        \overline{1}EG28
          var content = GetLogData(uri);
EG29
          var scoreRequest = newEG30
          \left\{ \right.EG31
             Inputs = new Dictionary<string, List<Dictionary<string, string>>>>()
EG32
             \left\{ \right.EG33
                \epsilon"input1",
EG34
```
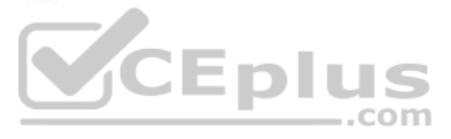

```
EG35
                    new List<Dictionary<string, string>>()
EG36
                    \mathfrak{t}EG37
                        new Dictionary <string, string>()
EG38
                        \left\{ \right.EG39
                     \mathbf{f}EG40
                        "logcontent", content
EG41
                       \ddot{\ }EG42
                     \mathbf{1}EG43
                  \mathbf{1}EG44
                \mathcal{L}EG45
              \},
EG46
              GlobalParameters = new Dictionary\langlestring, string\rangle() { }
EG47
            \};
EG48
            var result = await (new HttpClient()).PostAsJsonAsync(". . .", scoreRequest);
EG49
            var rawModelResult = await result.Content.ReadAsStringAsync();
EG50
            var modelResult = JObject.Parse(rawModelResult);
EG51
            if (modelResult["notify"].HasValues)
EG52
            \left\{ \right.EG53
               F 5 22
EG54
              \mathcal{F}EG55
          ¥
          private (string name, string resourceGroup) ParseResourceId(string
EG56
resourceId)
EG57
          \left\{ \right.EG58
            \sim \sim \simCEplus
EG59
           \rightarrowprivate string GetLogData (string uri)
EG60
EG61
          \mathbf{f}EG62
            \ddotsEG63
          \mathbf{F}static string BlobStoreAccountSAS (string containerName)
EG64
EG65
          €
EG66
            \mathbb{R}^{n} , \mathbb{R}^{n} , and
EG67
           \mathbf{I}EG68
       \mathbf{1}
```
Relevant portions of the app files are shown below. Line numbers are included for reference only and include a two-character prefix that denotes the specific file to which they belong.

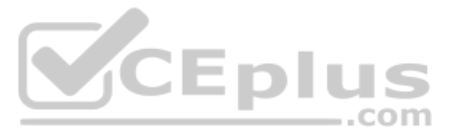

#### **QUESTION 1**

**Note: This question is part of a series of questions that present the same scenario. Each question in the series contains a unique solution. Determine whether the solution meets the stated goals.**

You need to ensure that authentication events are triggered and processed according to the policy.

Solution: Create a new Azure Event Grid topic and add a subscription for the events.

Does the solution meet the goal?

A. Yes

B. No

**Correct Answer:** B **Section: [none] Explanation**

**Explanation/Reference:** Explanation:

Use a separate Azure Event Grid topics and subscriptions for sign-in and sign-out events.

Scenario: Authentication events are used to monitor users signing in and signing out. All authentication events must be processed by Policy service. Sign outs must be processed as quickly as possible.

#### **QUESTION 2**

**Note: This question is part of a series of questions that present the same scenario. Each question in the series contains a unique solution. Determine whether the solution meets the stated goals.**

You need to ensure that authentication events are triggered and processed according to the policy.

Solution: Create a new Azure Event Grid subscription for all authentication that delivers messages to an Azure Event Hub. Use the subscription to process signout events.

Does the solution meet the goal?

A. Yes B. No

**Correct Answer:** B **Section: [none] Explanation**

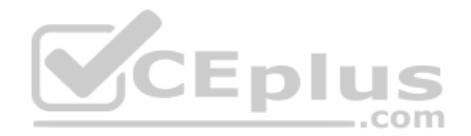

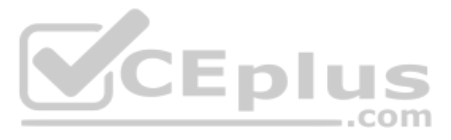

```
LoginEvent.cs
LE01 public class LoginEvent
LE02 {
LE03
LE04 public string subject { get; set; }
      public DateTime eventTime { get; set; }
LE05
      public Dictionary<string, string> data { get; set; }
LE06
LE07
      public string Serialize ()
LE08
      \overline{\mathbf{f}}LE09
        return JsonConvert.SerializeObject(this);
LE10
       \mathbf{R}LE11 }
```
#### **Explanation/Reference:**

#### Explanation:

Use a separate Azure Event Grid topics and subscriptions for sign-in and sign-out events.

Scenario: Authentication events are used to monitor users signing in and signing out. All authentication events must be processed by Policy service. Sign outs must be processed as quickly as possible.

#### **QUESTION 3**

Explanation: Scenario: Authentication events are used to monitor users signing in and signing out. All authentication events must be processed by Policy service. Sign outs must be processed as quickly as possible.

#### **Note: This question is part of a series of questions that present the same scenario. Each question in the series contains a unique solution. Determine whether the solution meets the stated goals.**

You need to ensure that authentication events are triggered and processed according to the policy.

Solution: Create separate Azure Event Grid topics and subscriptions for sign-in and sign-out events.

How should you complete the Azure Event Grid subscription? To answer, drag the appropriate JSON s[egments to the correct locations. Ea](https://vceplus.com)ch JSON segment may be used once, more than once, or not at all. You may need to drag the bar between panes or scroll to view content.

Does the solution meet the goal?

A. Yes B. No

**Correct Answer:** A **Section: [none] Explanation**

#### **Explanation/Reference:**

**QUESTION 4**  DRAG DROP

You need to implement the Log policy.

**NOTE:** Each correct selection is worth one point.

**Select and Place:**

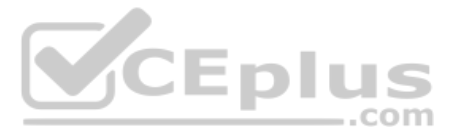

**Correct Answer:**

### Code segment **Answer Area** All "name": "newlogs", "properties" : { WebHook "topic": "/subscriptions/ . . . /providers/Microsoft.EventGrid/topics/. . .", "destination": { EventHub "endpointType"  $\therefore$   $\sqrt{n}$  $\mathbf{L}$ subjectEndsWith a "filter": { : "/blobServices/default/containers/logdrop/",  $\boldsymbol{u}$ Microsoft.Storage "includeEventTypes": ["  $``$ ]}, subjectBeginsWith  $\}$ , Microsoft.Storage.BlobCreated "labels": [], "eventDeliverySchema": "EventGridSchema"  $\rightarrow$ **Code segment Answer Area** CEplus All "name": "newlogs". "properties" : { "topic": "/subscriptions/ . . ./providers/Microsoft.EventGrid/topics/. . .", "destination": { EventHub : " WebHook "endpointType"  $\}$ , subjectEndsWith  $\bullet$ "filter": { " subjectBeginsWith : "/blobServices/default/containers/logdrop/", Microsoft.Storage "includeEventTypes":  $[\n$ " Microsoft.Storage.BlobCreated \" 1},  $\}$ , "labels": [], "eventDeliverySchema": "EventGridSchema"  $\mathcal{F}$

**Section: [none] Explanation**

**Explanation/Reference:** Explanation: Box 1:WebHook

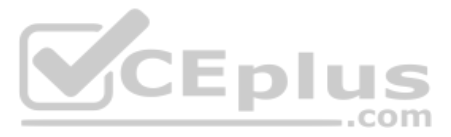

Scenario: If an anomaly is detected, an Azure Function that emails administrators is called by using an HTTP WebHook.

endpointType: The type of endpoint for the subscription (webhook/HTTP, Event Hub, or queue).

Box 2: SubjectBeginsWith

Box 3: Microsoft.Storage.BlobCreated

Scenario: Log Policy

All Azure App Service Web Apps must write logs to Azure Blob storage. All log files should be saved to a container named logdrop. Logs must remain in the container for 15 days.

```
Example subscription schema
{
  "properties": {
   "destination": {
    "endpointType": "webhook",
    "properties": {
       "endpointUrl": "https://example.azurewebsites.net/api/HttpTriggerCSharp1?code=VXbGWce53l48Mt8wuotr0GPmyJ/nDT4hgdFj9DpBiRt38qqnnm5OFg=="
    }
   },
   "filter": {
    "includedEventTypes": [ "Microsoft.Storage.BlobCreated", "Microsoft.Storage.BlobDeleted" ],
    "subjectBeginsWith": "blobServices/default/containers/mycontainer/log",
    "subjectEndsWith": ".jpg",
    "isSubjectCaseSensitive ": "true"
 }
  }
}
                                                                                                    CEplus
References: https://docs.microsoft.com/en-us/azure/event-grid/subscription-creation-
```
schema

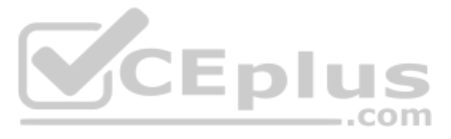

#### **Question Set 3**

```
QUESTION 1 
DRAG DROP
```

```
You develop the following code:
services.AddAuthorization (options =>
\overline{\mathcal{L}}options.AddPolicy("ProviderPartner", policy =>
    .policy.AddAuthenticationSchemes("Cookie, Bearer");
     policy.RequireAuthenticatedUser();
     policy.RequireRole("ProviderAdmin", "SysAdmin");
     policy.RequireClaim("editor", "partner");
 );
\mathbf{1}
```
You are developing a .NET Core model-view controller (MVC) application hosted on Azure for a health care system that allows providers access to their information.

You define a role named SysAdmin.

You need to ensure that the application meets the following authorization requirements:

. Allow the ProviderAdmin and SysAdmin roles access to the Partner controller regardless of whether the user holds an editor claim of partner. Limit access to the Manage action of the controller to users with an editor claim of partner who are also members of the SysAdmin role.

How should you complete the code? To answer, drag the appropriate code segments to the correct loc[ations. Each code segment may be u](https://vceplus.com)sed once, more than once, or not at all. You may need to drag the split bar between panes view content.

**NOTE:** Each correct selection is worth one point.

**Select and Place:**

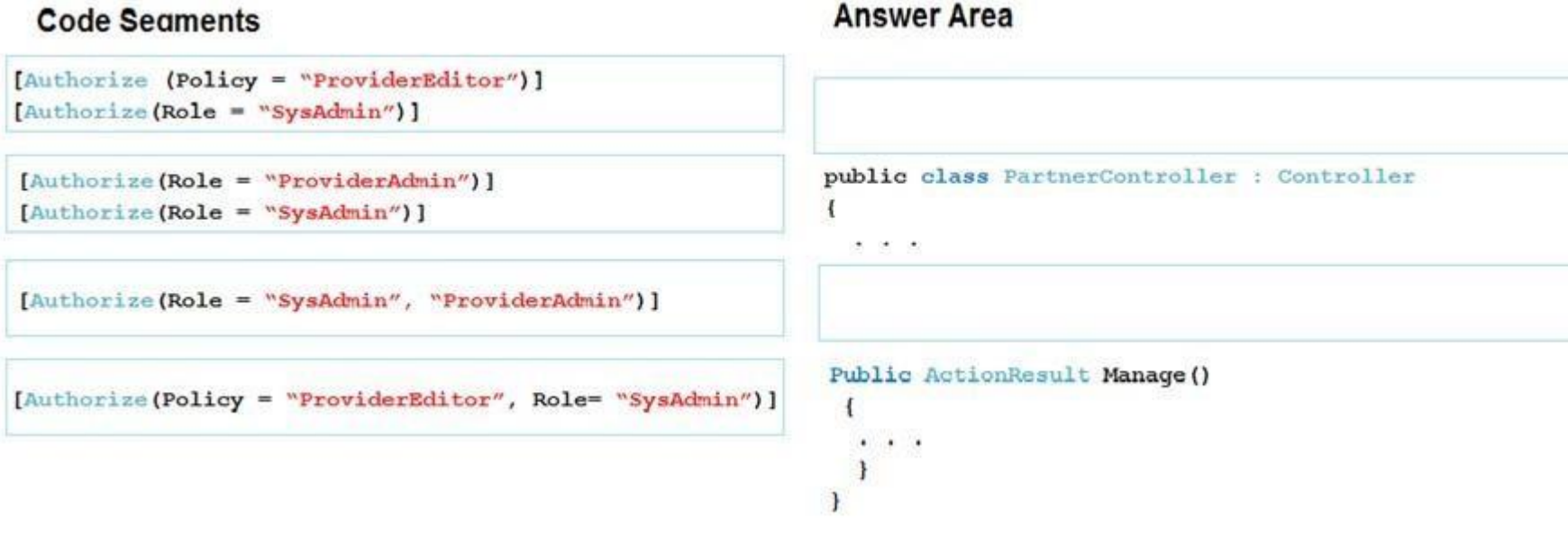

**Correct Answer:**

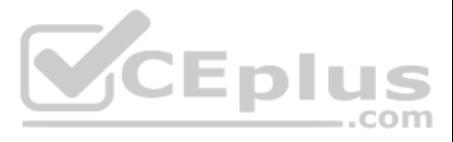

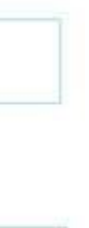

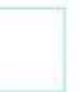

### **Answer Area Code Seaments** [Authorize (Policy = "ProviderEditor")] [Authorize (Role = "ProviderAdmin")] [Authorize (Role = "SysAdmin")] [Authorize(Role = "SysAdmin")] public class PartnerController : Controller  $\alpha \rightarrow \infty$ [Authorize(Role = "SysAdmin", "ProviderAdmin")] [Authorize(Policy = "ProviderEditor", Role= "SysAdmin")] Public ActionResult Manage ()  $\cdot$   $\cdot$   $\cdot$  $\rightarrow$  $\rightarrow$

#### **Section: [none] Explanation**

#### **Explanation/Reference:**

Explanation:

Box 1:

Allow the ProviderAdmin and SysAdmin roles access to the Partner controller regardless of whether the user holds an editor claim of partner.

Box 2:

Limit access to the Manage action of the controller to users with an editor claim of partner who are also members of the SysAdmin role.

You host an on-premises ASP.NET Web API at the company headquarters. The Web API is consumed [by applications running at the comp](https://vceplus.com)any's branch offices using the Azure Relay service. All the users of the applications are on t Azure Active Directory (Azure AD).

IS

- A. Create a Shared Access policy for Send permissions and another for Receive permissions.
- B. Create separate Azure AD groups named **Senders** and **Receivers**. In Access Control (IAM) for the Relay namespace, assign **Senders** the Reader role and assign **Receivers** the Reader role.
- C. Create dedicated Azure AD identities named Sender and Receiver. Assign Sender the Azure AD Identity Reader role. Assign Receiver the Azure AD Identity Reader role. Configure applications to use the respective identities
- D. Create a Shared Access policy for the namespace. Use a connection string in Web API and use a different connection string in consumer applications.

#### **QUESTION 2**

You need to ensure that the applications can consume the Web API.

What should you do?

**Correct Answer:** D **Section: [none] Explanation**

#### **Explanation/Reference:**

Explanation:

To begin using Service Bus messaging entities in Azure, you must first create a namespace with a name that is unique across Azure. A namespace provides a scoping container for addressing Service Bus resources within your a

When you publish an application through Azure Active Directory Application Proxy, you create an external URL for your users to go to when they're working remotely. This URL gets the default domain yourtenant.msappproxy.net

References: https://docs.microsoft.com/en-us/azure/active-directory/manage-apps/application-proxy-configure-custom-domain **Testlet 1**

**Case study**

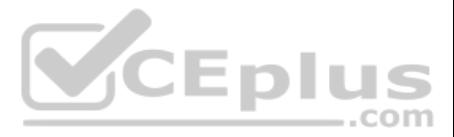

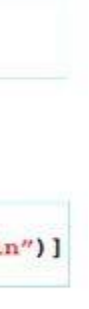

This is a case study. Case studies are not timed separately. You can use as much exam time as you would like to complete each case. However, there may be additional case studies and sections on this exam. You must manage y ensure that you are able to complete all questions included on this exam in the time provided.

To answer the questions included in a case study, you will need to reference information that is provided in the case study. Case studies might contain exhibits and other resources that provide more information about the s described in the case study. Each question is independent of the other question on this case study.

At the end of this case study, a review screen will appear. This screen allows you to review your answers and to make changes before you move to the next sections of the exam. After you begin a new section, you cannot retu section.

To display the first question on this case study, click the Next button. Use the buttons in the left pane to explore the content of the case study before you answer the questions. Clicking these buttons displays informatio requirements, existing environment, and problem statements. If the case study has an All Information tab, note that the information displayed is identical to the information displayed on the subsequent tabs. When you are r question, click the **Question** button to return to the question.

Best for You Organics Company is a global restaurant franchise that has multiple locations. The company wants to enhance user experiences and vendor integrations. The company plans to implement automated mobile ordering an services.

Best For You Organics hosts an Azure web app at the URL https://www.bestforyouorganics.com. Users can use the web app to browse restaurant locations, menu items, nutritional, information, and company information. The company developed and deployed a cross-platform mobile app.

#### **To start the case study**

• Greet the user upon sigh-in by displaying a graphical interface that contains action buttons. The chatbot greeting interface must match the formatting of the following example:

## **Welcome to the Restaurant!**

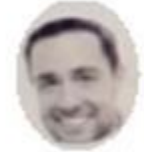

**John Doe** Sun, Aug 26, 2018

Welcome to Best For You Organics Company! How can we help you today?

### **Specials: Chicken Marsala**

**Order Pickup Order Delivery** 

#### **Background**

#### **Requirements**

You must develop a chartbot by using the Bot Builder SDK and Language Understanding Intelligence Service (LUIS). The chatbot must allow users to order food for pickup or delivery.

The chatbot must meet the following requirements:

Ensure that chatbot endpoint can be accessed only by the Bot Framework connector.

- Use natural language processing and speech recognition so that users can interact with the chatbot b[y using text and voice. Processing m](https://vceplus.com)ust be server-based.

Alert users about promotions at local restaurants.

Enable users to place an order for delivery or pickup by using their voice.

#### **Vendor API**

Vendors receive and provide updates for the restaurant inventory and delivery services by using Azure API Management hosted APIs. Each vendor uses their own subscription to access each of the APIs.

APIs must meet the following conditions:

API usage must not exceed 5,000 calls and 50,000 kilobytes of bandwidth per hour per vendor.

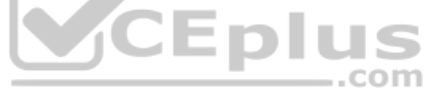

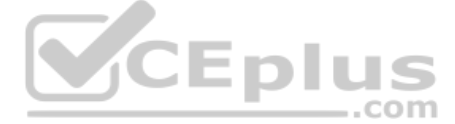

- If a vendor is nearing the number of calls or bandwidth limit, the API must trigger email notifications to the vendor.
- APIs must prevent API usage spikes on a per-subscription basis by limiting the call rate to 100 calls per minute.
- The Inventory API must be written by using ASP.NET Core and Node.js.
- The API must be updated to provide an interface to Azure SQL Database. Database objects must be managed by using code.
- The Delivery API must be protected by using the OAuth 2.0 protocol with Azure Active Directory (Azure AD) when called from the Azure web app. You register the Delivery API and web app in Azure AD. You enable OAuth 2.0 in app.
- The delivery API must update the Products table, the Vendor transactions table, and the Billing table in a single transaction.

The Best For You Organics Company architecture team has created the following diagram depicting the expected deployments into Azure:

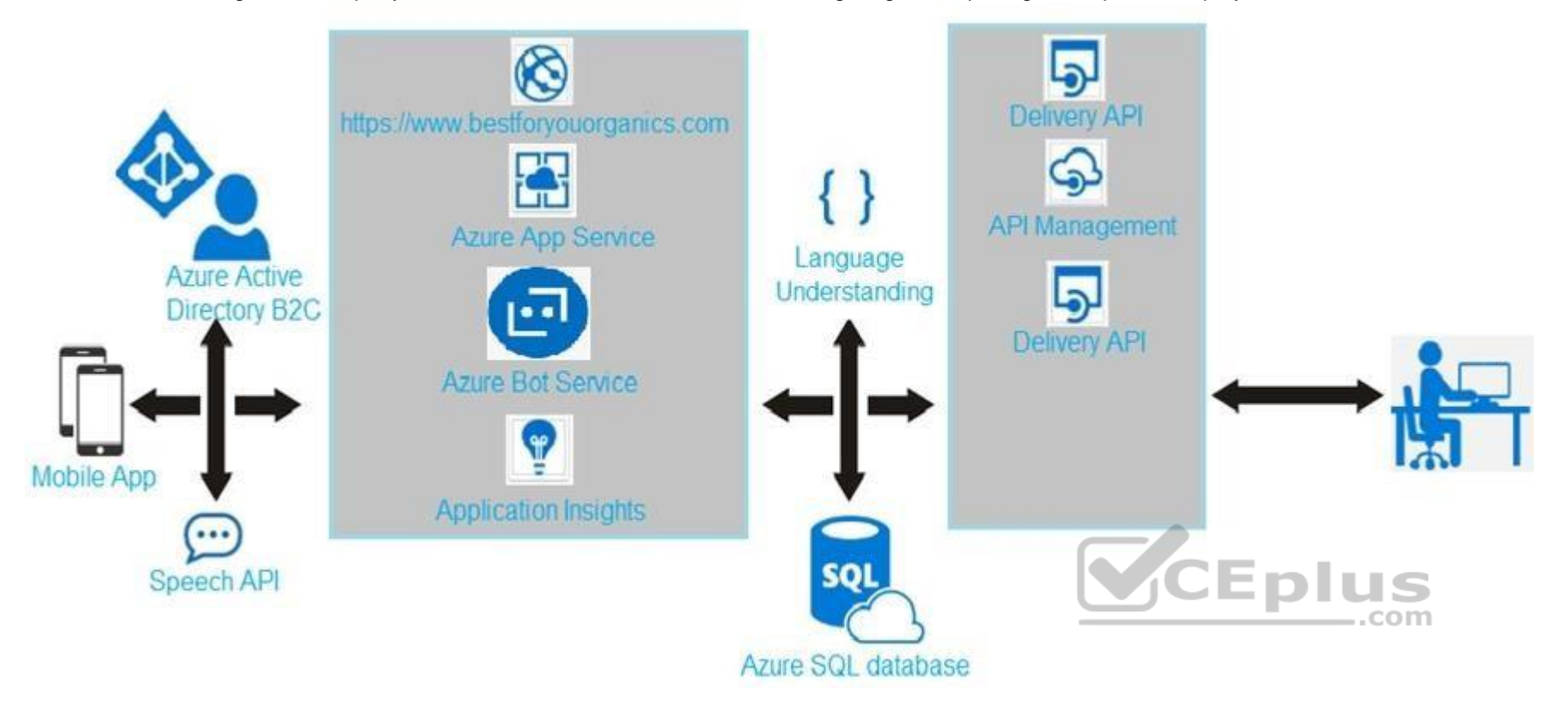

#### **Delivery API**

The Delivery API intermittently throws the following exception:

"System.Data.Entity.Core.EntityCommandExecutionException: An error occurred while executing the command definition. See the inner exception for details. --->System.Data.SqlClient.SqlException: A transport-level error has occurred when receiving results from the server. (provider: Session Provider, error: 19 - Physical connection is not usable)"

#### **Chatbot greeting**

The chatbot's greeting does not show the user's name. You need to debug the chatbot locally.

#### **Language processing**

Users report that the bot fails to understand when a customer attempts to order dishes that use Italian names.

Relevant portions of the app files are shown below. Line numbers are included for reference only and include a two-character prefix that denotes the specific file to which they belong.

#### **Startup.cs**

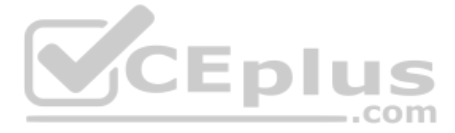

 $S<sub>U</sub>01$ namespace DeliveryApi  $SU<sub>02</sub>$  $\left\{ \right.$ public class Startup  $SU<sub>03</sub>$  $SU<sub>04</sub>$  $\left\{ \right.$ public Startup (Iconfiguration configuration)  $SU<sub>05</sub>$  $SU<sub>06</sub>$  $\left\{ \right.$  $SU<sub>0</sub>7$ Configuration = configuration ;  $S<sub>U</sub>08$  $\mathbf{1}$ public Iconfiguration Configuration (get ;)  $SU<sub>0</sub>9$ public void ConfigureServices (IserviceCollection services)  $SU10$  $SUI1$  { services.AddDbContext<RestaurantsContext> (opt =>  $SU12$ opt.UseSqlServer (Configuration.GetSection ("ConnectionStrings") ["RestaurantsDatabase"],  $SU13$  $SU14$ sqlServerOptionsAction: sqlOptions =>  $SU15$  $\left\{ \right.$  $SU16$  $\sim$   $\sim$  $SU17$  }))) ; SU18 services.AddMvc() .SetCompatibilityVersion(CompatibilityVersion.Version\_2\_1) ; **SU19**  $SU20$  } SU21 public void Configure (IapplicationBuilder app)  $SU<sub>22</sub>$  $\left\{ \right.$ app.UseMvc() ;  $SU<sub>23</sub>$  $SU<sub>24</sub>$  $\mathbf{1}$  $SU25$  }  $SU26$ }

**QUESTION 1** 

HOTSPOT

You need to update the Inventory API.

Which development tools should you use? To answer, select the appropriate options in the answer area.

**NOTE:** Each correct selection is worth one point.

**Hot Area:**

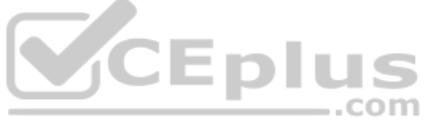

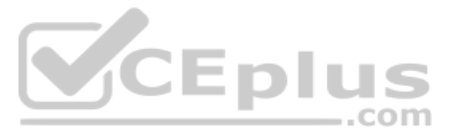

# **Answer Area**

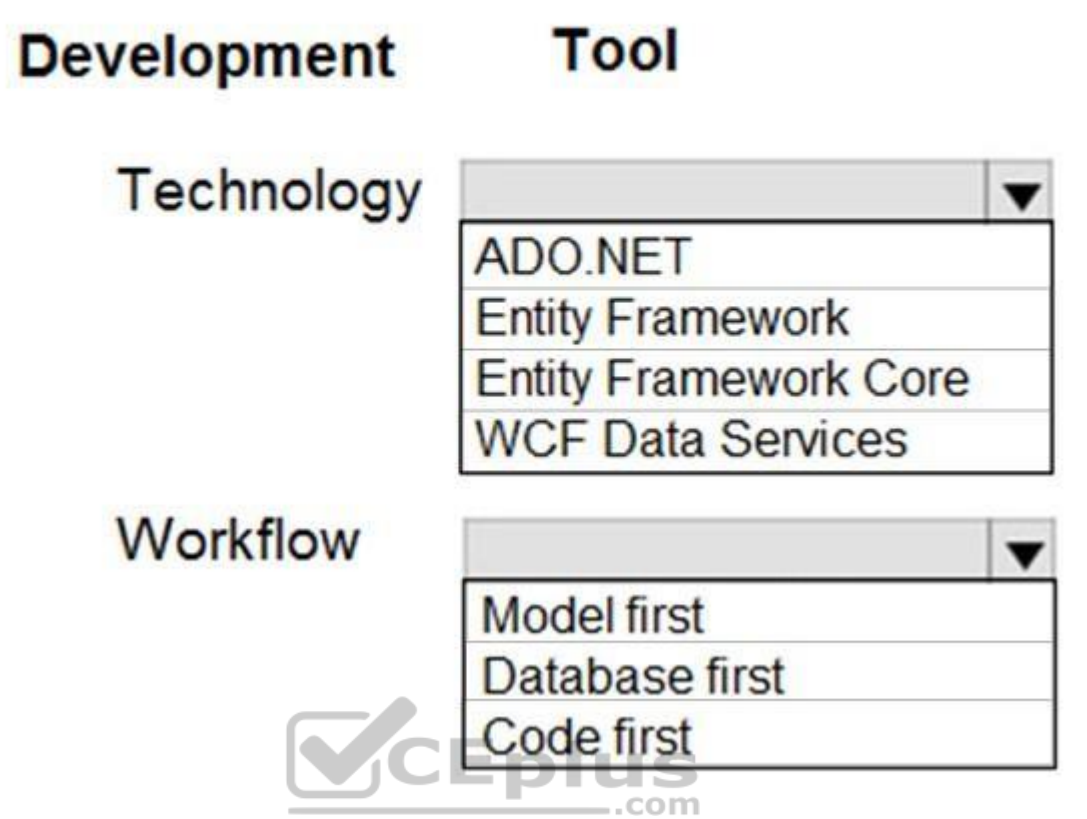

**Correct Answer:**

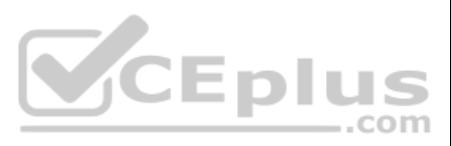

## **Answer Area**

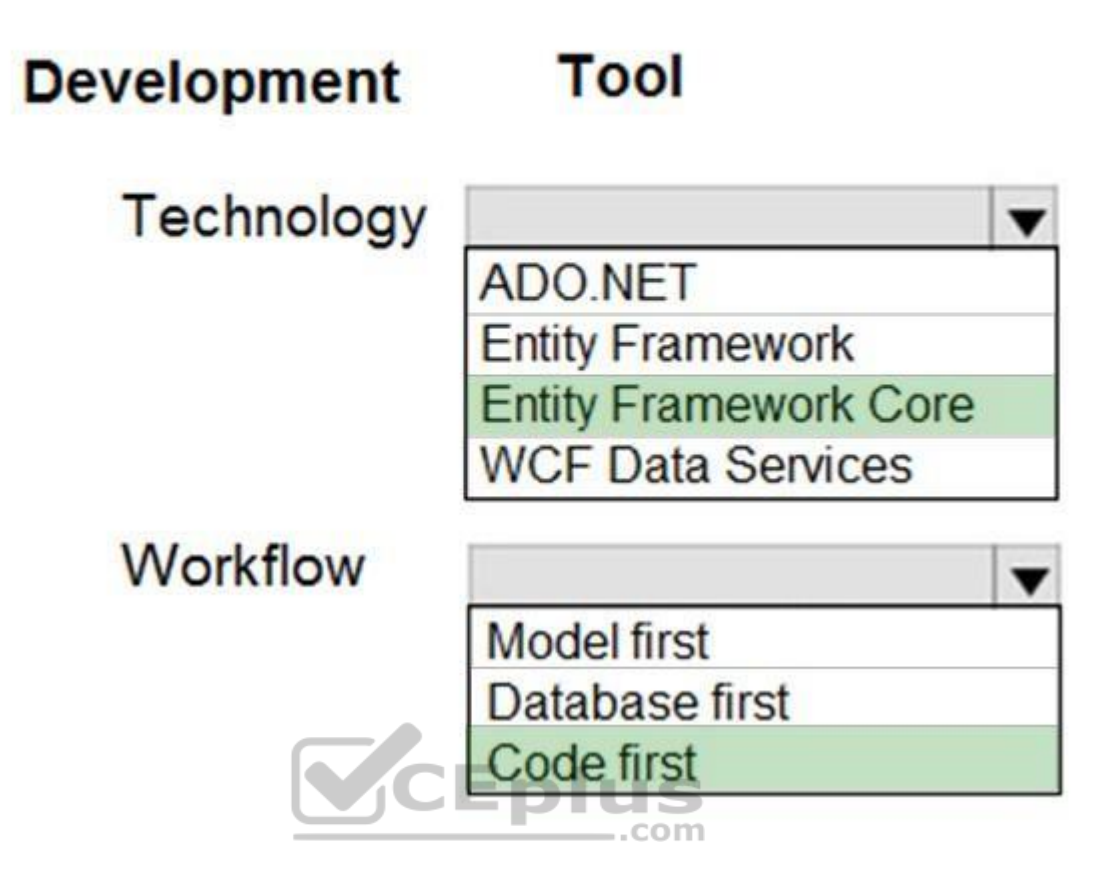

**Section: [none] Explanation**

#### **Explanation/Reference:**

Explanation: Scenario: The Inventory API must be written by using ASP.NET Core and Node.js.

Box 1: Entity Framework Core

#### Box 2: Code first

#### References:

https://docs.microsoft.com/en-us/aspnet/mvc/overview/getting-started/getting-started-with-ef-using-mvc/creating-an-entity-framework-data-model-for-an-asp-net-mvc-application **Testlet 2**

This is a case study. Case studies are not timed separately. You can use as much exam time as you would like to complete each case. However, there may be additional case studies and sections on this exam. You must manage y ensure that you are able to complete all questions included on this exam in the time provided.

#### **Case Study**

To answer the questions included in a case study, you will need to reference information that is provided in the case study. Case studies might contain exhibits and other resources that provide more information about the s described in the case study. Each question is independent of the other question on this case study.

At the end of this case study, a review screen will appear. This screen allows you to review your answers and to make changes before you move to the next sections of the exam. After you begin a new section, you cannot retu section.

#### **To start the case study**

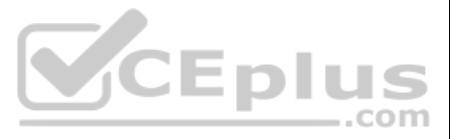

To display the first question on this case study, click the Next button. Use the buttons in the left pane to explore the content of the case study before you answer the questions. Clicking these buttons displays informatio requirements, existing environment, and problem statements. If the case study has an All Information tab, note that the information displayed is identical to the information displayed on the subsequent tabs. When you are r question, click the **Question** button to return to the question.

Employees upload receipts for the system to process. When processing is complete, the employee receives a summary report email that details the processing results. Employees then use a web application to manager their rece perform any additional tasks needed for reimbursement.

#### **Background**

You are a developer for Litware Inc., a SaaS company that provides a solution for managing employee expenses. The solution consists of an ASP.NET Core Web API project that is deployed as an Azure Web App.

#### **Overall architecture**

Documentation Employees are provided with a getting started document when they first use the solution. The documentation includes details on supported operating systems for Azure File upload, and instructions on how to con mounted folder.

Processing is performed by an Azure Function that uses version 2 of the Azure Function runtime. Once processing is completed, results are stored in Azure Blob Storage and an Azure SQL database. Then, an email summary is se user with a link to the processing report. The link to the report must remain valid if the email is forwarded to another user. **Requirements**

#### **Receipt processing**

Employees may upload receipts in two ways:

- **Uploading using an Azure Files mounted folder**
- **Uploading using the web application**

#### **Data Storage**

Receipt and employee information is stored in an Azure SQL database.

#### **Solution details**

#### **Users table**

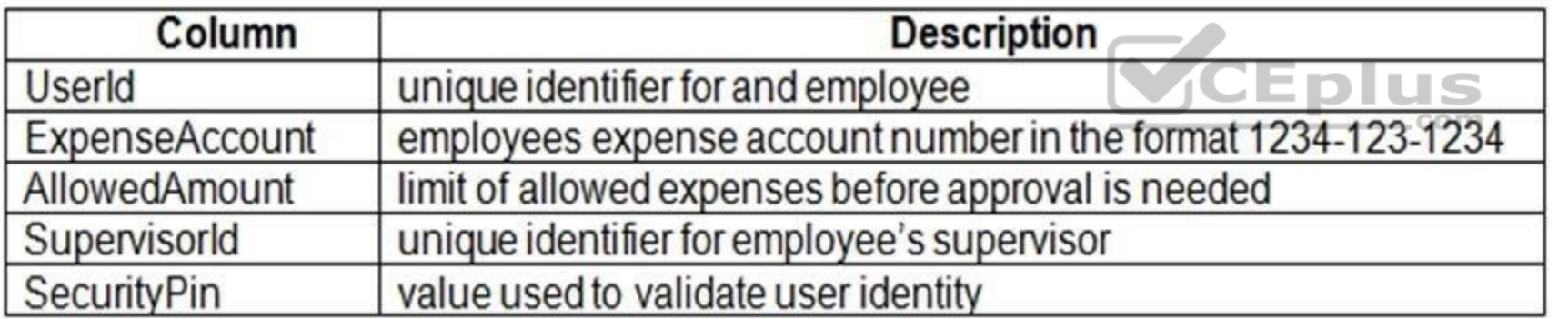

#### **Web Application**

You enable MSI for the Web App and configure the Web App to use the security principal name.

#### **Processing**

#### **Receipt processing**

Concurrent processing of a receipt must be prevented.

#### **Logging**

Azure Application Insights is used for telemetry and logging in both the processor and the web application. The processor also has TraceWriter logging enabled. Application Insights must always contain all log messages.

#### **Disaster recovery**

Regional outage must not impact application availability. All DR operations must not be dependent on application running and must ensure that data in the DR region is up to date.

#### **Security**

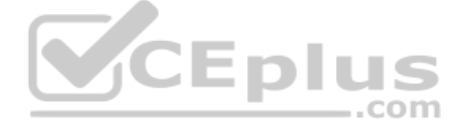

Disers' SecurityPin must be stored in such a way that access to the database does not allow the viewing of SecurityPins. The web application is the only system that should have access to SecurityPins. All certificates and secrets used to secure data must be stored in Azure Key Vault.

- You must adhere to the Least Privilege Principal.
- All access to Azure Storage and Azure SQL database must use the application's Managed Service Identity (MSI)
- Receipt data must always be encrypted at rest.
- All data must be protected in transit.

. User's expense account number must be visible only to logged in users. All other views of the expense account number should include only the last segment with the remaining parts obscured. In the case of a security breach, access to all summary reports must be revoked without impacting other parts of the system.

Employees occasionally report an issue with uploading a receipt using the web application. They report that when they upload a receipt using the Azure File Share, the receipt does not appear in their profile. When this occ file in the file share and use the web application, which returns a 500 Internal Server error page.

#### **Issues**

#### **Upload format issue**

#### **Capacity issue**

During busy periods, employees report long delays between the time they upload the receipt and when it appears in the web application.

#### **Log capacity issue**

Developers report that the number of log messages in the trace output for the processor is too high, resulting in lost log messages.

#### **Processing.cs**

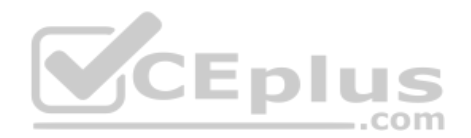

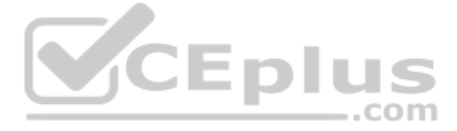

```
PC01 public static class Processing
PC02 \quadpublic static class Function
PC03
PC04\left\{ \right.PC05
           [FunctionName ("IssueWork")]
          public static async Task Run ([TimerTriquer("0 "/5" ****")] TimerInfo timer, ILogger log)
PC06
PC07
          \epsilonPC08
            var container = await GetCloudBlobContainer();
PC09
            foreach (var fileItem in await ListFiles())
PC10\left\{ \right\}PC11var file = new CloudFile (fileItem.StorageUri.PrimaryUri);
PC12
              var ms = new MemoryStream();
PC13await file.DownloadToStreamAsync(ms);
              var blob = container.GetBlockBlobReference (fileItem.Uri.ToString());
PC14
PC15
              await blob.UploadFromStreamAsync(ms);
PC16
PC17\mathbf{1}PC18\mathbf{1}PC19
       private static CloudBlockBlob GetDRBlob (CloudBlockBlob sourceBlob)
PC20
       €
PC21\mathbf{e}_1, \ldots, \mathbf{e}_n, \ldots, \mathbf{e}_n\ddot{\phantom{1}}PC22
       private static async Task<CloudBlobContainer> GetCloudBlobContainer()
PC23PC24€
         var cloudBlobClient = new CloudBlobClient (new Uri(" . . . "), await GetCredentials());
PC25PC26
        await cloudBlobClient.GetRootContainerReference().CreatIfNotExistAsync();
PC27
        return cloudBlobClient.GetRootContainerReference();
PC28
PC29 }
                                                                                     CEplus
PC30
      private static async Task<StorageCredentials> GetCredentials()
PC31 {
PC32
        \mathcal{L}PC33 }
PC34
       private static async Task<List<IListFileItem>> ListFiles()
PC35 {
PC36
        . . .
PC37 }
PC37 private KeyVaultClient keyVaultClient = new KeyVaultClient(". . .");
PC38 }
PC39 }
```
**Database.cs**

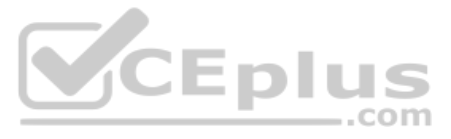

```
DB01 public class Database
DB02 {
DB03
       private string ConnectionString =
DB04
DB05
      public async Task<object> LoadUserDetails (string userId)
DB06
       \mathbf{f}DB07
      return await policy. ExecuteAsync (async () =>
DB08
DB09
       \mathbf{f}DB10
        using (var connection = new SqlConnection (ConnectionString))
DB11
         \mathbf{f}DB12
           await connection.OpenAsync();
           using (var command = new SqlCommand (" '', connection))
DB13
DB14
           using (var reader = command.ExecuteReader())
DB15
            \mathcal{L}DB16
DB17
            \mathbf{r}DB18
         \mathbf{I}DB19
       \}:
DB20 }
DB21 }
```
### **ReceiptUploader.cs**

```
RU01 public class ReceiptUploader
                                                                       VCEplus
RU02 {
        public async Task UploadFile(string file, byte[ ] binary)
RU03
RU04
       \overline{1}RU05
         var httpClient = new HttpClient();
         var response = await httpClient.PutAsync( \"...", new ByteArrayContent(binary));
RU06
RU07
         while (ShouldRetry (response))
RU08
         \left\{ \right.RU09
            response = await httpClient.PutAsync (\frac{w}{w}, \frac{w}{w}) new ByteArrayContent(binary));
RU10
        \mathbf{1}RU11 }
RU12
      private bool ShouldRetry (HttpResponseMessage response)
RU13 {
RU14RU15 }
RU16 }
```
**ConfigureSSE.ps1**

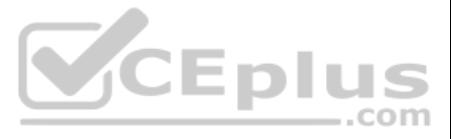

CS01 \$storageAccount = Get-AzureRmStorageAccount -ResourceGroupName "..." -AccountName "..." CS02 \$keyVault = Get-AzureRmKeyVault -VaultName "..." CS03 \$key = Get-AzureKeyVaultKey -VaultName \$keyVault.VaultName -Name  $N_m$ "  $CSO<sub>4</sub>$ Set-AzureRmKeyVaultAccessPolicy'  $CS05$ -VaultName SkeyVault.VaultName' CS06 -ObjectId \$storageAccount.Identity.PrincipalId'  $CSO7$  $CSO8$ CS09 Set-AzureRmStorageAccount" CS10 -ResourceGroupName \$storageAccount.ResourceGroupName' CS11 -AccountName \$storageAccount.StorageAccountName' CS12 -EnableEncryptionService File CS13 -KeyvaultEncryption' CS14 -KeyName \$key.Name CS15 -KeyVersion \$key.Version' CS16 -KeyVaultUri \$keyVault.VaultUri

### **QUESTION 1**

HOTSPOT

You need to configure retries in the LoadUserDetails function in the Database class without impacting user experience.

What code, should you insert on line DB07?

To answer, select the appropriate options in the answer area.

**NOTE:** Each correct selection is worth one point.

**Hot Area:**

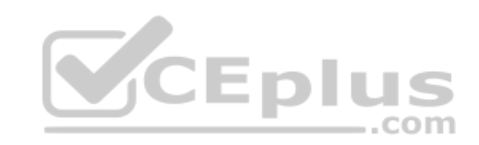

## **Answer Area**

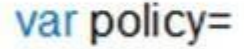

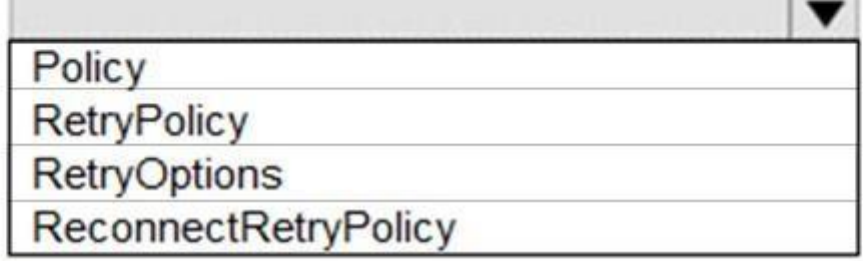

.Handle<Exception>()

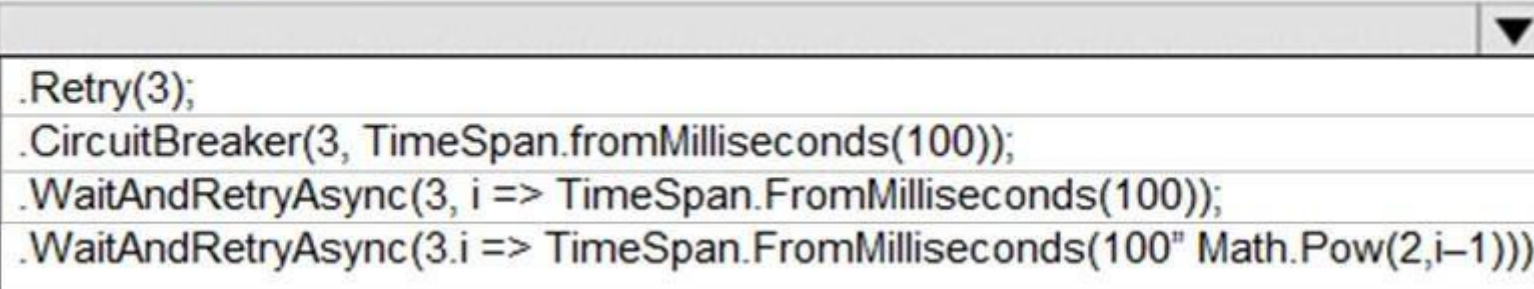

**Correct Answer:**

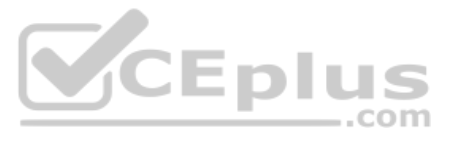

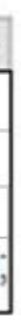

## **Answer Area**

var policy=

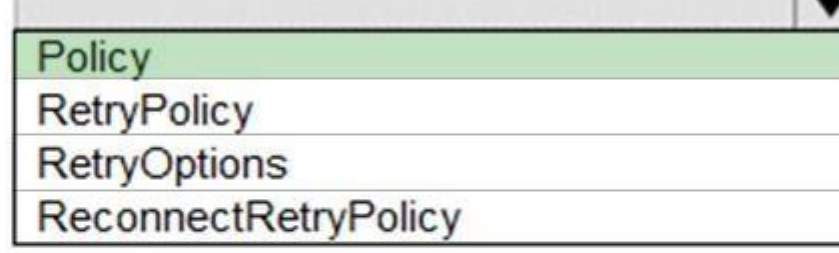

.Handle<Exception>()

.  $Retry(3)$ ;

.CircuitBreaker(3, TimeSpan.fromMilliseconds(100));

.WaitAndRetryAsync(3, i => TimeSpan.FromMilliseconds(100));

.WaitAndRetryAsync(3.i => TimeSpan.FromMilliseconds(100" Math.Pow(2,i-1)));

 $\overline{\phantom{0}}$ 

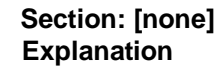

**Explanation/Reference:**  Explanation: Box 1: Policy

RetryPolicy retry = Policy .Handle<HttpRequestException>() .Retry(3);

The above example will create a retry policy which will retry up to three times if an action fails with an exception handled by the Policy.

Box 2: WaitAndRetryAsync(3,i => TimeSpan.FromMilliseconds(100\* Math.Pow(2,i-1))); A common retry strategy is exponential backoff: this allows for retries to be made initially quickly, but then at progressively longer intervals, to avoid hitting a subsystem with repeated frequent calls if the subsystem m

Example:

Policy

.Handle<SomeExceptionType>()

.WaitAndRetry(3, retryAttempt =>

 TimeSpan.FromSeconds(Math.Pow(2, retryAttempt)) );

References: https://github.com/App-vNext/Polly/wiki/Retry

**Question Set 3**

**QUESTION 1**  DRAG DROP

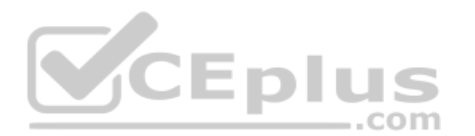

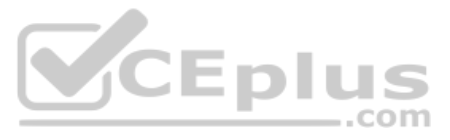

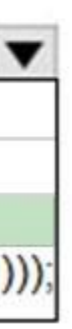

You develop a web app that uses the tier D1 app service plan by using the Web Apps feature of Microsoft Azure App Service.

Spikes in traffic have caused increases in page load times.

You need to ensure that the web app automatically scales when CPU load is about 85 percent and minimize costs.

Which four actions should you perform in sequence? To answer, move the appropriate actions from the list of actions to the answer area and arrange them in the correct order.

**NOTE**: Each correct selection is worth one point.

**Select and Place:**

**Correct Answer:**

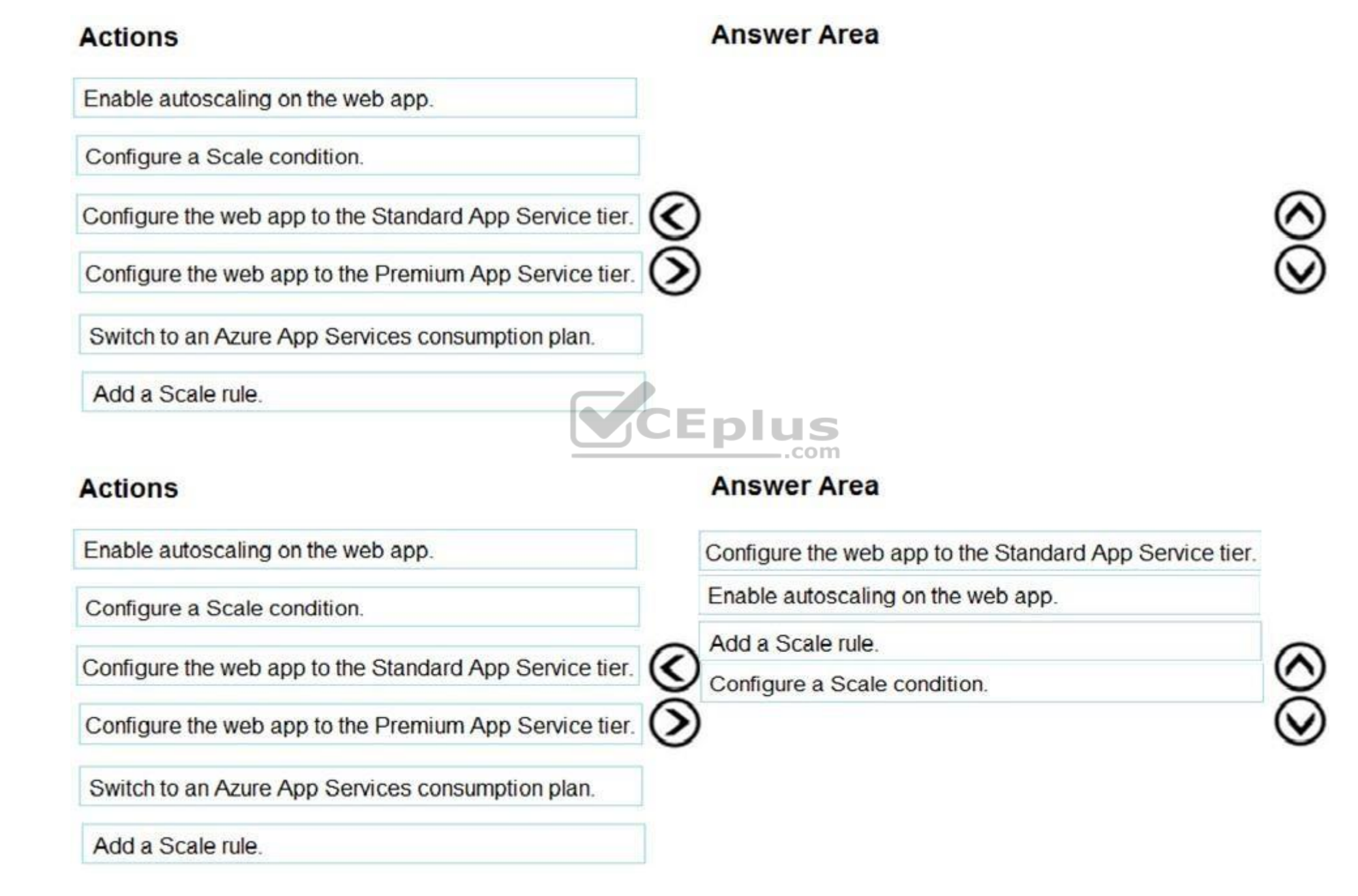

**Section: [none] Explanation Explanation/Reference:** Explanation: Step 1: Configure the web app to the Standard App Service Tier The Standard tier supports auto-scaling, and we should minimize the cost.

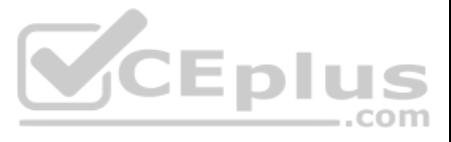

Step 2: Enable autoscaling on the web app First enable autoscale

Step 3: Add a scale rule Step 4:

Add a Scale condidation

References: https://docs.microsoft.com/en-us/azure/monitoring-and-diagnostics/monitoring-autoscale-getstarted https://azure.microsoft.com/en-us/pricing/details/app-service/plans/

#### **QUESTION 2** DRAG DROP

You are developing a multi-tenant ASP.NET Core application that will be hosted on Azure. The application will support multiple database platforms, including Azure SQL and on-premises SQL Server instances.

Which technologies should you use? To answer, drag the appropriate technologies to the correct scenarios. Each technology may be used once, more than once, or not at all. You may need to drag the split bar between panes or view content.

You need to ensure the application supports distributed transactions.

**NOTE:** Each correct selection is worth one point.

**Select and Place:**

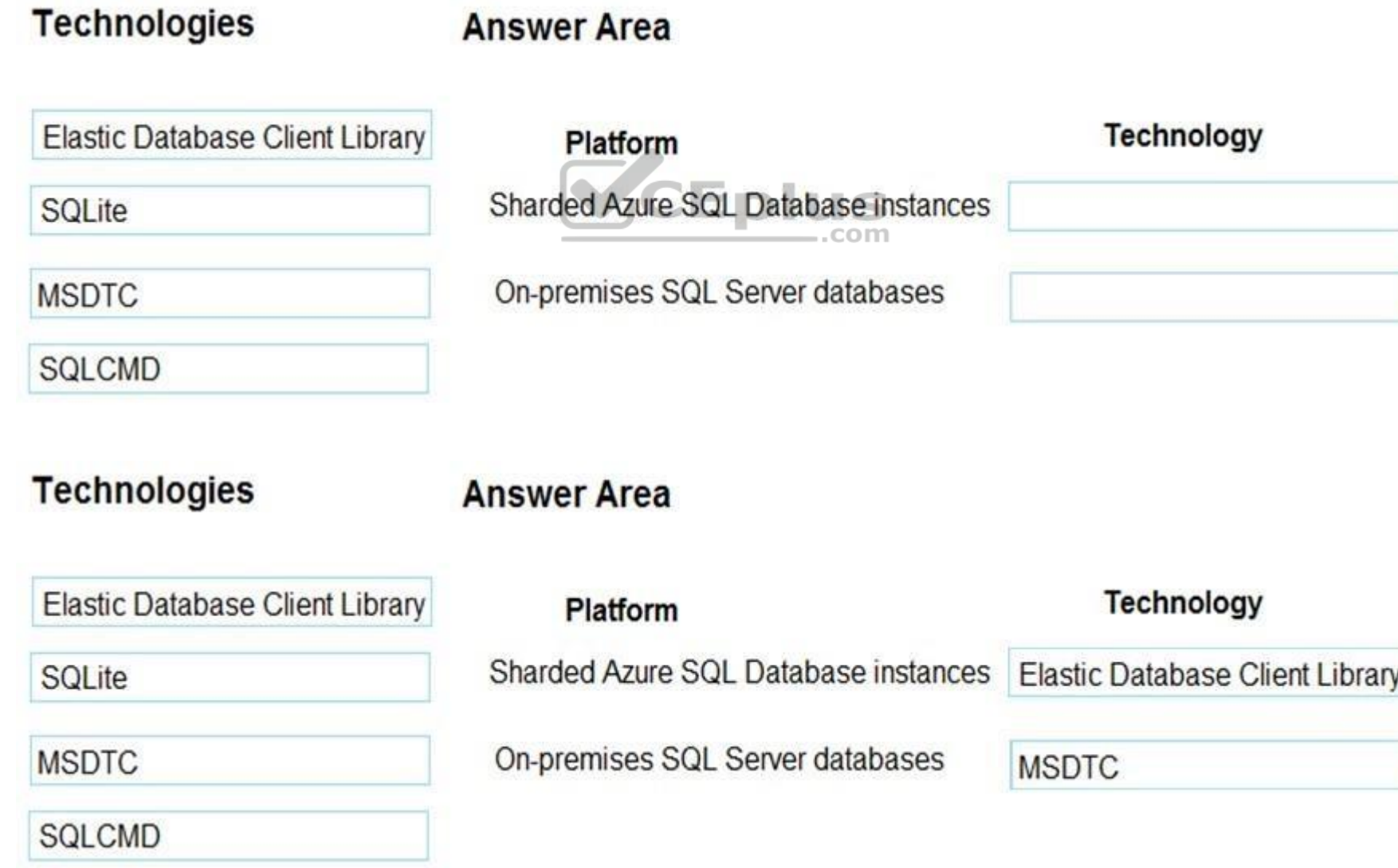

**Correct Answer:**

**Section: [none] Explanation**

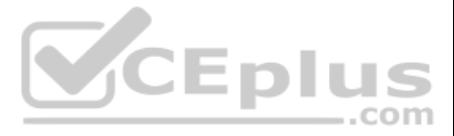

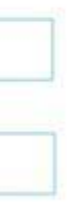

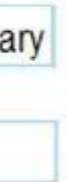

#### **Explanation/Reference:**

Explanation:

Box 1: Elastic Database Client Library

Sharded database applications in Azure: With this scenario, the data tier uses the Elastic Database client library or self-sharding to horizontally partition the data across many databases in SQL DB.

Box 2: MSDTC

Eelastic database transactions cannot stretch across on premises SQL Server and Azure SQL Database. For distributed transactions on premises, continue to use MSDTC.

References: https://docs.microsoft.com/en-us/azure/sql-database/sql-database-elastictransactions-overview

#### **QUESTION 3**

You have implemented code that uses elastic transactions spanning across three different Azure SQL Database logical servers.

Database administration report that some transactions take longer to complete than expected.

You need to use the correct tool to monitor all the transactions originating from the elastic transaction implementation.

Which tool should you use?

sys.dm tran active transactions: Lists currently active transactions and their status. The UOW (Unit Of Work) column can identify the different child transactions that belong to the same distributed transaction. All transa same distributed transaction carry the same UOW value. sys.dm\_tran\_database\_transactions: Provides additional information about transactions, such as placement of the transaction in the log. sys.dm\_tran\_locks: Provides inf about the locks that are currently held by ongoing transactions

- A. Use the dependencies section of Azure Applications Insights.
- B. Run the sys.dm\_tran\_active\_transactions dynamic management view.
- C. Run the sys.dm\_tran\_current\_snapshot dynamic management view.
- D. Run the sys.dm\_tran\_active\_snapshot\_database\_transactions dynamic management view.

**Correct Answer:** B **Section: [none] Explanation**

#### **Explanation/Reference:**

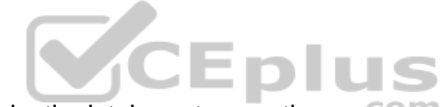

Use Dynamic Management Views (DMVs) in SQL DB to monitor status and progress of your ongoing el[astic database transactions.](https://vceplus.com)

Explanation:

These DMVs are particularly useful:

References: https://docs.microsoft.com/en-us/azure/sql-database/sql-database-elastic-transactionsoverview **QUESTION 4** A company is migrating an existing on-premises third-party website to Azure. The website is stateless.

The company does not have access to the source code for the website. They do have the original installer.

The number of visitors at the website varies throughout the year. The on-premises infrastructure was resized to accommodate peaks but the extra capacity was not used.

You need to implement a virtual machine scale set instance.

What should you do?

- A. Use an autoscale setting to scale instances vertically.
- B. Use an autoscale setting with unlimited maximum number of instances.
- C. Scale out by one instance when the average CPU usage of one of the instance is over 80 percent.
- D. Use Azure Monitor to create autoscale settings using custom metrics.

**Correct Answer:** D **Section: [none] Explanation**

**Explanation/Reference:**

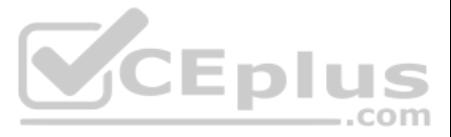

Explanation:

Azure Monitor autoscaling allows you to scale the number of running instances up or down, based on telemetry data (metrics).

References: https://docs.microsoft.com/en-us/azure/monitoring-and-diagnostics/insights-autoscale-common-metrics

## **QUESTION 5**

DRAG DROP

You are implementing an order processing system. A point of sale application publishes orders to topics in an Azure Service Bus queue. The label property for the topic includes the following data:

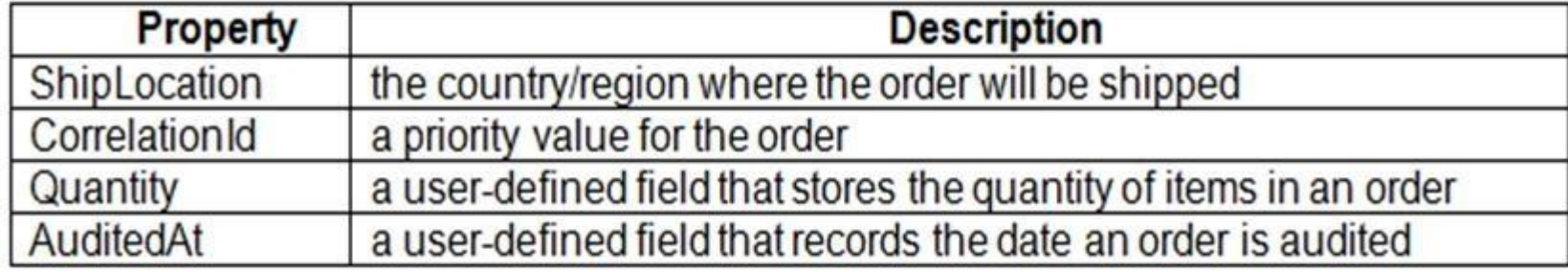

Which filter types should you implement? To answer, drag the appropriate filter types to the correct subscriptions. Each filter type may be used once, more than once, or not at all. You may need to drag the split bar betwe view content.

The system has the following requirements for subscriptions:

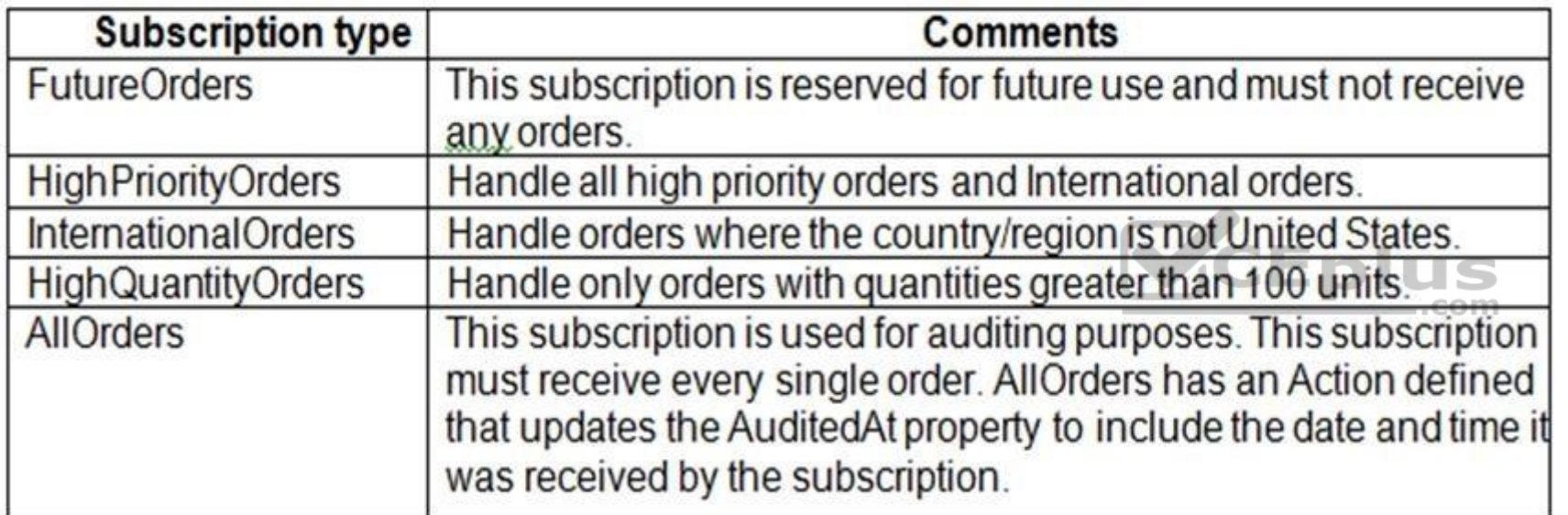

You need to implement filtering and maximize throughput while evaluating filters.

**NOTE:** Each correct selection is worth one point.

**Select and Place:**

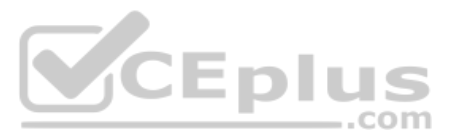
# **Filter types SQLFilter** CorrelationFilter

No Filter

**Answer Area** 

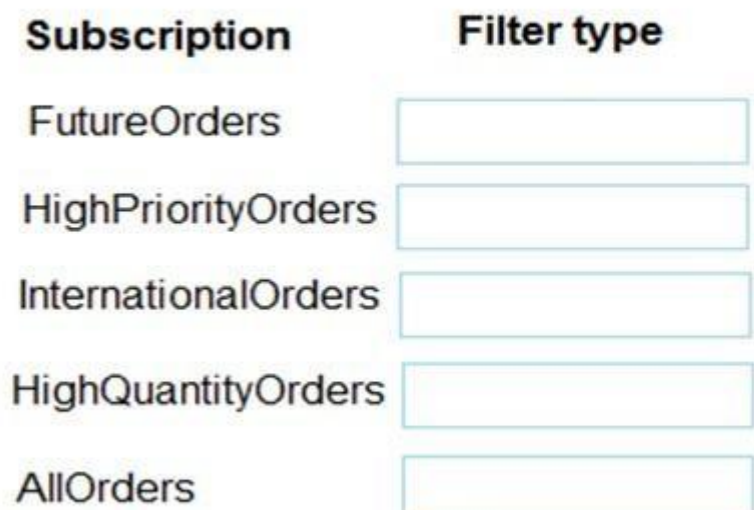

**Correct Answer:**

# **Answer Area Filter types SQLFilter** CorrelationFilter No Filter

### **Subscription Filter type**

FutureOrders .com SQLFilter

HighPriorityOrders CorrelationFilter

InternationalOrders SQLFilter

HighQuantityOrders SQLFilter

**AllOrders** 

No Filter

**Section: [none] Explanation**

HighPriortyOrders: CorrelationFilter CorrelationID only

**Explanation/Reference:** Explanation: FutureOrders: SQLFilter

InternationalOrders: SQLFilter Country NOT USA requires an SQL Filter

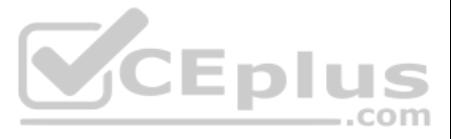

HighQuantityOrders: SQLFilter Need to use relational operators so an SQL Filter is needed.

AllOrders: No Filter

SQL Filter: SQL Filters - A SqlFilter holds a SQL-like conditional expression that is evaluated in the broker against the arriving messages' user-defined properties and system properties. All system properties must be pref conditional expression. The SQL-language subset for filter conditions tests for the existence of properties (EXISTS), as well as for null-values (IS NULL), logical NOT/AND/OR, relational operators, simple numeric arithmeti pattern matching with LIKE.

Correlation Filters - A CorrelationFilter holds a set of conditions that are matched against one or more of an arriving message's user and system properties. A common use is to match against the CorrelationId property, but also choose to match against ContentType, Label, Messageld, ReplyTo, ReplyToSessionId, SessionId, To, and any user-defined properties. A match exists when an arriving message's value for a property is equal to the value sp correlation filter. For string expressions, the comparison is case-sensitive. When specifying multiple match properties, the filter combines them as a logical AND condition, meaning for the filter to match, all conditions

Boolean filters - The TrueFilter and FalseFilter either cause all arriving messages (true) or none of the arriving messages (false) to be selected for the subscription.

References: https://docs.microsoft.com/en-us/azure/service-bus-messaging/topic-filters

#### **QUESTION 6**

You are developing an Azure Batch solution to perform CPU intensive calculations. The calculations occur at a specific time each week and last for approximately one hour.

Before any changes are made, a timer must be created to measure the initial duration. The timer must start before the first calculation is queued to run on the computer node.

You need to implement the timer.

Before which line should the timer be created?

A. CloudJob = batchClient.JobOperations.CreateJob();

- B. batchClient.JobOperations.AddTask(JobId, tasks);
- C. batchClient.Utilities.CreateTaskStateMonitor().WaitAll(addedTasks, TaskState.Completed, timeout);
- D. using (BatchClient batchClient = BatchClient.Open(cred))
- **Correct Answer:** B **Section: [none] Explanation**

**Explanation/Reference:** References: https://docs.microsoft.com/en-us/azure/batch/quick-run-dotnet

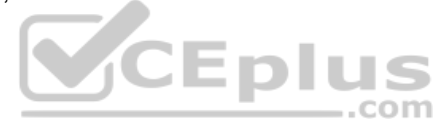

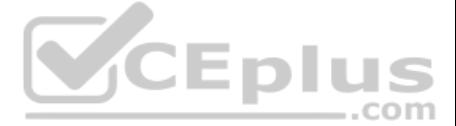

#### **Testlet 1**

#### **Case study**

This is a case study. Case studies are not timed separately. You can use as much exam time as you would like to complete each case. However, there may be additional case studies and sections on this exam. You must manage y ensure that you are able to complete all questions included on this exam in the time provided.

To answer the questions included in a case study, you will need to reference information that is provided in the case study. Case studies might contain exhibits and other resources that provide more information about the s described in the case study. Each question is independent of the other question on this case study.

At the end of this case study, a review screen will appear. This screen allows you to review your answers and to make changes before you move to the next sections of the exam. After you begin a new section, you cannot retu section.

To display the first question on this case study, click the Next button. Use the buttons in the left pane to explore the content of the case study before you answer the questions. Clicking these buttons displays informatio requirements, existing environment, and problem statements. If the case study has an All Information tab, note that the information displayed is identical to the information displayed on the subsequent tabs. When you are r question, click the **Question** button to return to the question.

Best for You Organics Company is a global restaurant franchise that has multiple locations. The company wants to enhance user experiences and vendor integrations. The company plans to implement automated mobile ordering an services.

#### **To start the case study**

- Use natural language processing and speech recognition so that users can interact with the chatbot b[y using text and voice. Processing m](https://vceplus.com)ust be server-based.
- Alert users about promotions at local restaurants.
- Enable users to place an order for delivery or pickup by using their voice.
- Greet the user upon sign-in by displaying a graphical interface that contains action buttons.
- The chatbot greeting interface must match the formatting of the following example:

### **Welcome to the Restaurant!**

John Doe<br>Sun, Aug 26, 2018

Welcome to Best For You Organics Company! How can we help you today?

### Specials: Chicken Marsala

#### **Order Pickup Order Delivery**

#### **Background**

Best For You Organics hosts an Azure web app at the URL https://www.bestforyouorganics.com. Users can use the web app to browse restaurant locations, menu items, nutritional, information, and company information. The company developed and deployed a cross-platform mobile app.

#### **Requirements**

You must develop a chartbot by using the Bot Builder SDK and Language Understanding Intelligence Service (LUIS). The chatbot must allow users to order food for pickup or delivery.

The chatbot must meet the following requirements:

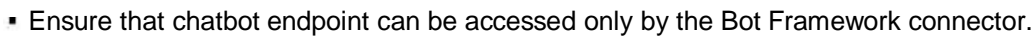

#### **Vendor API**

Vendors receive and provide updates for the restaurant inventory and delivery services by using Azure API Management hosted APIs. Each vendor uses their own subscription to access each of the APIs.

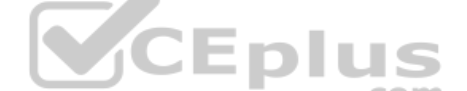

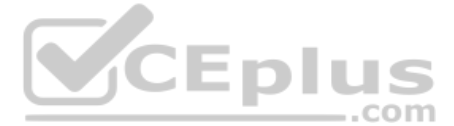

APIs must meet the following conditions:

- API usage must not exceed 5,000 calls and 50,000 kilobytes of bandwidth per hour per vendor.
- If a vendor is nearing the number of calls or bandwidth limit, the API must trigger email notifications to the vendor.
- APIs must prevent API usage spikes on a per-subscription basis by limiting the call rate to 100 calls per minute.
- The Inventory API must be written by using ASP.NET Core and Node.js.
- The API must be updated to provide an interface to Azure SQL Database. Database objects must be managed by using code.
- The Delivery API must be protected by using the OAuth 2.0 protocol with Azure Active Directory (Azure AD) when called from the Azure web app. You register the Delivery API and web app in Azure AD. You enable OAuth 2.0 in app.
- The delivery API must update the Products table, the Vendor transactions table, and the Billing table in a single transaction.

The Best For You Organics Company architecture team has created the following diagram depicting the expected deployments into Azure:

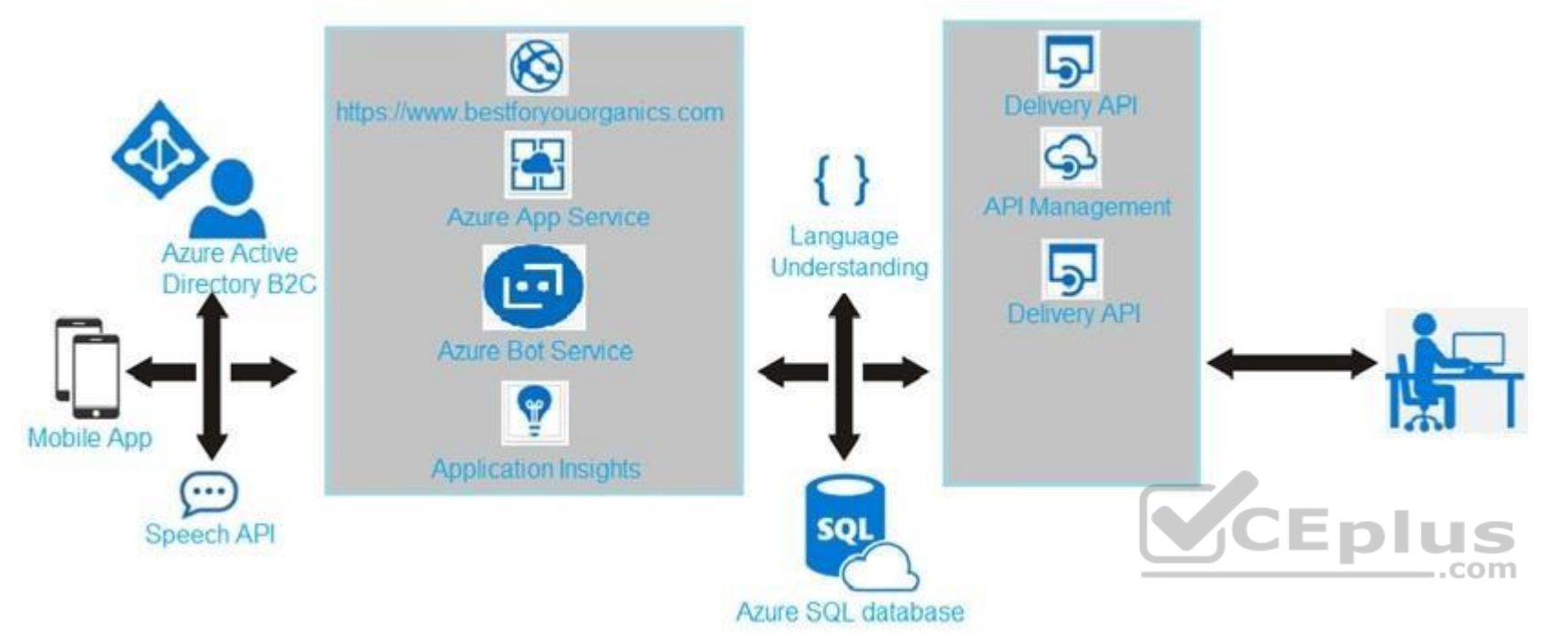

#### **Delivery API**

The Delivery API intermittently throws the following exception:

"System.Data.Entity.Core.EntityCommandExecutionException: An error occurred while executing the command definition. See the inner exception for details. --->System.Data.SqlClient.SqlException: A transport-level error has occurred when receiving results from the server. (provider: Session Provider, error: 19 - Physical connection is not usable)"

#### **Chatbot greeting**

The chatbot's greeting does not show the user's name. You need to debug the chatbot locally.

#### **Language processing**

Users report that the bot fails to understand when a customer attempts to order dishes that use Italian names.

Relevant portions of the app files are shown below. Line numbers are included for reference only and include a two-character prefix that denotes the specific file to which they belong.

#### **Startup.cs**

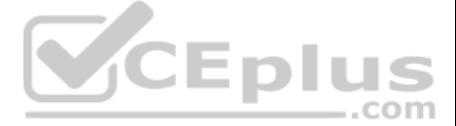

 $SU<sub>01</sub>$ namespace DeliveryApi  $SU<sub>02</sub>$  $\overline{A}$  $SU<sub>03</sub>$ public class Startup  $SU<sub>04</sub>$  $\left\{ \right.$  $SU<sub>05</sub>$ public Startup (Iconfiguration configuration)  $SU<sub>06</sub>$  $\left\{ \right.$  $SU<sub>0</sub>7$ Configuration = configuration ; **SU08**  $\lambda$  $SU<sub>0</sub>9$ public Iconfiguration Configuration (get ;) public void ConfigureServices (IserviceCollection services)  $SU10$  $SU11$  { **SU12** services.AddDbContext<RestaurantsContext> (opt => opt.UseSqlServer (Configuration.GetSection ("ConnectionStrings") ["RestaurantsDatabase"],  $SU13$  $SU14$ sqlServerOptionsAction: sqlOptions =>  $SU15$  $\epsilon$  $SU16$  $\dddot{\phantom{1}}$  $SUI7$  }))) ; **SU18** services.AddMvc() .SetCompatibilityVersion(CompatibilityVersion.Version 2 1) ; **SU19** SU20 } SU21 public void Configure (IapplicationBuilder app)  $SU<sub>22</sub>$  $\left\{ \right.$  $SU<sub>23</sub>$ app.UseMvc() ; CEplus  $SU<sub>24</sub>$  $\mathbf{1}$  $SU25$  }  $SU26$ }

#### **QUESTION 1**

Note: In this section you will see one or more sets of questions with the same scenario and problem. Each question presents a unique solution to the problem, and you must determine whether the solution meets the stated **goals. More than one solution might solve the problem. It is also possible that none of the solutions solve the problem.**

**After you answer a question in this section, you will NOT be able to return to it. As a result, these questions will not appear in the review screen.**

**Note: This question is part of a series of questions that present the same scenario. Each question in the series contains a unique solution. Determine whether the solution meets the stated goals.**

You need to meet the vendor notification requirement.

Solution: Create and apply a custom outbound Azure API Management policy.

Does the solution meet the goal?

A. Yes B. No

**Correct Answer:** A **Section: [none] Explanation**

#### **Explanation/Reference:**

Explanation:

Scenario:

If a vendor is nearing the number of calls or bandwidth limit, the API must trigger email notifications to the vendor.

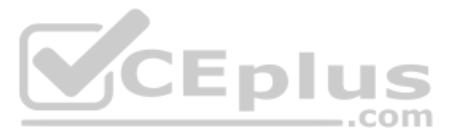

(API usage must not exceed 5,000 calls and 50,000 kilobytes of bandwidth per hour per vendor.)

In Azure API Management (APIM), policies are a powerful capability of the system that allow the publisher to change the behavior of the API through configuration. Policies are a collection of Statements that are executed s request or response of an API. Popular Statements include format conversion from XML to JSON and call rate limiting to restrict the amount of incoming calls from a developer. Many more policies are available out of the box

Note: In this section you will see one or more sets of questions with the same scenario and problem. Each question presents a unique solution to the problem, and you must determine whether the solution meets the stated **goals. More than one solution might solve the problem. It is also possible that none of the solutions solve the problem.**

References: https://docs.microsoft.com/en-us/azure/api-management/api-management-howtopolicies

#### **QUESTION 2**

**After you answer a question in this section, you will NOT be able to return to it. As a result, these questions will not appear in the review screen.**

Note: In this section you will see one or more sets of questions with the same scenario and problem. Each question presents a unique solution to the problem, and you must determine whether the solution meets the stated **goals. More than one solution might solve the problem. It is also possible that none of the solutions solve the problem.**

**Note: This question is part of a series of questions that present the same scenario. Each question in the series contains a unique solution. Determine whether the solution meets the stated goals.**

You need to meet the vendor notification requirement.

Solution: Update the Delivery API to send emails by using a Microsoft Office 365 SMTP server.

Does the solution meet the goal?

A. Yes

B. No

**Correct Answer:** B **Section: [none] Explanation**

**Explanation/Reference:** Explanation: Use a custom outbound Azure API Management policy.

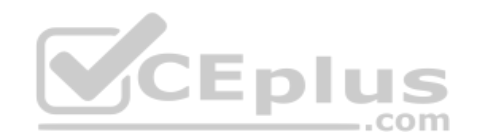

Scenario:

If a vendor is nearing the number of calls or bandwidth limit, the API must trigger email notifications to the vendor. (API usage must not exceed 5,000 calls and 50,000 kilobytes of bandwidth per hour per vendor.)

References: https://docs.microsoft.com/en-us/azure/api-management/api-management-howtopolicies

#### **QUESTION 3**

**After you answer a question in this section, you will NOT be able to return to it. As a result, these questions will not appear in the review screen.**

**Note: This question is part of a series of questions that present the same scenario. Each question in the series contains a unique solution. Determine whether the solution meets the stated goals.**

You need to meet the vendor notification requirement.

Solution: Configure notifications in the Azure API Management instance.

Does the solution meet the goal?

A. Yes

B. No

**Correct Answer:** B **Section: [none] Explanation Explanation/Reference:**

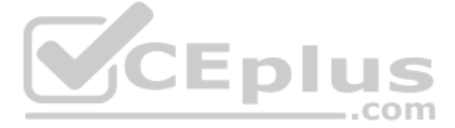

#### Explanation:

Use a custom outbound Azure API Management policy.

#### Scenario:

If a vendor is nearing the number of calls or bandwidth limit, the API must trigger email notifications to the vendor. (API usage must not exceed 5,000 calls and 50,000 kilobytes of bandwidth per hour per vendor.)

References: https://docs.microsoft.com/en-us/azure/api-management/api-management-howtopolicies

**QUESTION 4** You need to resolve the delivery API error.

What should you do?

- A. Implement simple retry by using the EnableRetryOnFailure feature of Entity Framework.
- B. Implement exponential backoff by using the EnableRetryOnFailure feature of Entity Framework.
- C. Implement the Circuit Breaker pattern by using the EnbaleRetryOnFailure feature of Entity Framework.
- D. Invoke accustom execution strategy in Entity Framework.

**Correct Answer:** A **Section: [none] Explanation**

#### **Explanation/Reference:**

Explanation:

Scenario: The Delivery API intermittently throws the following exception:

```
"System.Data.Entity.Core.EntityCommandExecutionException: An error occurred while executing the
command definition. See the inner exception for details. --->System.Data.SqlClient.SqlException:
A transport-level error has occurred when receiving results from the server. (provider: Session
                                                                            -.com
Provider, error: 19 - Physical connection is not usable)"
```
This is a case study. Case studies are not timed separately. You can use as much exam time as you would like to complete each case. However, there may be additional case studies and sections on this exam. You must manage y ensure that you are able to complete all questions included on this exam in the time provided.

A useful method to get rid of this error is to use RETRY LOGIC of Entity Framework 1.1.0

services.AddDbContext<DbContext>(options => options.UseSqlServer('yourconnectionstring', …sqlServerOptionsAction: sqlOptions =>

To answer the questions included in a case study, you will need to reference information that is provided in the case study. Case studies might contain exhibits and other resources that provide more information about the s described in the case study. Each question is independent of the other question on this case study.

At the end of this case study, a review screen will appear. This screen allows you to review your answers and to make changes before you move to the next sections of the exam. After you begin a new section, you cannot retu section.

…{ ……sqlOptions.EnableRetryOnFailure( ………maxRetryCount: 5, ………maxRetryDelay: TimeSpan.FromSeconds(30), ………errorNumbersToAdd: new List<int>() { 19 }); …}));

In Retry logic, error 19 is not included. So you have to pass the error code 19 to set retry logic for error code 19.

References: https://stackoverflow.com/questions/47558062/error-19-physical-connectionerror/47559967 **Testlet 2**

#### **Case Study**

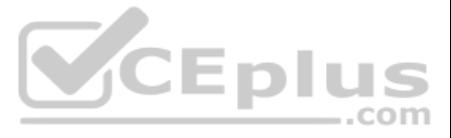

#### **To start the case study**

To display the first question on this case study, click the Next button. Use the buttons in the left pane to explore the content of the case study before you answer the questions. Clicking these buttons displays informatio requirements, existing environment, and problem statements. If the case study has an All Information tab, note that the information displayed is identical to the information displayed on the subsequent tabs. When you are r question, click the **Question** button to return to the question.

You are a developer for Proseware, Inc. You are developing an application that applies a set of governance policies for Proseware's internal services, external services, and applications. The application will also provide common functionality.

#### **Background**

#### **Requirements**

#### **Policy service**

You develop and deploy a stateful ASP.NET Core 2.1 web application named Policy service to an Azure App Service Web App. The application reacts to events from Azure Event Grid and performs policy actions based on those eve

The application must include the Event Grid Event ID field in all Application Insights telemetry.

You have an anomaly detection service that analyzes log information for anomalies. It is implemented as an Azure Machine Learning model. The model is deployed as a web service. If an anomaly is detected, an Azure Function that emails administrators is called by using an HTTP WebHook.

Policy service must use Application Insights to automatically scale with the number of policy actions that it is performing.

#### **Policies**

#### **Log Policy**

All Azure App Service Web Apps must write logs to Azure Blob storage. All log files should be saved to a container named **logdrop**. Logs must remain in the container for 15 days.

#### **Authentication events**

Authentication events are used to monitor users signing in and signing out. All authentication events must be processed by Policy service. Sign outs must be processed as quickly as possible.

#### **PolicyLib**

You have a shared library named **PolicyLib** that contains functionality common to all ASP.NET Core w[eb services and applications. The](https://vceplus.com) **PolicyLib** library must:

- **Exclude non-user actions from Application Insights telemetry.**
- **Provide methods that allow a web service to scale itself**
- **Ensure that scaling actions do not disrupt application usage**

#### **Other**

#### **Anomaly detection service**

#### **Health monitoring**

All web applications and services have health monitoring at the /health service endpoint.

#### **Policy loss**

When you deploy Policy service, policies may not be applied if they were in the process of being applied during the deployment.

#### **Performance issue**

When under heavy load, the anomaly detection service undergoes slowdowns and rejects connections.

#### **Notification latency**

Users report that anomaly detection emails can sometimes arrive several minutes after an anomaly is detected.

Relevant portions of the app files are shown below. Line numbers are included for reference only and include a two-character prefix that denotes the specific file to which they belong.

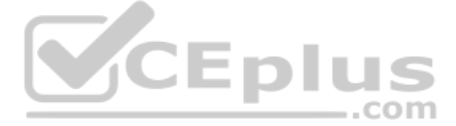

```
EventGridController.cs
EG01 public class EventGridController : Controller
EG02
       \mathbf{f}EGO3public static AsyncLocal<string> EventId = new AsyncLocal<string>();
EG04public IActionResult Process ([FromBody]) string eventsJson
EG05
        \overline{1}EG06
          var events = JArray. Parse (eventsJson) ;
EG07EG08
          foreach (var @event in events)
EG09
          \mathbf{f}EG10
            EventId.Value = @event ["id"].ToString();
            if (@event["topic"].ToString().Contains("providers/Microsoft.Storage"))
EG11EG12\mathbf{f}EG13SendToAnomalyDetectionService(@event["data"]["url"].ToString());
             \mathbf{F}EG14EG15EG16\mathbf{f}EG17
                EnsureLogging(@event["subject"].ToString());
               \mathbf{1}EG18
EG19
             \mathbf{r}EG20
             return null;
EG21\mathbf{r}private void EnsureLogging (string resource)
EG22
EG23
        \overline{1}EG24
           23 - 22 = 25EG25
        \mathbf{r}EG26
        private async Task SendToAnomalyDetectionService(string uri)
                                                                                  VCEplus
EG27
        \overline{1}EG28
          var content = GetLogData(uri);
EG29
          var scoreRequest = newEG30
          \left\{ \right.EG31
            Inputs = new Dictionary <string, List <Dictionary <string, string>>>>()
EG32
            \left\{ \right.EG33
                \mathbf{f}"input1",
EG34
```
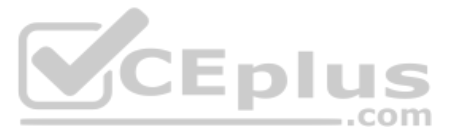

```
EG35
                      new List<Dictionary<string, string>>()
EG36
                      \left\{ \right.new Dictionary<string, string>()
EG37
EG38
                          \overline{1}EG39
                       \mathbf{f}EG40
                          "logcontent", content
EG41
                         \mathcal{F}EG42
                       \mathbf{1}EG43
                    \mathbf{1}EG44
                  \mathbf{H}EG45
               \},
               GlobalParameters = new Dictionary <string, string>() { }
EG46
EG47
             \};
EG48
             var result = await (new HttpClient()).PostAsJsonAsync(". . .", scoreRequest);
EG49
             var rawModelResult = await result.Content.ReadAsStringAsync();
EG50
             var modelResult = JObject.Parse(rawModelResult);
EG51
             if (modelResult["notify"].HasValues)
EG52
             \mathbf{f}EG53
                \sim \sim \simEG54
               \mathbf{1}EG55
           \mathbf{r}EG56
           private (string name, string resourceGroup) ParseResourceId(string
resourceId)
EG57
           \mathbf{f}CEplus
EG58
             . . .
            \mathbf{F}EG59
EG60
            private string GetLogData (string uri)
EG61
           \mathbf{f}EG62
             \langle \alpha \rangle \rangle , and \langle \alpha \rangleEG63
           \mathbf{r}EG64
           static string BlobStoreAccountSAS (string containerName)
EG65
           \mathbf{f}EG66
             \begin{array}{cccccccccc} \bullet & \bullet & \bullet & \bullet & \bullet \end{array}EG67
            \mathbf{I}EG68
       \mathbf{1}
```
Relevant portions of the app files are shown below. Line numbers are included for reference only and include a two-character prefix that denotes the specific file to which they belong.

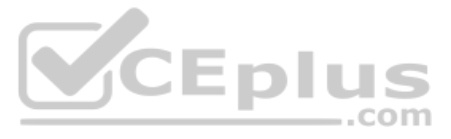

#### LoginEvent.cs LE01 public class LoginEvent  $LE02$  { LE03 LE04 public string subject { get; set; } public DateTime eventTime { get; set; } LE05 public Dictionary <string, string> data { get; set; } LE06 public string Serialize () LE07 **LE08**  $\overline{1}$ return JsonConvert.SerializeObject(this); LE09 **LE10**  $\mathbf{r}$  $LE11$  }

#### **QUESTION 1** You need to resolve a notification latency issue.

Which two actions should you perform? Each correct answer presents part of the solution.

**NOTE:** Each correct selection is worth one point.

- A. Ensure that the Azure Function is set to use a consumption plan.
- B. Ensure that the Azure Function is using an App Service plan.
- C. Set Always On to **false**.
- D. Set Always On to **true**.

**Correct Answer:** BD **Section: [none] Explanation**

Azure Functions can run on either a Consumption Plan or a dedicated App Service Plan. If you run in a dedicated mode, you need to turn on the Always On setting for your Function App to run properly. The Function runtime wi few minutes of inactivity, so only HTTP triggers will actually "wake up" your functions. This is similar to how WebJobs must have Always On enabled.

#### **Explanation/Reference:**

#### Explanation:

Scenario: Notification latency: Users report that anomaly detection emails can sometimes arrive several minutes after an anomaly is detected.

The current architecture includes five Azure Virtual Machines (VM) that connect to an Azure SQL Database for account information and Azure Table Storage for backend services. A user interacts with these components in the c given time

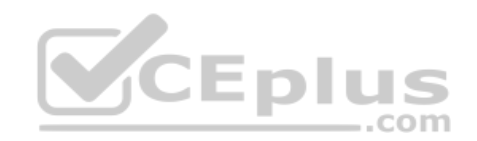

Anomaly detection service: You have an anomaly detection service that analyzes log information for anomalies. It is implemented as an Azure Machine Learning model. The model is deployed as a web service. If an anomaly is detected, an Azure Function that emails administrators is called by using an HTTP WebHook.

References: https://github.com/Azure/Azure-Functions/wiki/Enable-Always-On-when-running-on-dedicated-App-Service-Plan **Question Set 3**

#### **QUESTION 1**

**Note: This question is part of a series of questions that present the same scenario. Each question in the series contains a unique solution. Determine whether the solution meets the stated goals.**

You develop an entertainment application where users can buy and trade virtual real estate. The application must scale to support thousands of users.

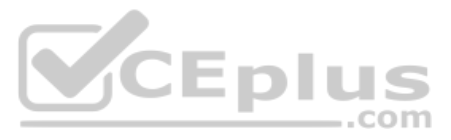

- Routing Service – Routes a request to the appropriate service and must not persist data across sessions

- Account Service Stores and manages all account information and authentication and requires data to persist across sessions.
- User Service Stores and manages all user information and requires data to persist across sessions.
- Housing Network Service Stores and manages the current real-estate economy and requires data to persist across sessions. Trade Service Stores and manages virtual trade between accounts and requires data to persist sessions.

Due to volatile user traffic, a microservices solution is selected for scale agility.

You need to migrate to a distributed microservices solution on Azure Service Fabric.

Solution: Create a Service Fabric Cluster with a stateless Reliable Service for Routing Service. Create stateful Reliable Services for all other components.

Does the solution meet the goal?

A. Yes B. No

**Correct Answer:** A **Section: [none] Explanation**

#### **Explanation/Reference:**

Explanation:

We should use stateful services when we want data to persist, and stateless service when data must not persist.

The current architecture includes five Azure Virtual Machines (VM) that connect to an Azure SQL Database for account information and Azure Table Storage for backend services. A user interacts with these components in the c given time

Note:

For stateful services, the Reliable Services programming model allows you to consistently and reliably store your state right inside your service by using Reliable Collections.

A stateless service is one where there is no state maintained within the service across calls. Any state t[hat is present is entirely disposable](https://vceplus.com) and doesn't require synchronization, replication, persistence, or high availab

References: https://docs.microsoft.com/en-us/azure/service-fabric/service-fabric-reliable-servicesintroduction

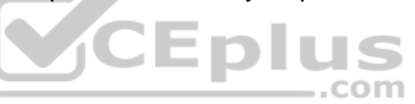

#### **QUESTION 2**

**Note: This question is part of a series of questions that present the same scenario. Each question in the series contains a unique solution. Determine whether the solution meets the stated goals.**

You develop an entertainment application where users can buy and trade virtual real estate. The application must scale to support thousands of users.

- Routing Service Routes a request to the appropriate service and must not persist data across sessions
- Account Service Stores and manages all account information and authentication and requires data to persist across sessions.
- User Service Stores and manages all user information and requires data to persist across sessions.
- Housing Network Service Stores and manages the current real-estate economy and requires data to persist across sessions. Trade Service Stores and manages virtual trade between accounts and requires data to persist sessions.

Due to volatile user traffic, a microservices solution is selected for scale agility.

You need to migrate to a distributed microservices solution on Azure Service Fabric.

Solution: Create a Service Fabric Cluster with a stateful Reliable Service for Routing Service. Deploy a Guest Executable to Service Fabric for each component.

Does the solution meet the goal?

A. Yes B. No

**Correct Answer:** B **Section: [none] Explanation**

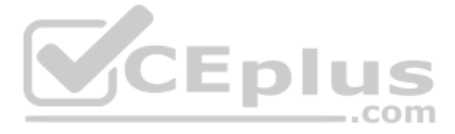

#### **Explanation/Reference:**

Explanation:

References: https://docs.microsoft.com/en-us/azure/service-fabric/service-fabric-reliable-services**introduction** 

We should use stateful services when we want data to persist, and stateless service when data must not persist.

#### **QUESTION 3**

**Note: This question is part of a series of questions that present the same scenario. Each question in the series contains a unique solution. Determine whether the solution meets the stated goals.**

The current architecture includes five Azure Virtual Machines (VM) that connect to an Azure SQL Database for account information and Azure Table Storage for backend services. A user interacts with these components in the c given time

You develop an entertainment application where users can buy and trade virtual real estate. The application must scale to support thousands of users.

- Routing Service Routes a request to the appropriate service and must not persist data across sessions
- Account Service Stores and manages all account information and authentication and requires data to persist across sessions.
- User Service Stores and manages all user information and requires data to persist across sessions.
- Housing Network Service Stores and manages the current real-estate economy and requires data to persist across sessions. Trade Service Stores and manages virtual trade between accounts and requires data to persist sessions.

Due to volatile user traffic, a microservices solution is selected for scale agility.

You need to migrate to a distributed microservices solution on Azure Service Fabric.

Solution: Deploy a Windows container to Azure Service Fabric for each component.

Does the solution meet the goal?

A. Yes

B. No

**Correct Answer:** B **Section: [none] Explanation**

**Explanation/Reference:** Explanation: We should use stateful services when we want data to persist, and stateless service when data must not persist.

References: https://docs.microsoft.com/en-us/azure/service-fabric/service-fabric-reliable-servicesintroduction

#### **QUESTION 4**  HOTSPOT

You are developing an SMS-based testing solution. The solution sends users a question by using SMS. Early responders may qualify for prizes.

Users must respond with an answer choice within 90 seconds. You must be able to track how long it takes each user to respond.

You create a durable Azure Function named SendSmsQuizQuestion that uses Twilio to send messages.

You need to write the code for MessageQuiz.

How should you complete the code? To answer, select the appropriate options in the answer area.

**NOTE:** Each correct selection is worth one point.

**Hot Area:**

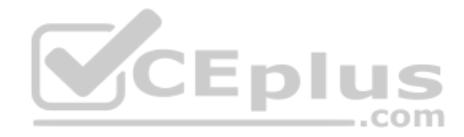

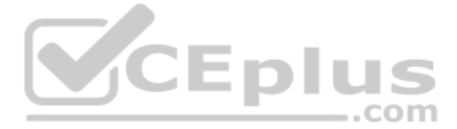

```
[FunctionName ("MessageQuiz")]
public static async Task<bool> Run ([OrchestrationTrigger] DurableorchestrationContext context)
Ţ
  string phoneNumber = context.GetInput<string>();
  int correctAnswerCode = await context.CallActivityAsync<int>("SendSmsQuizQuestion", phoneNumber);
using (var cts = new CancellationTokenSource())
Ĩ
                                                                               \blacksquareDateTime expiration = DateTime.UtcNow:
  DateTime expiration = DateTime.UtcNow.AddSeconds(90);
  DateTime expiration = DateTime.Now();
  DateTime expiration = context.CurrentUtcDateTime.AddSeconds(90);
                                                                               \overline{\mathbf{v}}var timeoutTask = context.CallActivityAsync<DateTime> ("timeout", expiration);
  var timeoutTask = context.CreateTimer(expiration, cts.Token);
  var timeoutTask = context.WaitForExternalEvent("timeout", 90000);
  var timeoutTask = context.CallSubOrchestratorAsync("timeout", expiration);
bool isWinner = false
for (int retryCount = 0; retryCount <= 3; retryCount++)
\left\{ \right.Task<int> challengeResponseTask = context.WaitForExternalEvent<int>("SmsQuizResponse");
  Task winner = await Task. WhenAny (challengeResponseTask, timeoutTask);
  if (winner = = challengeResponsetask)
  \epsilonif (challengeResponseTask.Result = correctAnswerCode)
     \overline{1}isWinner = true;break.
    \overline{1}\mathbf{1}else
 4
   break;
\mathbf{1}\overline{\textbf{v}}if (!timeoutTask.IsCompleted)
    if (!timeoutTask.IsCanceled)
    if (!context.IsReplaying)
    if (!cts.IsCancellationRequested)
\mathbf{f}cts.Cancel();
-3
return isWinner;
```
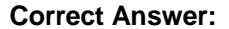

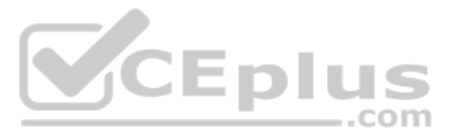

```
[FunctionName ("MessageQuiz")]
public static async Task<bool> Run ([OrchestrationTrigger] DurableorchestrationContext context)
Ţ
  string phoneNumber = context.GetInput<string>();
  int correctAnswerCode = await context.CallActivityAsync<int>("SendSmsQuizQuestion", phoneNumber);
using (var cts = new CancellationTokenSource())
Ĩ
                                                                                \overline{\phantom{a}}DateTime expiration = DateTime.UtcNow:
  DateTime expiration = DateTime.UtcNow.AddSeconds(90);
  DateTime expiration = DateTime.Now();
  DateTime expiration = context.CurrentUtcDateTime.AddSeconds(90);
                                                                                \overline{\mathbf{v}}var timeoutTask = context.CallActivityAsync<DateTime> ("timeout", expiration);
  var timeoutTask = context.CreateTimer(expiration, cts.Token);
  var timeoutTask = context.WaitForExternalEvent("timeout", 90000);
  var timeoutTask = context.CallSubOrchestratorAsync("timeout", expiration);
bool isWinner = false
for (int retryCount = 0; retryCount <= 3; retryCount++)
\left\{ \right.Task<int> challengeResponseTask = context.WaitForExternalEvent<int>("SmsQuizResponse");
  Task winner = await Task. WhenAny (challengeResponseTask, timeoutTask);
  if (winner = = challengeResponsetask)
  \epsilonif (challengeResponseTask.Result = correctAnswerCode)
     \overline{1}isWinner = true;break.
    \overline{1}\mathbf{1}else
 4
   break;
\mathbf{1}\overline{\textbf{v}}if (!timeoutTask.IsCompleted)
    if (!timeoutTask.IsCanceled)
    if (!context.IsReplaying)
    if (!cts.IsCancellationRequested)
\mathbf{f}cts.Cancel();
-3
return isWinner;
```
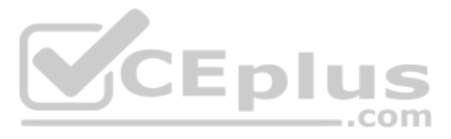

#### **Section: [none] Explanation**

#### **Explanation/Reference:**

Explanation: Box 1: DateTime expiration = context.CurrentUtcDateTime.AddSeconds(90); The user has 90 seconds to respond with the code they received in the SMS message.

Box 2:var timeoutTask = context.CreateTimer(expiration, cts.Token); Create a timer.

Box 3: if(!timeoutTask.IsCompleted) All pending timers must be complete or canceled before the function exits.

References: https://github.com/Azure/azure-functions-durable-extension/blob/master/samples/precompiled/PhoneVerification.cs

References: https://docs.microsoft.com/en-us/azure/azure-functions/durable/durable-functions**overview** 

**QUESTION 5** You are developing an Azure Durable Function instance. You need to add a delay by using a durable timer.

What type of function should you use?

- A. Activity
- B. Orchestrator
- C. Client
- D. Webhook

**Correct Answer:** B **Section: [none] Explanation**

#### **Explanation/Reference:**

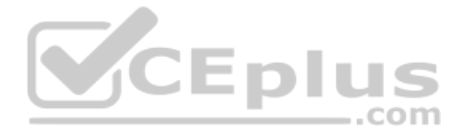

**SCEplus** 

Explanation:

You are creating an app that uses Event Grid to connect with other services. Your app's event data will be sent to a serverless function that checks compliance. This function is maintained by your company.

Durable Functions provides durable timers for use in orchestrator functions to implement delays or to set up timeouts on async actions.

**QUESTION 6**  HOTSPOT

You write a new event subscription at the scope of your resource. The event must be invalidated after a specific period of time.

You need to configure Event Grid to ensure security.

What should you implement? To answer, select the appropriate options in the answer area.

**NOTE:** Each correct selection is worth one point.

**Hot Area:**

## **Authentication**

**Type** 

WebHook event delivery

 $\overline{\phantom{a}}$ **SAS** tokens Key authentication **JWT** token

**Topic publishing** 

ValidationCode handshake ValidationURL handshake **Management Access Control** 

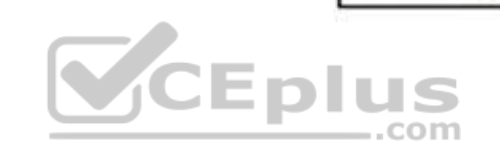

**Correct Answer:**

www.vceplus.com - VCE Exam Simulator - Download A+ VCE (latest) free Open VCE Exams - VCE to PDF Converter - PDF Online

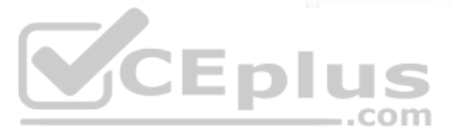

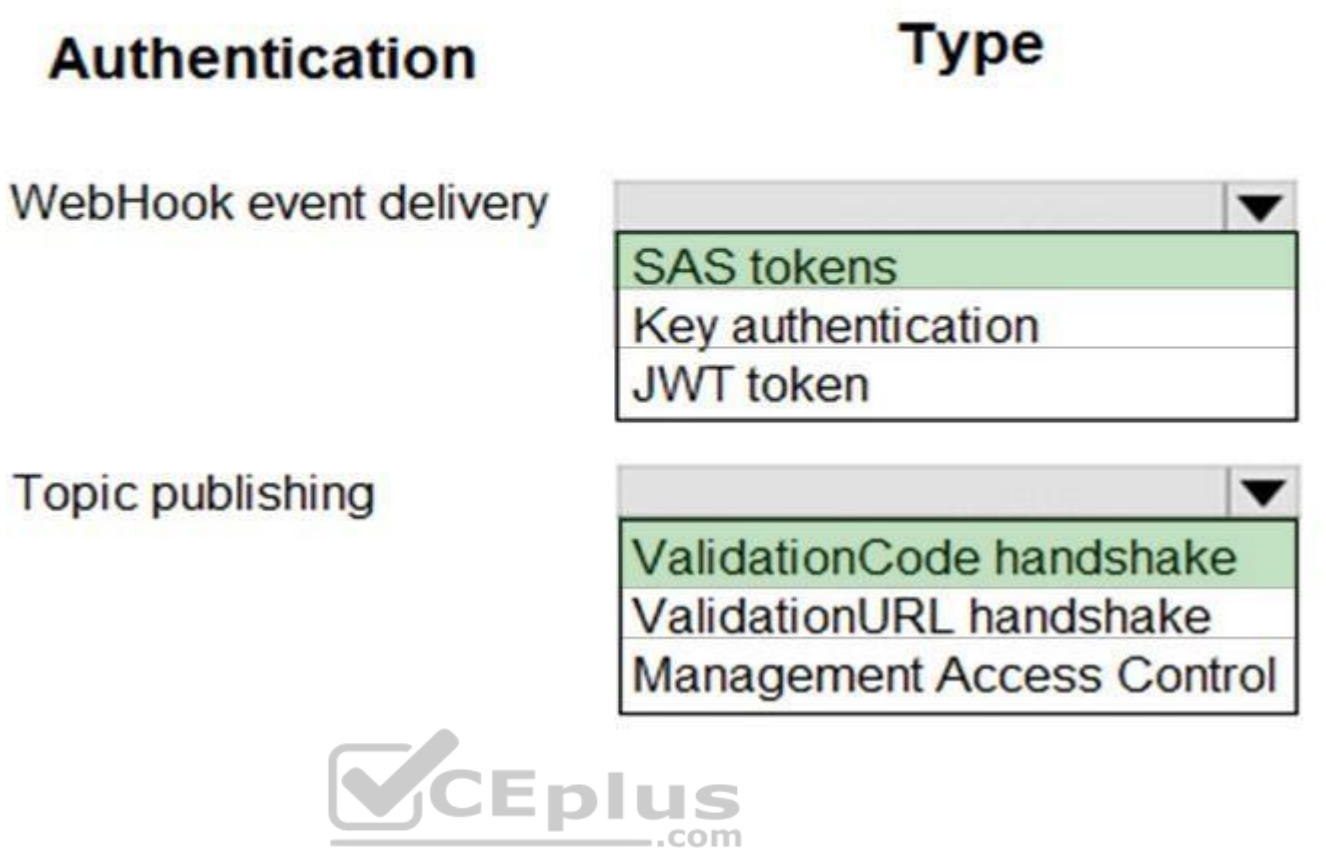

**Section: [none] Explanation**

#### **Explanation/Reference:**

Explanation: Box 1: SAS tokens

Custom topics use either Shared Access Signature (SAS) or key authentication. Microsoft recommends SAS, but key authentication provides simple programming, and is compatible with many existing webhook publishers. In this case we need the expiration time provided by SAS tokens.

#### Box 2: ValidationCode handshake

Event Grid supports two ways of validating the subscription: ValidationCode handshake (programmatic) and ValidationURL handshake (manual). If you control the source code for your endpoint, this method is recommended.

#### Incorrect Answers:

ValidationURL handshake (manual): In certain cases, you can't access the source code of the endpoint to implement the ValidationCode handshake. For example, if you use a third-party service (like Zapier or IFTTT), you can't programmatically respond with the validation code.

References: https://docs.microsoft.com/en-us/azure/event-grid/security-authentication

#### **QUESTION 7**

A company sells products worldwide and provides customer service in many languages. The company has a customer service email address for customer requests.

The language of the email is written in needs to be recognized and routed to the appropriate local language department.

You need to use the appropriate cognitive service to detect the language of the email.

How should you initiate language detection?

A. Use the Spark natural language processing functionality on Azure HDInsight.

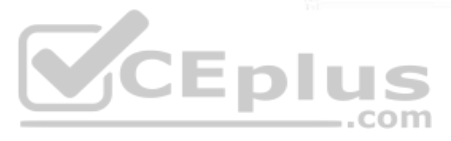

- B. Implement the DetectLanguageAsync method of the TextAnalyticsClient object.
- C. Use the RecognizeAsync method of the SpeechRecognizer object.
- D. Pass the content as a query parameter to https://api.cognitive.microsoft.com/bing/v7.0/search.

**Correct Answer:** B

**Section: [none] Explanation**

#### **Explanation/Reference:**

Explanation:

The DetectLanguageAsync(String) method detects the language of a text.

Incorrect Answers:

- A: the Spark natural language processing functionality on Azure HDInsight Doesn't support language detection.
- C: The RecognizeAsync method of the SpeechRecognizer object is used for speech recognition.

D: The request URL to https://api.cognitive.microsoft.com/bing/v7.0/search is used for customized searches.

References:

https://docs.microsoft.com/en-us/dotnet/api/microsoft.toolkit.services.microsofttranslator.translatorservice.detectlanguageasync?view=win-comm-toolkit-dotnet-stable

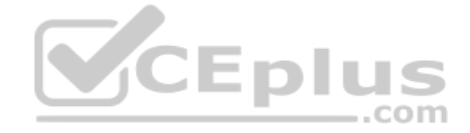

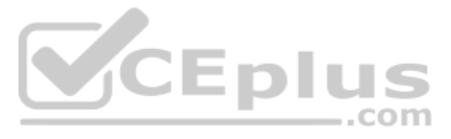

#### **Testlet 1**

#### **Case Study**

This is a case study. Case studies are not timed separately. You can use as much exam time as you would like to complete each case. However, there may be additional case studies and sections on this exam. You must manage y ensure that you are able to complete all questions included on this exam in the time provided.

To answer the questions included in a case study, you will need to reference information that is provided in the case study. Case studies might contain exhibits and other resources that provide more information about the s described in the case study. Each question is independent of the other question on this case study.

At the end of this case study, a review screen will appear. This screen allows you to review your answers and to make changes before you move to the next sections of the exam. After you begin a new section, you cannot retu section.

To display the first question on this case study, click the Next button. Use the buttons in the left pane to explore the content of the case study before you answer the questions. Clicking these buttons displays informatio requirements, existing environment, and problem statements. If the case study has an All Information tab, note that the information displayed is identical to the information displayed on the subsequent tabs. When you are r question, click the **Question** button to return to the question.

Best for You Organics Company is a global restaurant franchise that has multiple locations. The company wants to enhance user experiences and vendor integrations. The company plans to implement automated mobile ordering an services.

#### **To start the case study**

- Use natural language processing and speech recognition so that users can interact with the chatbot b[y using text and voice. Processing m](https://vceplus.com)ust be server-based.
- Alert users about promotions at local restaurants.
- Enable users to place an order for delivery or pickup by using their voice.
- Greet the user upon sigh-in by displaying a graphical interface that contains action buttons.
- The chatbot greeting interface must match the formatting of the following example:

### **Welcome to the Restaurant!**

John Doe Sun, Aug 26, 2018

Welcome to Best For You Organics Company! How can we help you today?

### **Specials: Chicken Marsala**

#### **Order Pickup Order Delivery**

#### **Background**

Best For You Organics hosts an Azure web app at the URL https://www.bestforyouorganics.com. Users can use the web app to browse restaurant locations, menu items, nutritional, information, and company information. The company developed and deployed a cross-platform mobile app.

#### **Requirements**

You must develop a chartbot by using the Bot Builder SDK and Language Understanding Intelligence Service (LUIS). The chatbot must allow users to order food for pickup or delivery.

The chatbot must meet the following requirements:

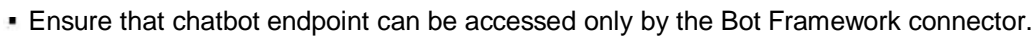

**Vendor API**

Vendors receive and provide updates for the restaurant inventory and delivery services by using Azure API Management hosted APIs. Each vendor uses their own subscription to access each of the APIs.

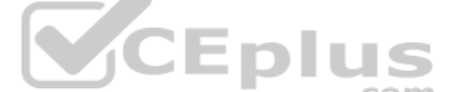

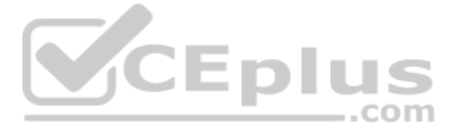

APIs must meet the following conditions:

- API usage must not exceed 5,000 calls and 50,000 kilobytes of bandwidth per hour per vendor.
- If a vendor is nearing the number of calls or bandwidth limit, the API must trigger email notifications to the vendor.
- APIs must prevent API usage spikes on a per-subscription basis by limiting the call rate to 100 calls per minute.
- The Inventory API must be written by using ASP.NET Core and Node.js.
- The API must be updated to provide an interface to Azure SQL Database. Database objects must be managed by using code.
- The Delivery API must be protected by using the OAuth 2.0 protocol with Azure Active Directory (Azure AD) when called from the Azure web app. You register the Delivery API and web app in Azure AD. You enable OAuth 2.0 in app.
- The delivery API must update the Products table, the Vendor transactions table, and the Billing table in a single transaction.

The Best For You Organics Company architecture team has created the following diagram depicting the expected deployments into Azure:

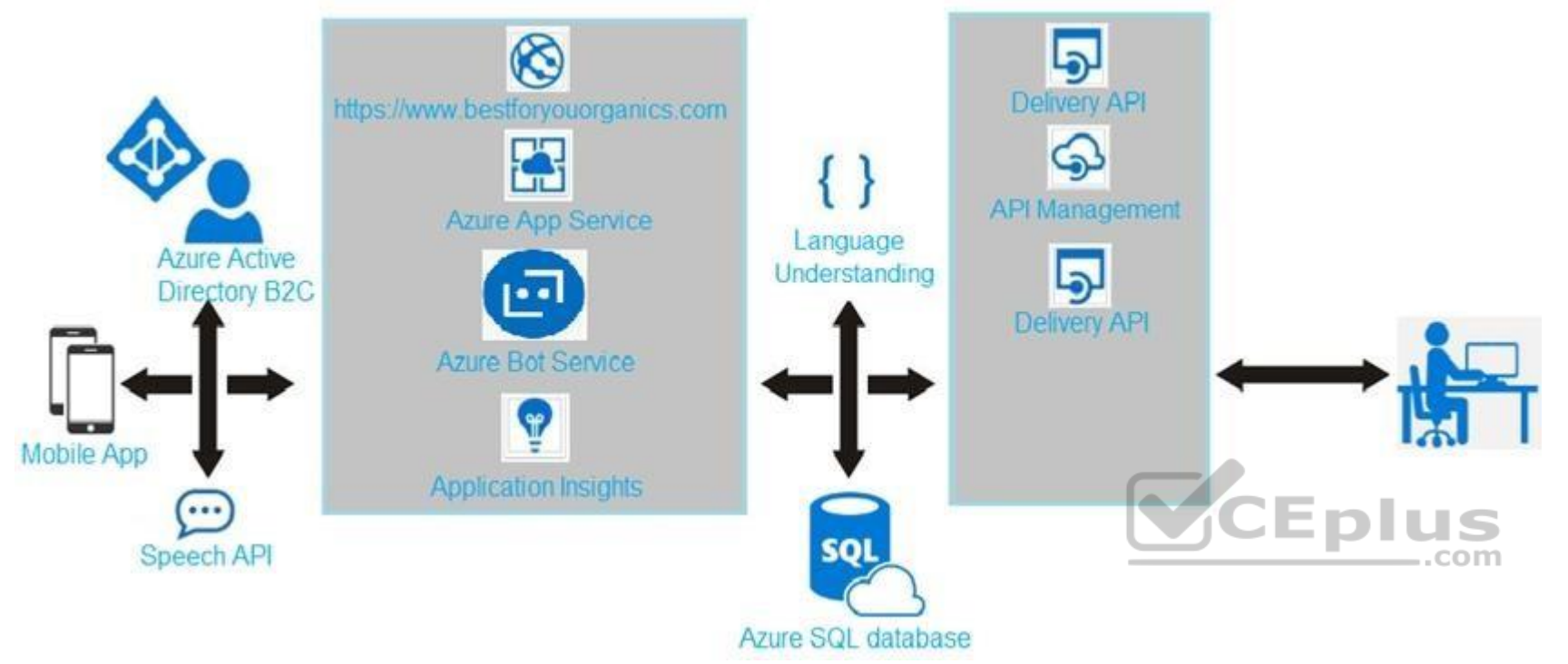

#### **Delivery API**

The Delivery API intermittently throws the following exception:

"System.Data.Entity.Core.EntityCommandExecutionException: An error occurred while executing the command definition. See the inner exception for details. --->System.Data.SqlClient.SqlException: A transport-level error has occurred when receiving results from the server. (provider: Session Provider, error: 19 - Physical connection is not usable)"

#### **Chatbot greeting**

The chatbot's greeting does not show the user's name. You need to debug the chatbot locally.

#### **Language processing**

Users report that the bot fails to understand when a customer attempts to order dishes that use Italian names.

Relevant portions of the app files are shown below. Line numbers are included for reference only and include a two-character prefix that denotes the specific file to which they belong.

#### **Startup.cs**

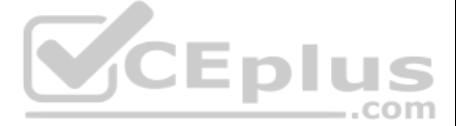

```
S<sub>U</sub>01namespace DeliveryApi
SU<sub>02</sub>\epsilonSU<sub>03</sub>public class Startup
SU<sub>04</sub>\left\{ \right.S<sub>U</sub>05public Startup (Iconfiguration configuration)
SU06\epsilonsuo7
           Configuration = configuration ;
SU08
          \mathbf{1}SU<sub>0</sub>9public Iconfiguration Configuration (get ;)
SU10public void ConfigureServices (IserviceCollection services)
SU11 {
SU12services.AddDbContext<RestaurantsContext> (opt =>
SU13opt.UseSqlServer (Configuration.GetSection ("ConnectionStrings") ["RestaurantsDatabase"],
             sqlServerOptionsAction: sqlOptions =>
SU14SU15\overline{1}SU16\delta \mathbf{C} = \delta \mathbf{A} = \delta \mathbf{A}SUI7 } } } } ;
SU18
       services.AddMvc()
        .SetCompatibilityVersion(CompatibilityVersion.Version 2 1) ;
SU19
SU20\overline{\phantom{a}1}public void Configure (IapplicationBuilder app)
SU<sub>21</sub>SU22
          \left\{ \right.SU<sub>23</sub>app.UseMvc() ;
SU<sub>24</sub>\mathbf{1}SU25 }
SU26}
```
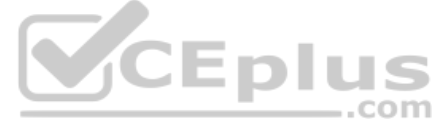

#### **QUESTION 1** You need to implement the purchase requirement.

What should you do?

A. Use the Bot Framework REST API attachment operations to send the user's voice and the Speech Service API to recognize intents.

B. Use the Direct Line REST API to send the user's voice and the Speech Service API to recognize intents.

C. Use the Speech Service API to send the user's voice and the Bot Framework REST API conversation operations to recognize intents.

D. Use the Speech Service API to send the user's voice and the Direct Line REST API to recognize intents.

**Correct Answer:** A **Section: [none] Explanation**

The Bot Framework REST APIs enable you to build bots that exchange messages with channels configured in the Bot Framework Portal, store and retrieve state data, and connect your own client applications to your bots. All Bo services use industry-standard REST and JSON over HTTPS.

#### **Explanation/Reference:**

Explanation:

Scenario: Enable users to place an order for delivery or pickup by using their voice. You must develop a chatbot by using the Bot Builder SDK and Language Understanding Intelligence Service (LUIS). The chatbot must allow users to order food for pickup or delivery.

The Speech Service API is used to recognize intents.

References: https://docs.microsoft.com/en-us/azure/bot-service/rest-api/bot-framework-rest-connector-concepts?view=azure-bot-service-4.0 https://docs.microsoft.com/en-us/azure/cognitive-services/speech-service/how-to-recognize-intents-from-speech-cpp **QUESTION 2** You need to debug the user greeting issue.

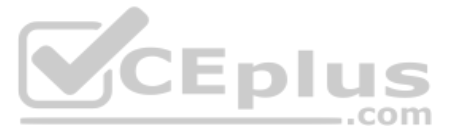

What should you use?

- A. Azure Compute Emulator
- B. Bot Framework Emulator
- C. Azure Application Insights
- D. Bot Framework Channel Inspector
- E. Bot Connector service

**Correct Answer:** B **Section: [none] Explanation**

**Explanation/Reference:** Explanation: Scenario: The chatbot's greeting does not show the user's name. You need to debug the chatbot locally.

Debug your bot using an integrated development environment (IDE) such as Visual Studio or Visual Studio Code and the Bot Framework Emulator. You can use these methods to debug any bot locally.

References: https://docs.microsoft.com/en-us/azure/bot-service/bot-service-debug-bot?view=azure-bot-service-4.0

A message exchange between user and bot can contain one or more rich cards rendered as a list or carousel. The Attachments property of the Activity object contains an array of Attachment objects that represent the rich car attachments within the message.

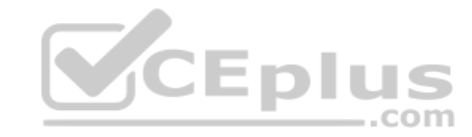

**QUESTION 3** You need to update the chatbot to greet the user when they sign in.

Which two rich card formats can you use? Each correct answer presents a complete solution.

**NOTE:** Each correct selection is worth one point.

- A. Sign-in
- B. Animation
- C. Hero
- D. Thumbnail
- E. Adaptive

**Correct Answer:** AD **Section: [none] Explanation**

#### **Explanation/Reference:**

Explanation: Scenario: The chatbot greeting interface must match the formatting of the following example:

#### **Welcome to the Restaurant!**

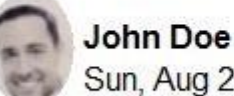

Sun, Aug 26, 2018

Welcome to Best For You Organics Company! How can we help you today?

Specials: Chicken Marsala

**Order Pickup Order Delivery** 

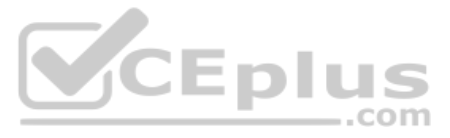

The Bot Framework currently supports eight types of rich cards:

- Thumbnail Card. A card that typically contains a single thumbnail image, one or more buttons, and text.
- SignIn Card. A card that enables a bot to request that a user sign-in. It typically contains text and one or more buttons that the user can click to initiate the sign-in process.

#### Incorrect Answers:

B: Animation Card. A card that can play animated GIFs or short videos.

C Hero Card. A card that typically contains a single large image, one or more buttons, and text.

E: Adaptive Card. A customizable card that can contain any combination of text, speech, images, buttons, and input fields.

#### Note:

Receipt Card. A card that enables a bot to provide a receipt to the user. It typically contains the list of items to include on the receipt, tax and total information, and other text.

Video Card. A card that can play videos.

References: https://docs.microsoft.com/en-us/azure/bot-service/dotnet/bot-builder-dotnet-add-rich-card-attachments?view=azure-bot-service-3.0 **Question Set 2**

### **QUESTION 1**

DRAG DROP

You develop an IoT solution by using Node.js. The solution is ready to deploy to the production environment.

You must implement the device twin capabilities of Azure IoT Hub. You must register a sensor named Sensor00. The IoT Hub name is Hub01.

You need to register the endpoint with ContosoHub01 so that you can configure them from your solution.

Which four commands should you use to develop the solution? To answer, move the appropriate commands from the list of commands to the answer area and arrange them in the correct order.

#### **Select and Place:**

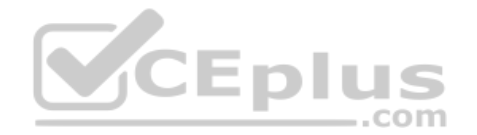

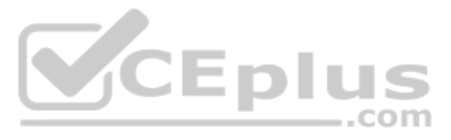

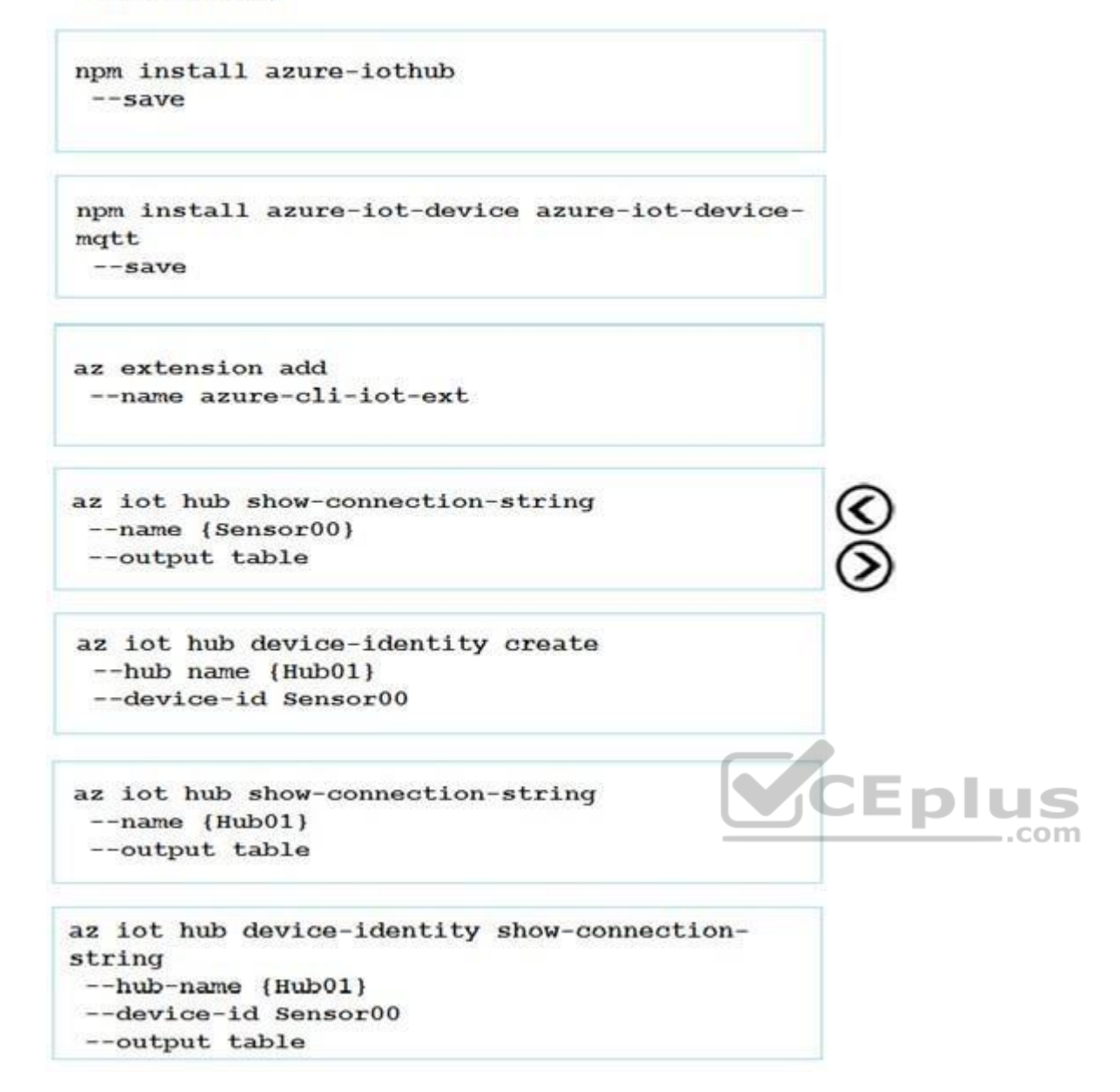

**Correct Answer:**

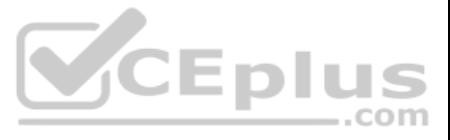

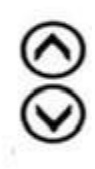

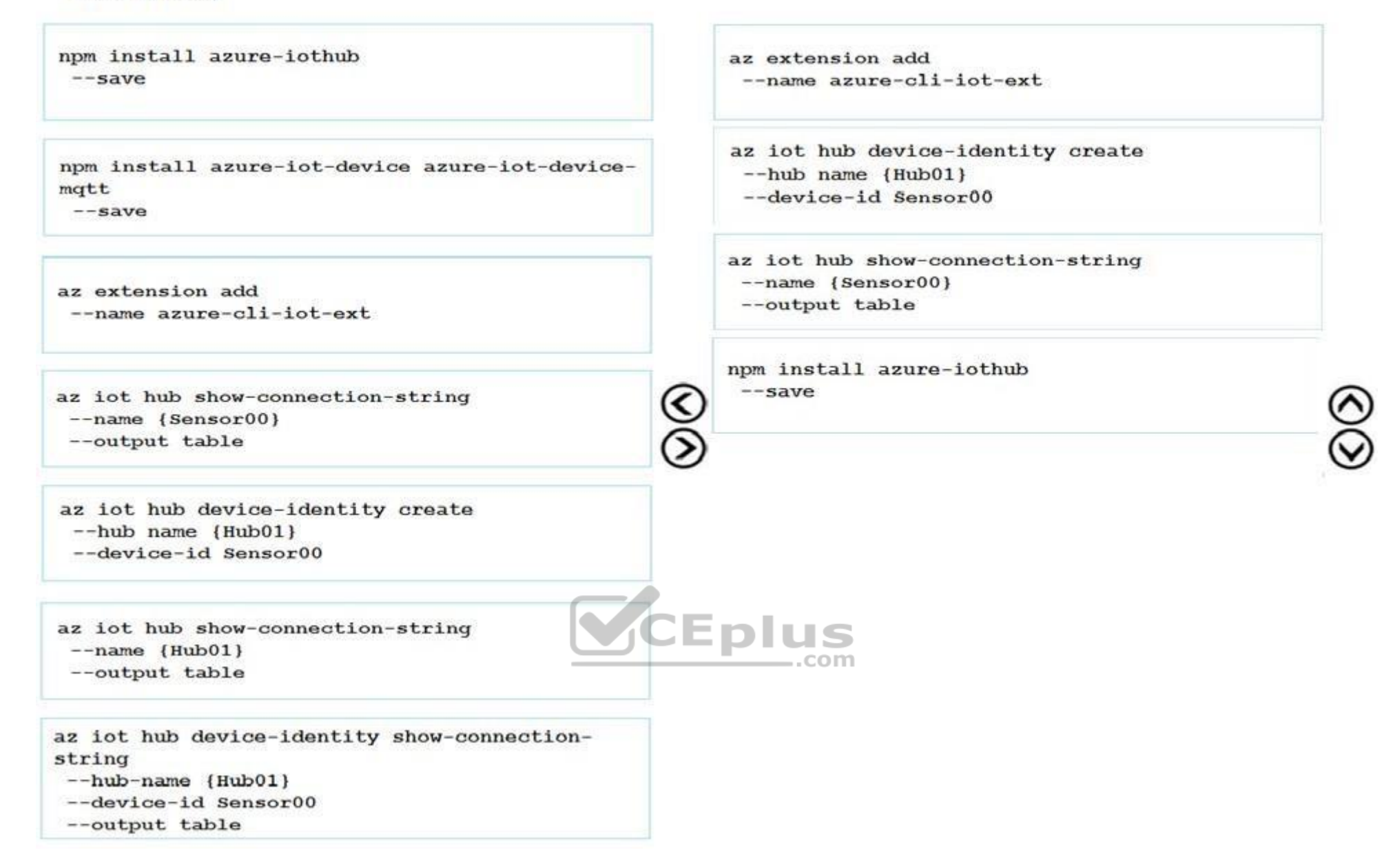

#### **Section: [none] Explanation**

#### **Explanation/Reference:**

Explanation:

Step 1: az extension add --name azure-cli-iot-ext Run the following command in the command-line environment where you are using the Azure CLI to install the IoT extension: az extension add --name azure-cli-iot-ext

Step 2: az iot hub device-identity create --hub-name {Hub01} --device-id Sensor00

Create a new device identity called myDeviceId and retrieve the device connection string with these commands: az iot hub device-identity create --device-id myDeviceId --hub-name {Your IoT Hub name} az iot hub device-identity show-connection-string --device-id myDeviceId --hub-name {Your IoT Hub name} -o table

Step 3: az iot hub device-identity show-connection-string

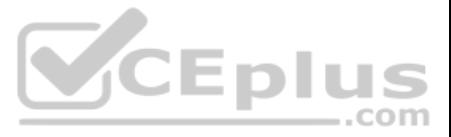

--hub-name {Hub01}

Step 4: Create the service app In this section, you create a Node.js console app that adds location metadata to the device twin. npm

--device-id Sensor00 - output table

install azure-iothub --save

References: https://docs.microsoft.com/en-us/azure/iot-hub/iot-hub-node-node-twingetstarted

**QUESTION 2** You are developing a speech-enabled home automation control bot.

The bot interprets some spoken words incorrectly.

You need to improve the spoken word recognition for the bot.

What should you implement?

Speech priming improves the recognition of spoken words and phrases that are commonly used in your bot. For speech-enabled bots that use the Web Chat and Cortana channels, speech priming uses examples specified in Language Understanding (LUIS) apps to improve speech recognition accuracy for important words.

- A. The Skype for Business Channel and use scorable dialogs for improving conversation flow
- B. The Skype Channel and Speech priming using a LUIS app
- C. The Cortana Channel and Speech priming using a LUIS app
- D. The Web Chat Channel and use scorable dialogs for improving conversation flow

#### **Correct Answer:** C **Section: [none] Explanation**

#### **Explanation/Reference:**

Explanation:

References: https://docs.microsoft.com/en-us/azure/bot-service/bot-service-manage-speech-priming?view=azure-bot-service-4.0

#### **QUESTION 3**  HOTSPOT

You are creating a bot for a company by using QnA Maker.

You need to ensure that the company can update the bot without third-party assistance.

What should you use? To answer, select the appropriate options in the answer area.

**NOTE:** Each correct selection is worth one point.

**Hot Area:**

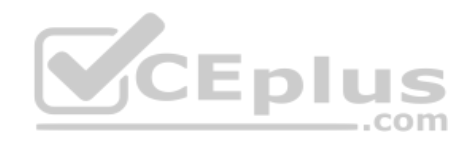

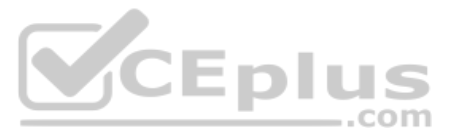

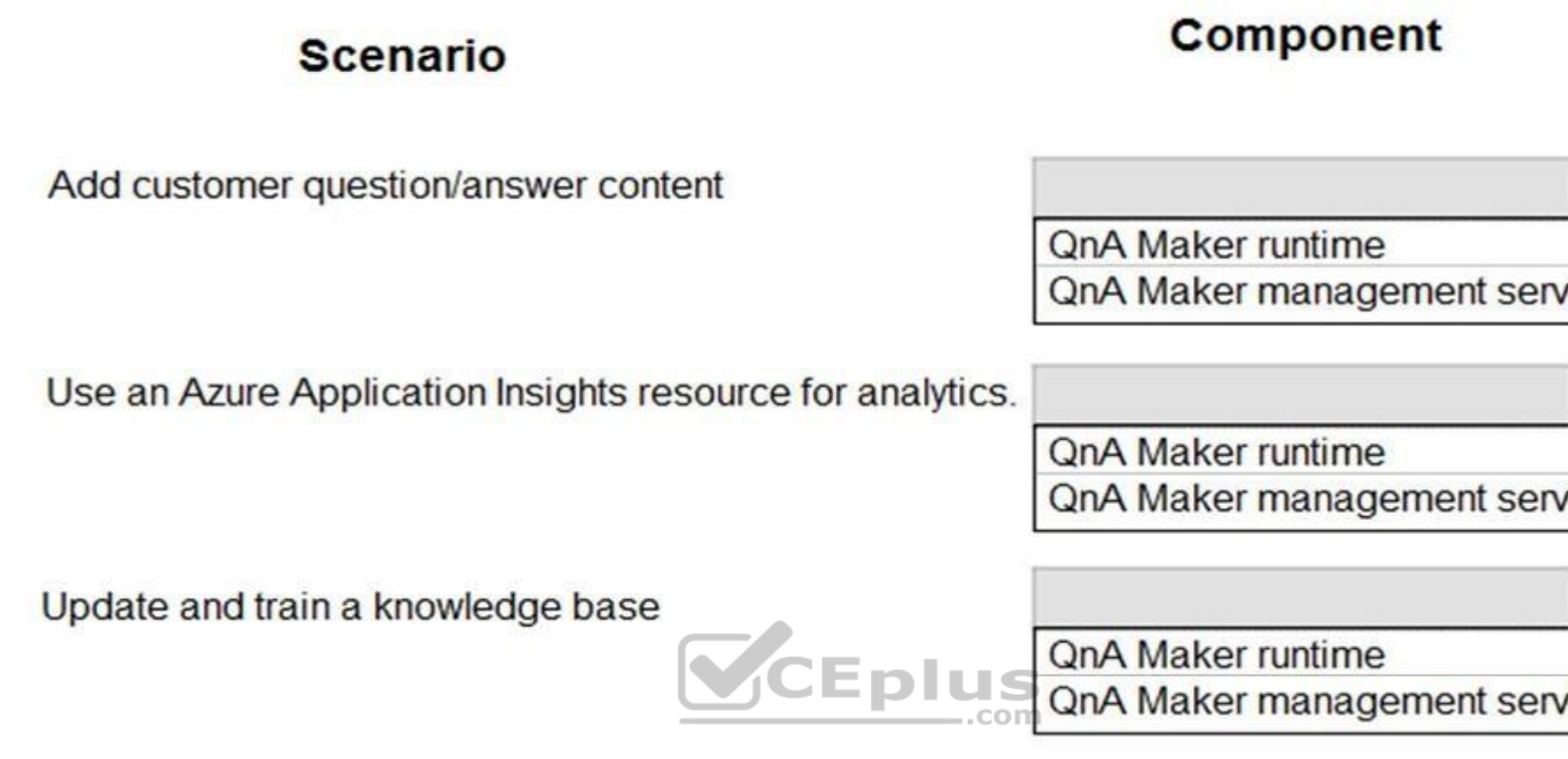

**Correct Answer:**

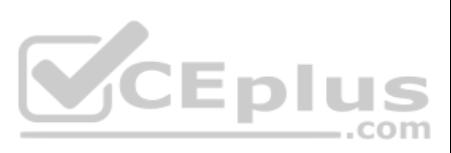

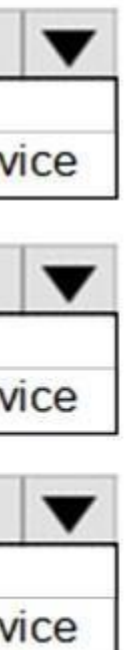

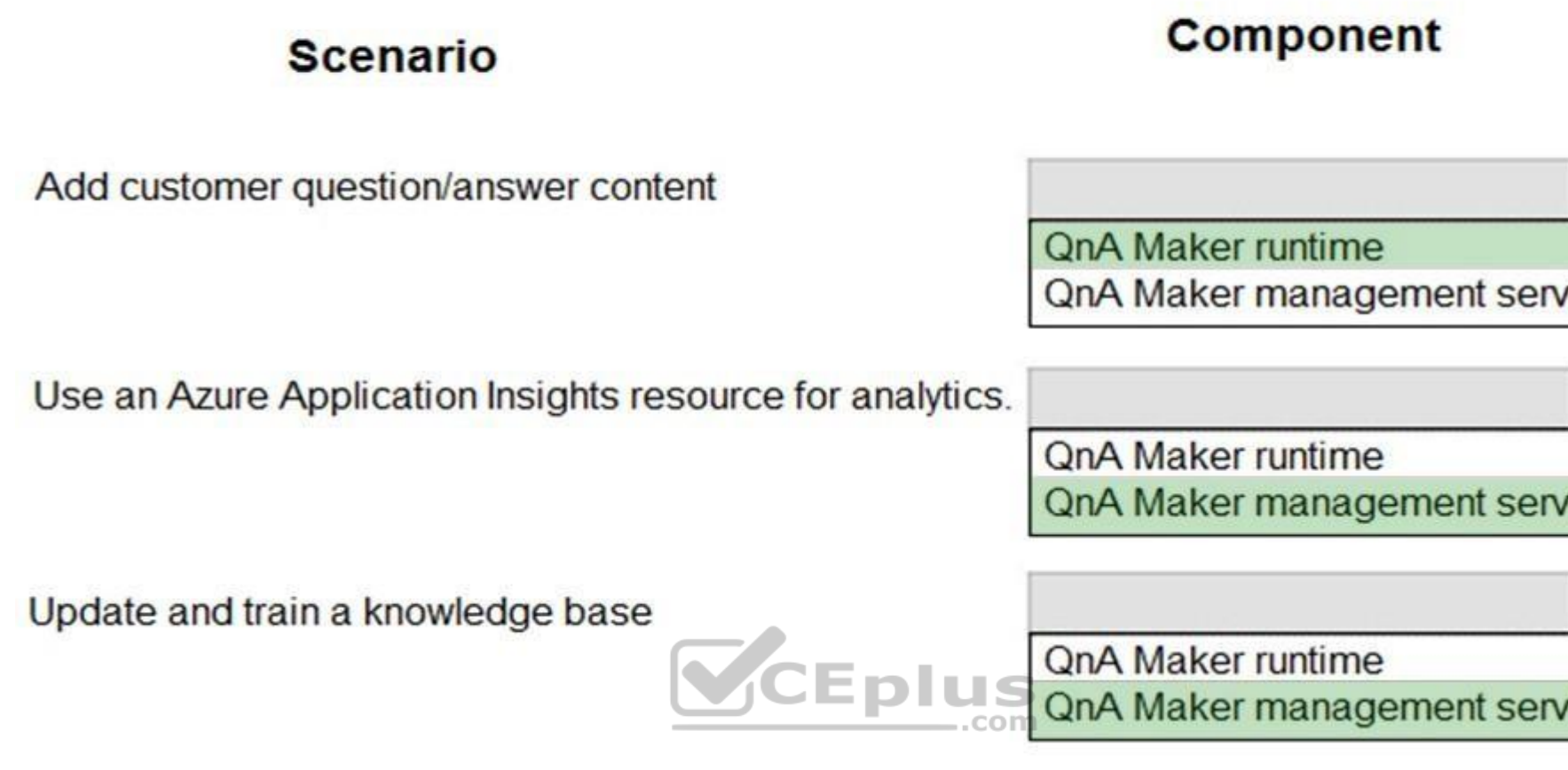

**Section: [none] Explanation**

**Explanation/Reference:**

**QUESTION 4**  DRAG DROP

You are developing an IoT solution. The solution requires bidirectional communication between a .NET application and Azure IoT Hub.

You need to obtain connection information for a single test device.

Which three commands should you use to develop the solution? To answer, move the appropriate commands from the list of commands to the answer area and arrange them in the correct order.

**NOTE**: Each correct selection is worth one point.

**Select and Place:**

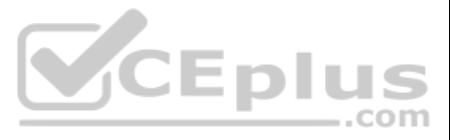

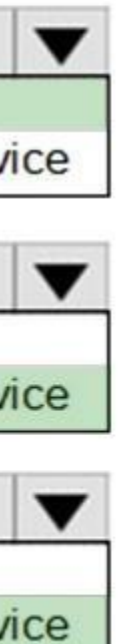

#### Commands

**Correct Answer:**

#### **Answer Area**

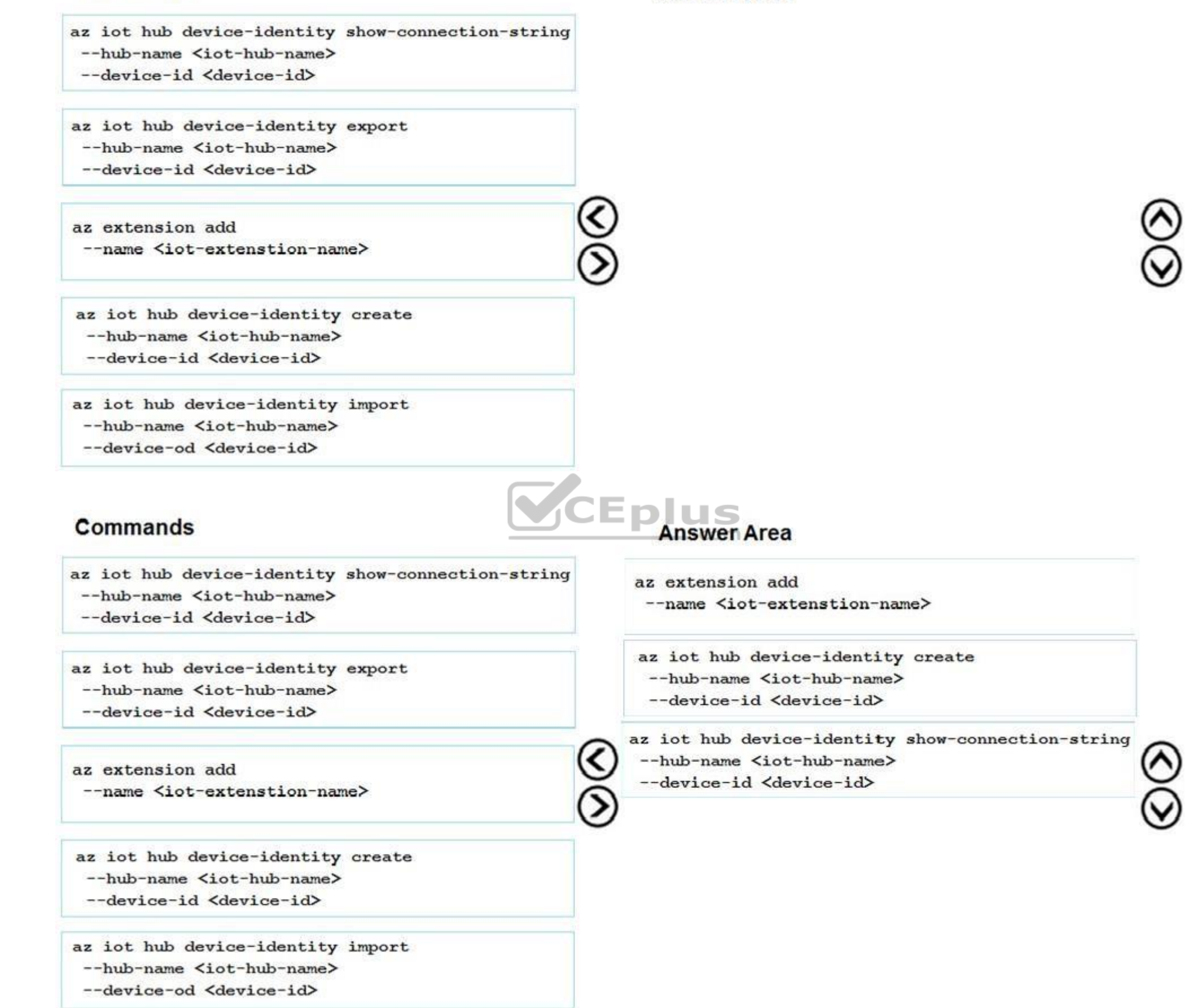

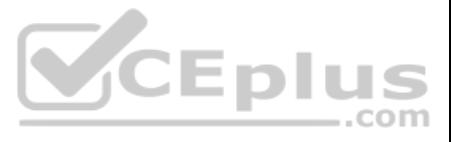

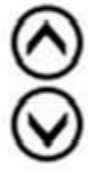

#### **Section: [none] Explanation**

#### **Explanation/Reference:**

Explanation: Run the following command in the command-line environment where you are using the Azure CLI to install the IoT extension:

Step 1: az extension add --name <iot-extension-name>

Run the following command in the command-line environment where you are using the Azure CLI to install the IoT extension:

az extension add --name azure-cli-iot-ext

Step 2: az iot hub device-identity create --hub-name <iot-hub-name> --device-id <device-id>

Create a new device in the IoT Hub "DemoHub" Command: az iot hub device-identity create --hub-name DemoHub --device-id testDevice

Step 3: az iot hub device-identity show-connection-string --hub-name { iot-hub-name } --deviceid <device-id>

References: https://github.com/MicrosoftDocs/azure-docs/blob/master/includes/iot-hub-get-started-create-device-identity.md

#### **QUESTION 5**  HOTSPOT

You are developing an IoT solution.

The solution requires bidirectional communication between a client .NET application and Azure IoT hub[. A .NET back-end application will co](https://vceplus.com)nnect to the IoT Hub to process information.

You need to collect the values required for the back-end application to connect with the newly created IoT Hub.

How should you complete the commands? To answer, select the appropriate options in the answer area.

**Hot Area:**

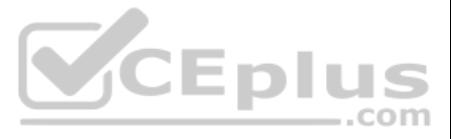

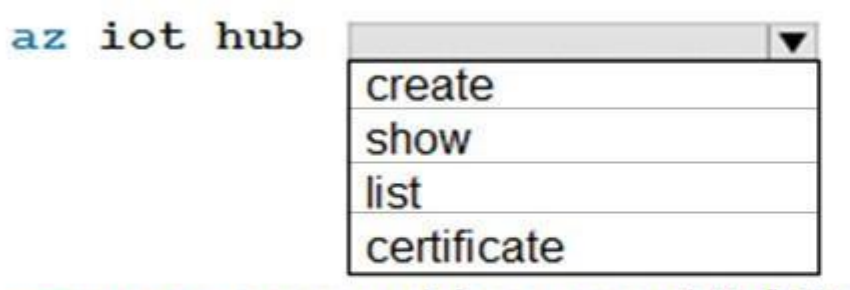

--query properties.eventHubEndpoints.events.endpoint --name <iot-hub-name>

az iot hub

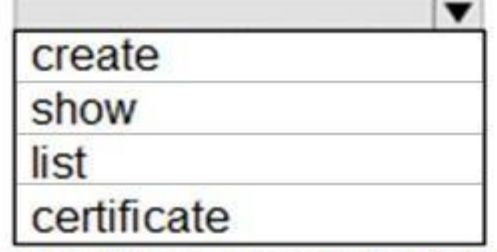

--query properties.eventHubEndpoints.events.path

 $-$ query

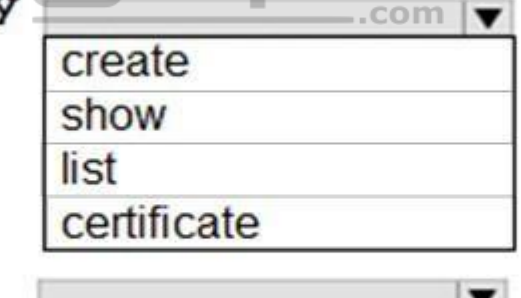

О connection-string primaryKey

**Correct Answer:**

--name <iot-owner-name>

--hub-name <iot-hub-name>

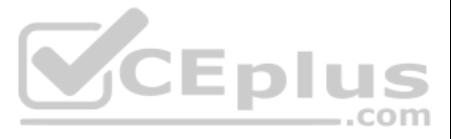

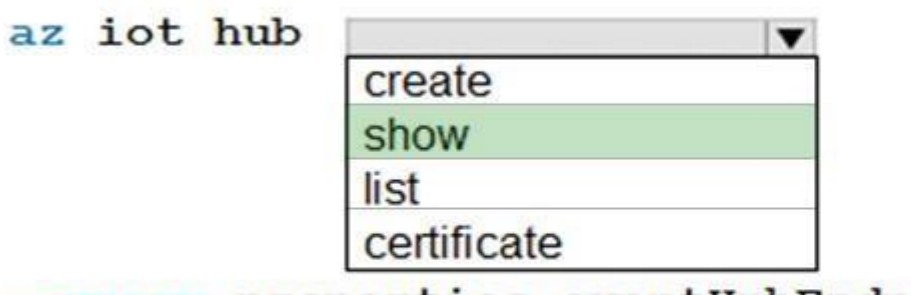

--query properties.eventHubEndpoints.events.endpoint --name <iot-hub-name>

az iot hub **IN** 

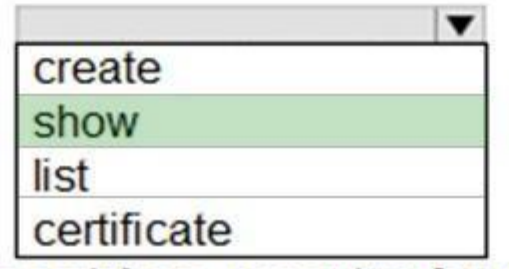

--query properties.eventHubEndpoints.events.path

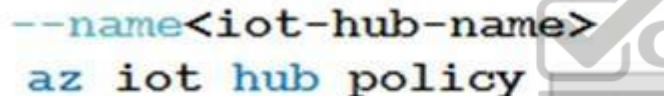

Eplus .com  $\vert \blacktriangledown$ create show list certificate

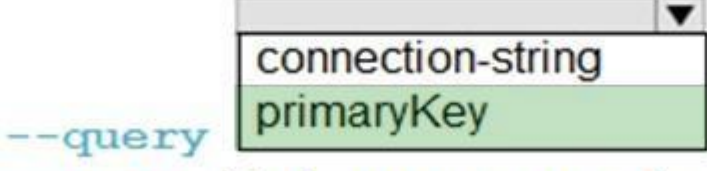

--name <iot-owner-name>

--hub-name <iot-hub-name>

**Section: [none] Explanation**

Explanation: Box 1: show Event Hubcompatible endpoint az iot hub show --query properties.eventHubEndpoints.events.endpoint --name {your IoT Hub name}

**Explanation/Reference:** 

Box 2: show

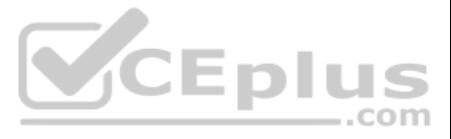

Event Hub-compatible name az iot hub show --query properties.eventHubEndpoints.events.path --name {your IoT Hub name}

Box 3: show az iot hub policy show --name iothubowner --query primaryKey --hub-name {your IoT Hub name} Box 4: primaryKey

References: https://github.com/Azure-Samples/azure-iot-samples-csharp/blob/master/iot-hub/Quickstarts/read-d2cmessages/ReadDeviceToCloudMessages.cs

#### **QUESTION 6**

A company is creating an IoT solution for connecting to smart refrigerators. You plan to use the Azure IoT Hub Device Provisioning Service for this process.

You need to provision the devices automatically.

Which feature of Device Provisioning Service should you use?

- A. Device registration and configuration
- B. Template registration
- C. Error policy
- D. Device simulation

**Correct Answer:** A **Section: [none] Explanation**

#### **Explanation/Reference:**

Explanation: Azure IoT auto-provisioning can be broken into three phases:

- Service configuration a one-time configuration of the Azure IoT Hub and IoT Hub Device Provisionin[g Service instances, establishing the](https://vceplus.com)m and creating linkage between them.
	-
- Device enrollment the process of making the Device Provisioning Service instance aware of the devices that will attempt to register in the future. Note: The Device Provisioning Service is a helper service that enables of devices to an IoT hub, without requiring human intervention. After successful provisioning, devices connect directly with their designated IoT Hub. This process is referred to as auto-provisioning, and provides an out-o and initial configuration experience for devices.
- Device registration and configuration initiated upon boot up by registration software, which is built using a Device Provisioning Service client SDK appropriate for the device and attestation mechanism. The software es to the provisioning service for authentication of the device, and subsequent registration in the IoT Hub. Upon successful registration, the device is provided with its IoT Hub unique device ID and connection information, a initial configuration and begin the telemetry process. In production environments, this phase can occur weeks or months after the previous two phases.

References: https://docs.microsoft.com/en-us/azure/iot-dps/concepts-autoprovisioning

**QUESTION 7** You are creating an IoT solution using Azure Time Series Insights.

You configure the environment to ensure that all data for the current year is available.

What should you do?

- A. Create a reference data set.
- B. Add a disaster recovery (DR) strategy.
- C. Change the pricing tier.
- D. Set a value for the Data Retention time setting.

**Correct Answer:** D **Section: [none] Explanation**

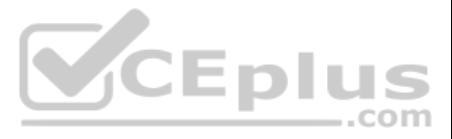

#### **Explanation/Reference:**

Explanation:

The data is retained in Time Series Insights based on the selected retention days or maximum limits. Retention is configurable in the Azure portal. The longest allowable retention period is a rolling year of 12 months + 1 month, which is defined as 400 days.

#### References:

https://azure.microsoft.com/en-us/pricing/details/time-series-insights/

#### **QUESTION 8**  DRAG DROP

You develop a bot by using Language Understanding Intelligence Service (LUIS) and the .NET Bot framework. You use LUIS in the Azure portal to optimize the bot.

You review the utterances and determine that users are requesting time and venue information for events.

You need to improve the prediction efficiency of the bot.

Which three actions should you perform in sequence? To answer, move the appropriate actions from the list of actions to the answer area and arrange them in the correct order.

**NOTE**: Each correct selection is worth one point.

#### **Select and Place:**

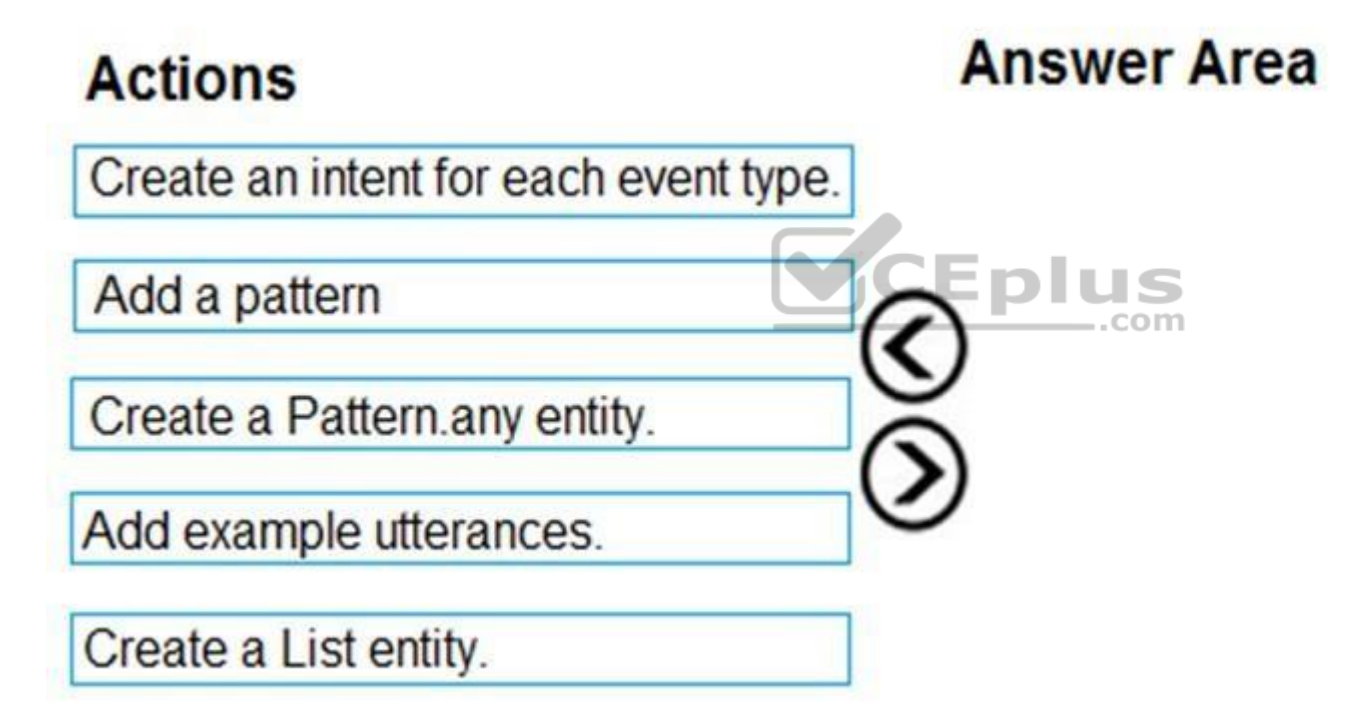

**Correct Answer:**

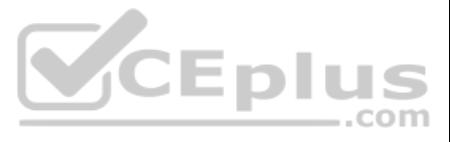

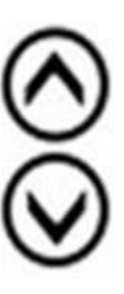

## **Actions**

Create an intent for each event type.

Add a pattern

Create a Pattern.any entity.

Add example utterances.

Create a List entity.

### **Answer Area**

Create an intent for each event type. Add example utterances. Create a List entity.

**Section: [none] Explanation**

**Explanation/Reference:** Explanation: Step 1: Create an intent for each event type Identify your intents

Step 3: Create a List Entity Identify your entities A list entity is an explicitly specified list of values. Each value consists of one or more synonyms. In a travel app, you might choose to create a list entity to represent airport names.

Step 2: Add example utterances Create example utterances for each intent

References: https://docs.microsoft.com/en-us/azure/cognitive-services/luis/luis-how-plan-your-app

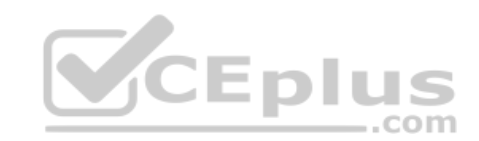

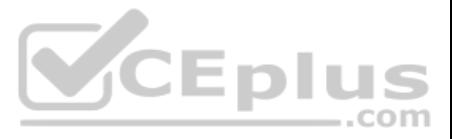

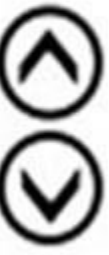